# **ESCUELA POLITÉCNICA NACIONAL**

**FACULTAD DE INGENIERÍA DE SISTEMAS** 

# **DESARROLLO DE UNA APLICACIÓN WEB PARA CONTRATACIÓN Y SEGUIMIENTO DE SERVICIOS DE TRANSPORTE DE CARGA PESADA INTERPROVINCIAL EN EL ECUADOR**

# **PROYECTO PREVIO A LA OBTENCIÓN DEL TÍTULO DE INGENIERÍA EN SISTEMAS INFORMÁTICOS Y DE COMPUTACIÓN**

**ÁNGEL ANDRÉS SAMANIEGO FREIRE** 

**aasf93@hotmail.es** 

# **DIRECTOR: CARLOS XAVIER CEVALLOS TERAN**

**xavicevallos@hotmail.com**

# **CODIRECTOR: SANDRA PATRICIA SÁNCHEZ GORDÓN sandra.sanchez@epn.edu.ec**

I **Quito, abril 2018** 

# **CERTIFICACIÓN**

Certifico que el presente trabajo fue desarrollado por Andrés Samaniego, bajo nuestra supervisión.

**Carlos Xavier Cevallos Terán** 

**Sandra Patricia Sánchez Gordón** 

**DIRECTOR DE PROYECTO**

**CODIRECTOR DE PROYECTO** 

# **DECLARACIÓN**

Yo, Ángel Andrés Samaniego Freire, declaro bajo juramento que el trabajo aquí descrito es de mi autoría; que no ha sido previamente presentada para ningún grado o calificación profesional; y, que he consultado las referencias bibliográficas que se incluyen en este documento.

A través de la presente declaración cedo mis derechos de propiedad intelectual correspondientes a este trabajo, a la Escuela Politécnica Nacional, según lo establecido por la Ley de Propiedad Intelectual, por su Reglamento y por la normatividad institucional vigente.

 **Ángel Andrés Samaniego Freire** 

# **DEDICATORIA**

A la memoria de Gladys Esperanza Samaniego Salinas.

## **AGRADECIMIENTOS**

A mi mamá, mi papá, mi hermana, mi hermano, mis primas, mis abuelitos y mis tíos, que me han brindado su total apoyo en todos mis estudios para alcanzar esta meta. A los profesores que tuve, por las enseñanzas impartidas en todos estos años. A mi director Carlos Cevallos y mi codirectora Sandra Sánchez por su guía en el desarrollo del proyecto. A mis amigos, por todas lo que hemos vivido en la vida universitaria y todo el apoyo mutuo que siempre nos dimos para seguir adelante en la carrera. A mis compañeros de trabajo que con su experiencia aportaron bastante en la consecución de este logro. A mi mejor amiga Alison Betancourt por siempre empujarme hacía adelante estando en mis peores momentos y siempre confiar en mí.

De corazón muchas gracias a todos.

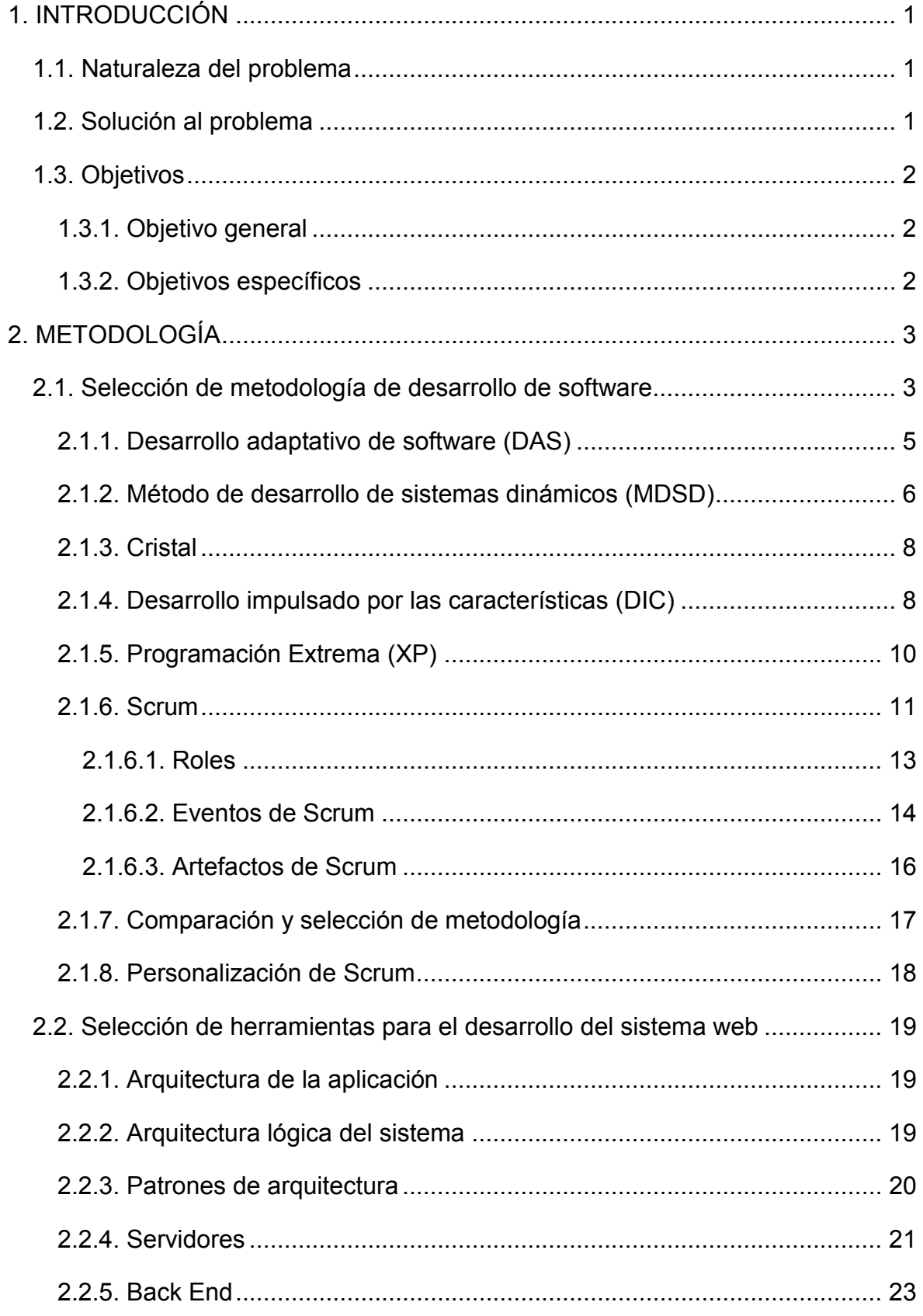

# **CONTENIDO**

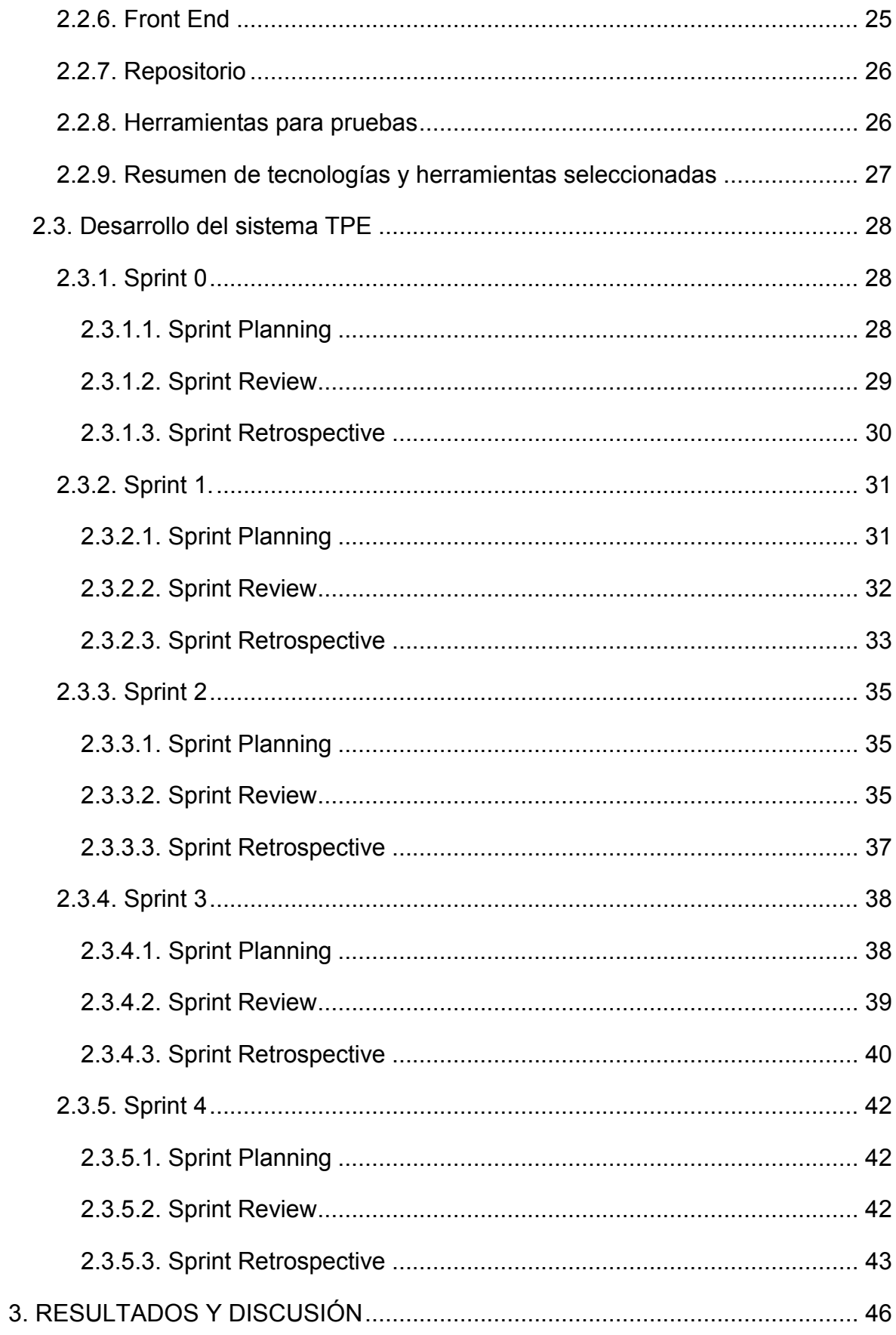

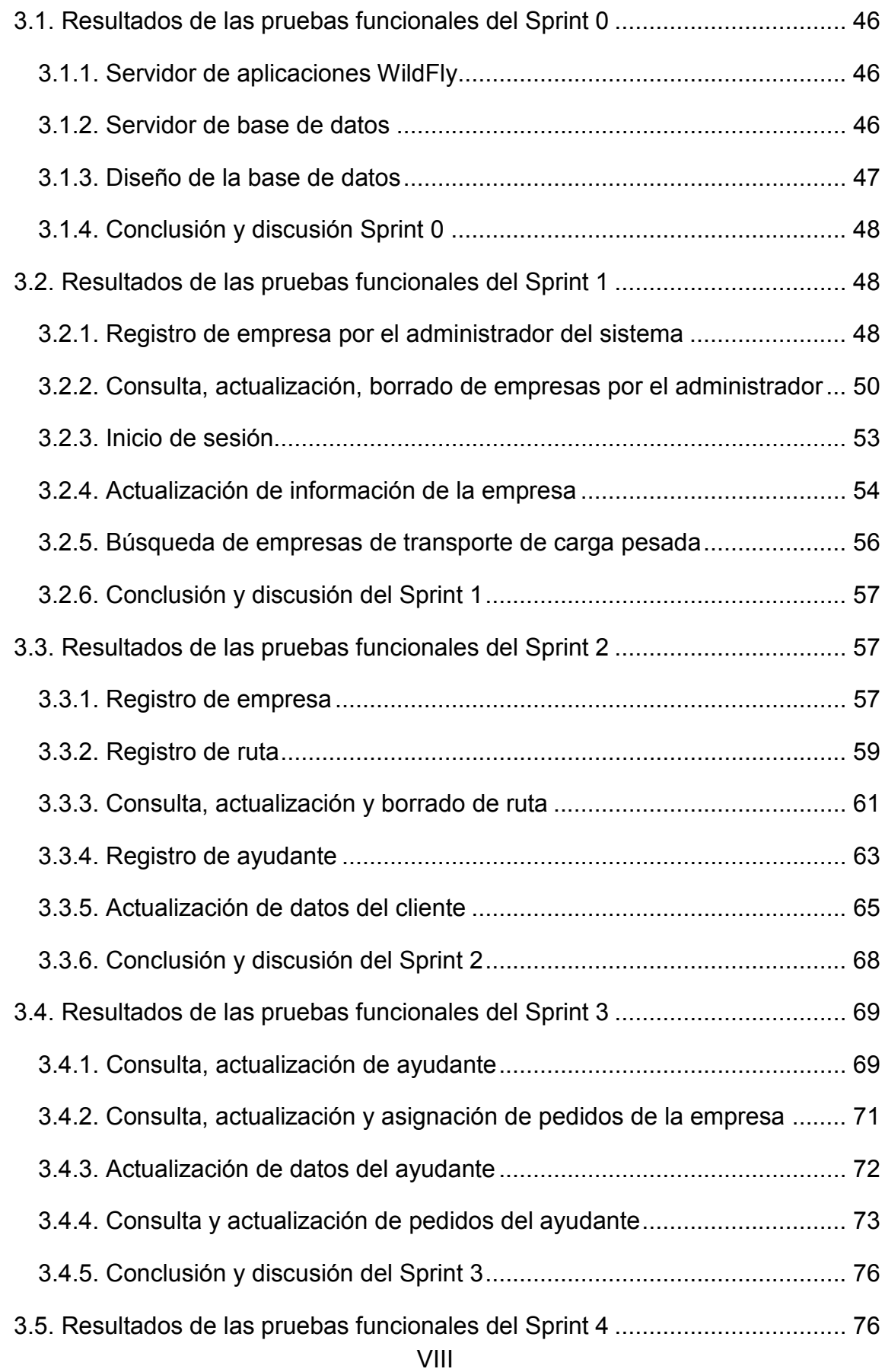

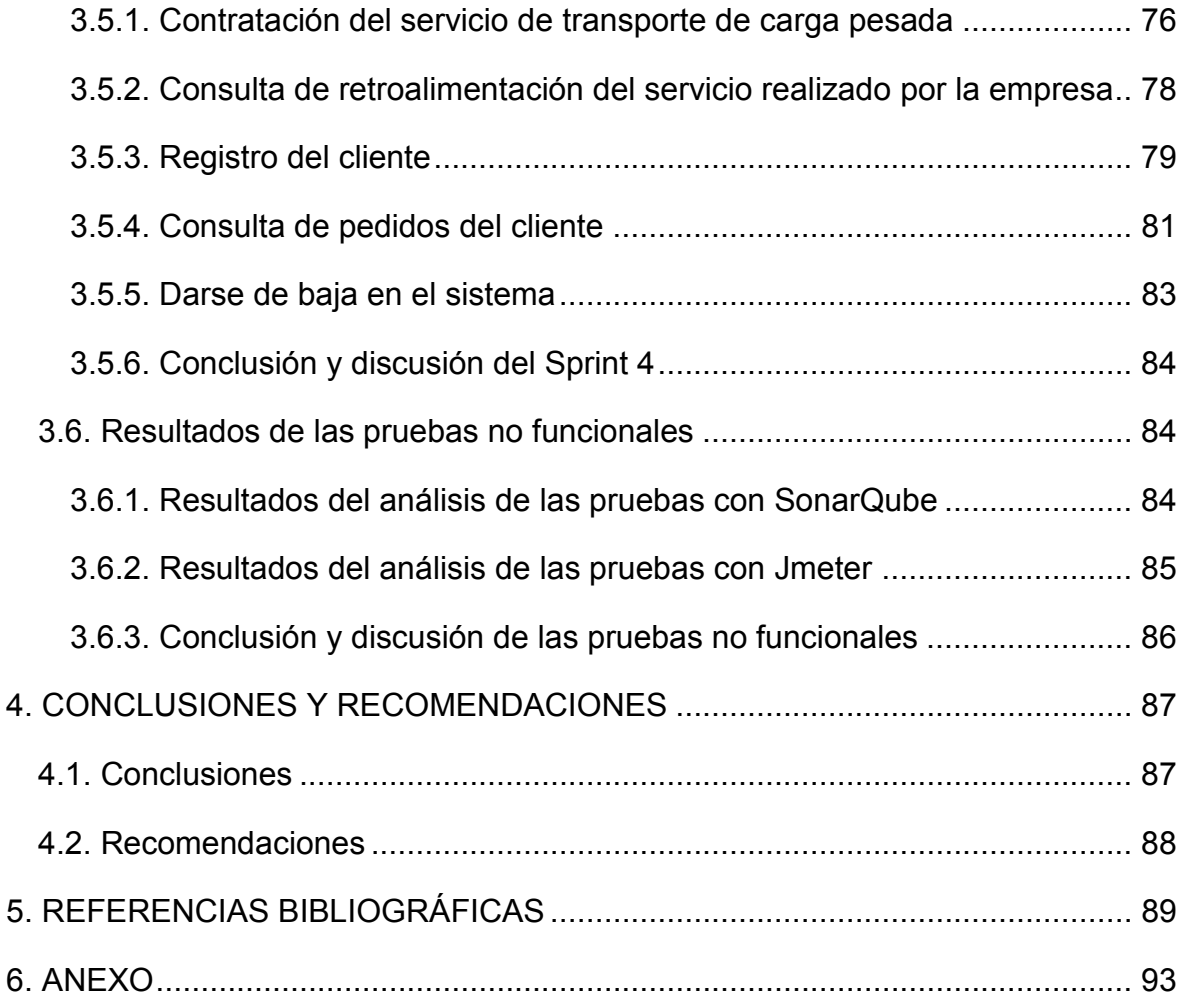

Índice de figuras

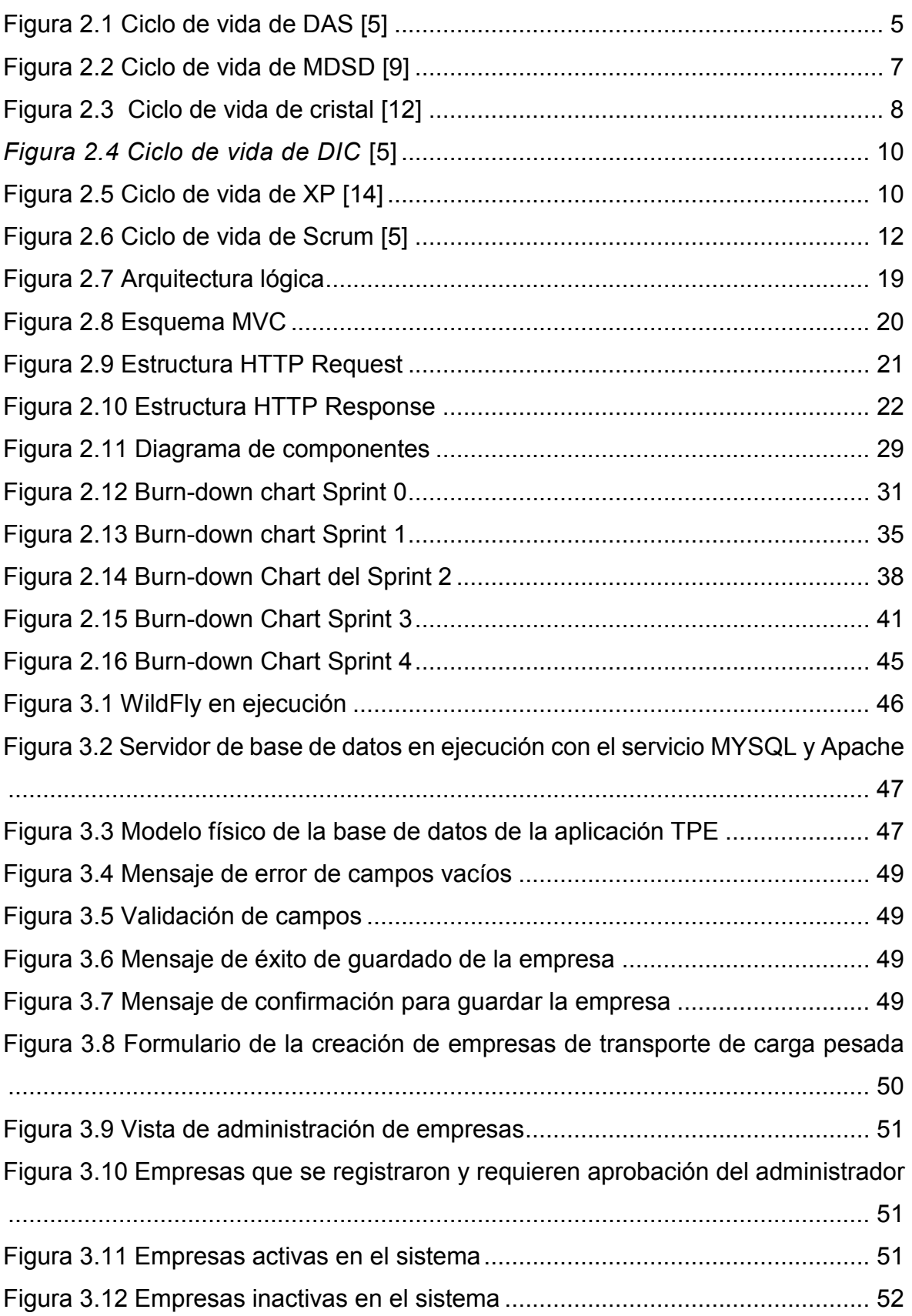

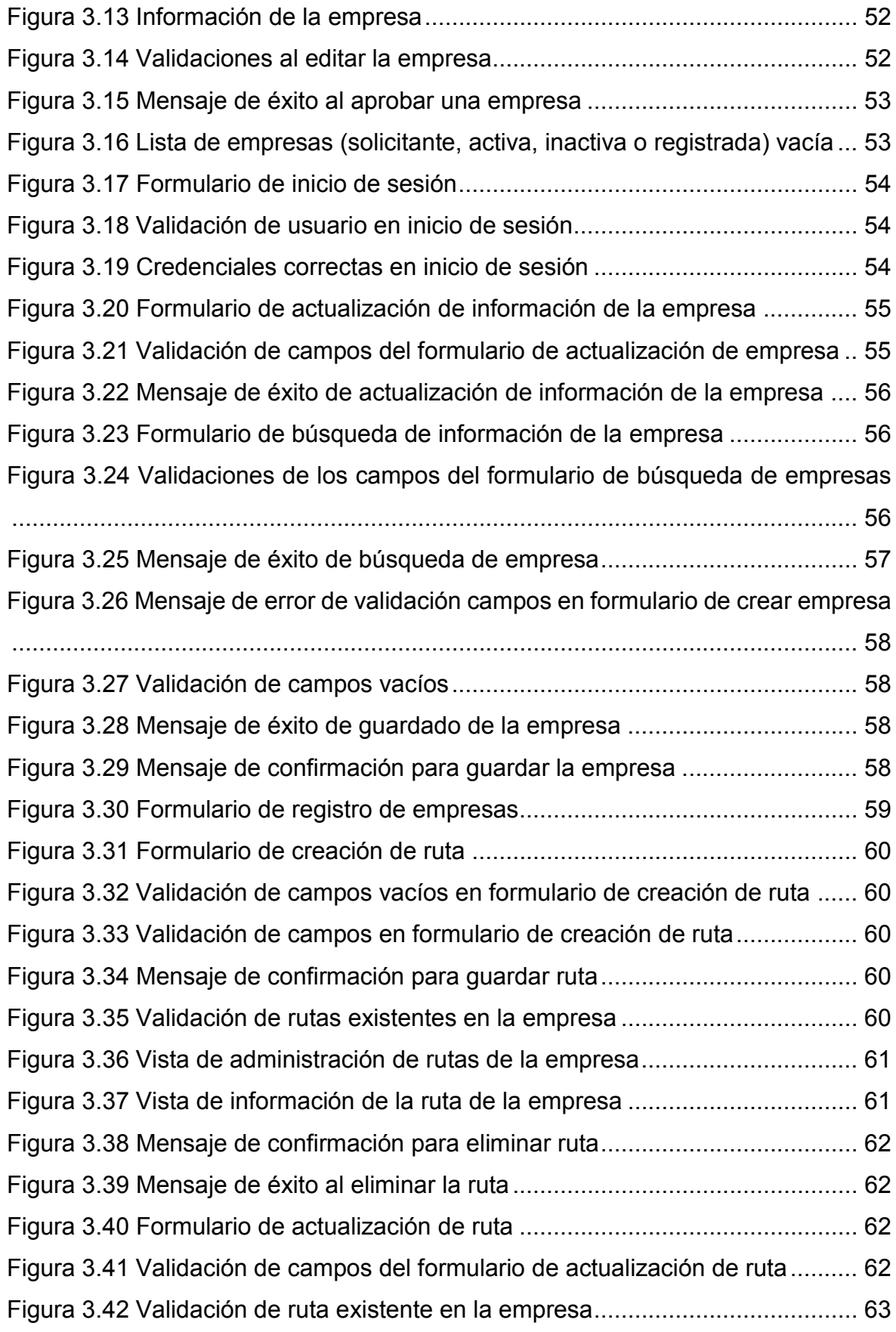

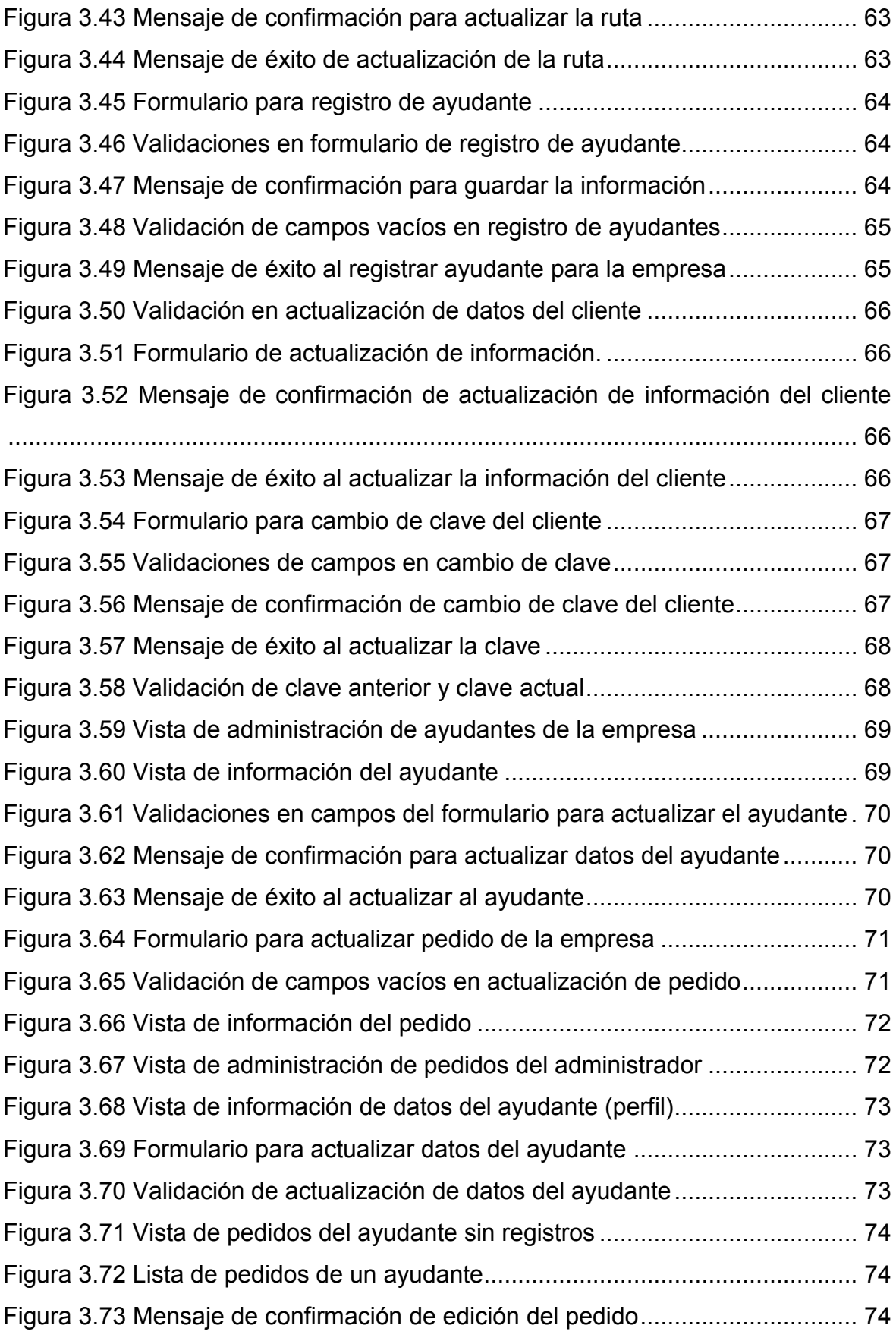

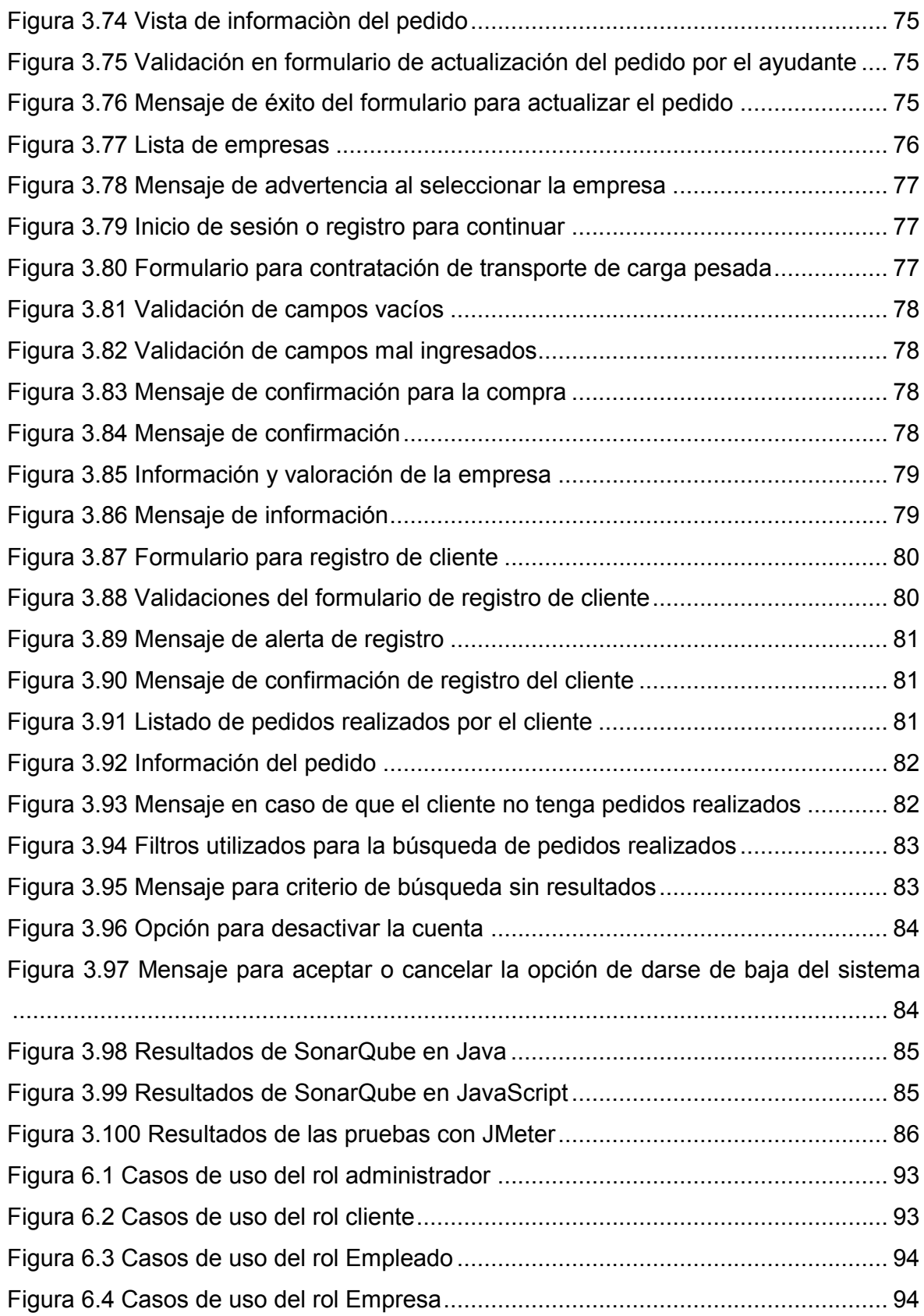

# Índice de tablas

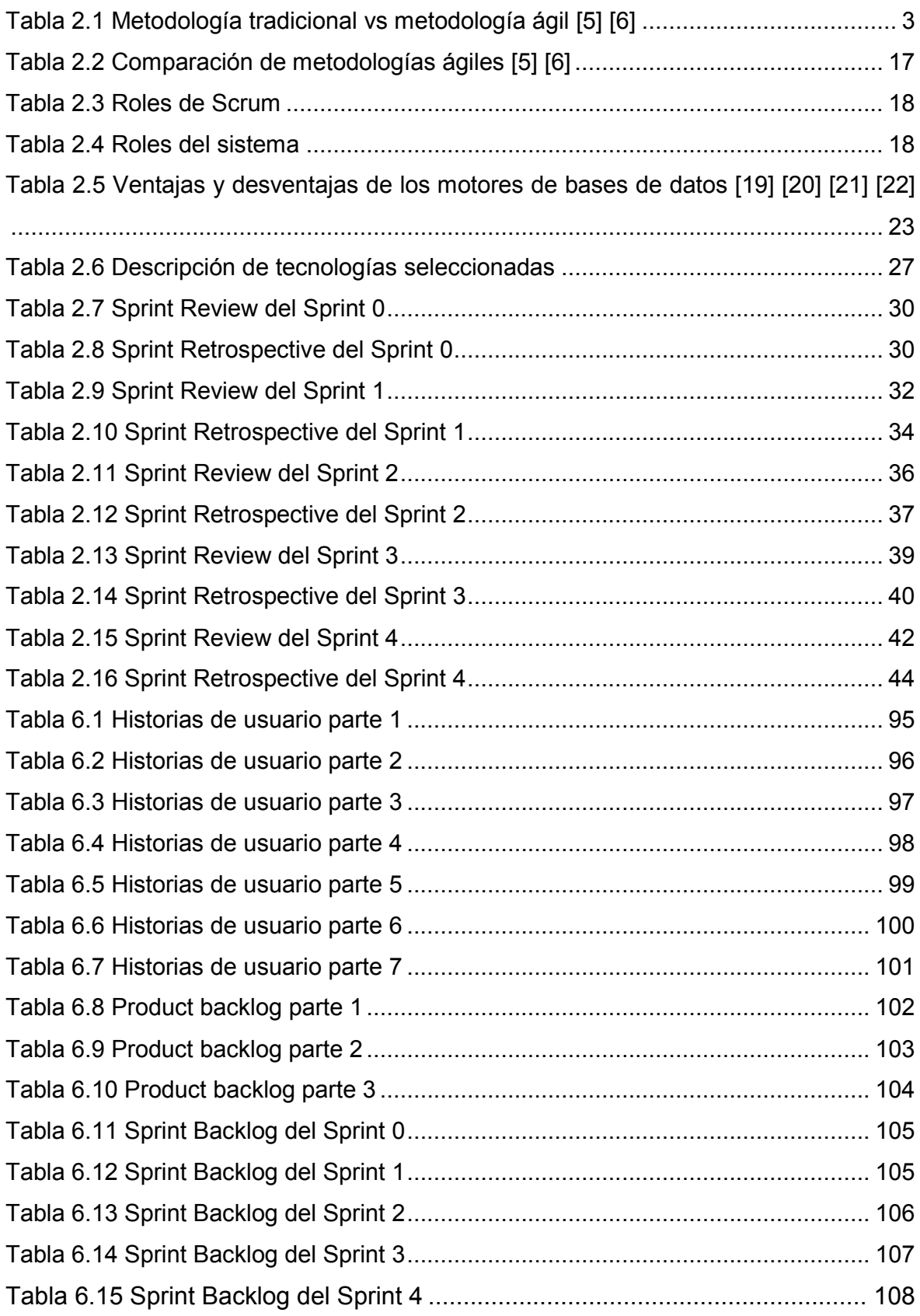

#### **RESUMEN**

En el Ecuador existen varias empresas que realizan el servicio de transporte de carga pesada. Las personas que desean acceder al servicio requieren buscar y obtener información antes de optar por una de ellas. La búsqueda no es sencilla y se realiza empresa por empresa, debido a que no existe un lugar centralizado en donde se puedan ubicar a los oferentes y sus servicios. Para solucionar este inconveniente se desarrolló una aplicación web que permite buscar las diferentes alternativas que brindan las empresas de transporte pesado registradas y facilita la contratación del servicio de manera directa a través del internet. Esta solución permite no solo la publicación de los servicios que brindan las empresas, sino que también brinda la funcionalidad necesaria para que puedan gestionar cada uno de los pedidos y mantener informados a sus clientes hasta la entrega de la carga. Para completar el ciclo de entrega del servicio, el cliente evalúa la calidad del mismo, brindando información valiosa para futuros compradores que desean seleccionar la mejor oferta. Esta retroalimentación motiva también a que las empresas de transporte brinden servicios de calidad y mejoren continuamente. Para la implementación de la solución se aplicó la metodología de desarrollo ágil, Scrum; y se utilizaron tecnologías web de vanguardia como son: HTML5, CSS3, Frameworks JavaScript y servicios REST en Java. El resultado final obtenido es una solución completa con una agradable experiencia de usuario para la contratación y el seguimiento de transporte de carga pesada en el Ecuador.

**Palabras clave:** Scrum, Transporte pesado, información centralizada, tecnologías web, metodología ágil, servicios web

## **ABSTRACT**

In Ecuador there are a lot companies that perform heavy load transport service. People who want to access to the service require to search and obtain information before choosing one of them. The research isn't simple, and it is done company by company because there isn't a centralized place where the bidders and their services can be located. To solve this problem, a web application was developed to find the different alternatives offered by the registered heavy transportation companies and facilitate contracting the service directly through the Internet. This solution allows not only the publication of services provided by companies, but also provides necessary functionality so that they can manage each one of the orders and keep their clients informed until the delivery of the load. To complete the service delivery cycle, the client evaluates the quality of service, providing valuable information for future buyers who wish to select the best offer. This feedback also motivates transport companies to provide quality services and improve continuously. For the implementation of this solution, the methodology of agile development, Scrum, was used; and the following state-of-the-art web technologies were used: HTML5, CSS3, JavaScript Frameworks and REST services in Java. The result obtained is a complete solution with a pleasant user experience for the hiring and tracking of heavy load transport in Ecuador. **Keywords:** Scrum, agile methodology, centralized information, web technologies, heavy load transport, web services

# **1. INTRODUCCIÓN**

## **1.1. Naturaleza del problema**

En el Ecuador existen varias empresas que realizan el transporte de carga pesada dentro del país. En el Internet la información difiere de empresa a empresa. Por lo tanto, no se pueden establecer criterios de comparación, entre ellos, los servicios, precios y tiempo de entrega. Así mismo, estas empresas no cuentan con un sistema que ayude a administrar las rutas y horarios que un transportista realiza. Además, los usuarios emisor y receptor no pueden realizar un seguimiento en una página web del envío.

En Internet, la información acerca de los transportistas de carga no siempre está disponible, varios de ellos ni siquiera tienen un sitio web. En aquellos casos en los que existe información, ésta no es completa y el contenido, estructura y diseño de los sitios difiere completamente de empresa a empresa. La falta de información estandarizada y completa dificulta que el usuario pueda conocer las características y calidad del servicio de cada transportista y seleccionar la alternativa más conveniente. Adicionalmente, en los casos de las empresas que cuentan con un sitio web, estas no brindan la funcionalidad para realizar la contratación en línea del servicio de transporte de carga [1] [2].

En general, no se puede encontrar un sitio web que tenga la información completa y actualizada del servicio de transporte, ni siquiera en entidades como asociaciones o instituciones públicas. Entre algunas fuentes, se analizó la información de la Asociación de Empresas Automotrices del Ecuador (AEADE) [3] y del Ministerio de Transporte y Obras Públicas (MTOP) [2]; sin embargo, ninguno tiene información sobre los servicios de transporte de carga pesada.

### **1.2. Solución al problema**

A fin de solventar la necesidad de información y de brindar una herramienta que facilite la gestión del servicio de transporte de carga pesada, de una manera sencilla, estandarizada y accesible tanto a los usuarios finales como a las empresas de transporte, se desarrolló el aplicativo web TPE (Transporte Pesado Ecuador), el cual cuenta con los siguientes beneficios presentados en el libro de Sergio Luján "Programación de aplicaciones web: Historia, Principios básicos y clientes web" [4]:

- · La actualización de los aplicativos se realiza de forma única y centralizada en los servidores, evitando la necesidad de actualizar el aplicativo por cada computador.
- · Se mantiene una única versión del aplicativo lo que reduce posibles inconvenientes por inconsistencia o diferencia de versiones o actualizaciones.
- · Se puede aprovechar la infraestructura existente de acceso a Internet que utilizan las empresas y la ciudadanía.
- · Brinda independencia de plataforma para los clientes web, ya que estos aplicativos pueden ser accedidos y utilizados desde cualquier computador o dispositivo utilizando un navegador web.

El producto desarrollado permite que las empresas transportistas de carga pesada que utilicen esta solución, puedan poner a disposición de los clientes información estandarizada y completa de la empresa y de sus servicios a través del internet. De esta manera los clientes podrán buscar y seleccionar fácilmente sus Productos y servicios, generando una ventaja competitiva con respecto a las demás empresas. También permite que los usuarios puedan realizar la contratación y seguimiento de los servicios de transporte a través del internet y que ellos puedan retroalimentar a las empresas y a otros usuarios sobre la calidad del servicio recibido. La retroalimentación registrada por los clientes brinda un parámetro adicional de información a nuevos clientes para la contratación del servicio. Así también, facilita a las empresas transportistas el conocer la opinión de sus usuarios, para mejorar la calidad de su servicio y conseguir más clientes en base a su buena reputación. De esta forma se facilita el proceso de búsqueda, contratación y retroalimentación de los servicios de transporte de carga pesada, generando beneficios importantes tanto a los clientes como a las empresas transportistas.

### **1.3. Objetivos**

#### **1.3.1. Objetivo general**

· Desarrollar una aplicación web para contratación y seguimiento de servicios de transporte de carga pesada interprovincial en el Ecuador.

### **1.3.2. Objetivos específicos**

- · Obtener los requerimientos de la aplicación web mediante el análisis de la contratación de servicios de transporte de carga pesada en el Ecuador.
- · Diseñar el prototipo de la aplicación web para establecer los módulos de la administración de información de las empresas de transporte de carga pesada.
- · Desarrollar la aplicación web para estandarizar la información de empresas de transporte de carga pesada en el Ecuador.
- Realizar un análisis de pruebas y resultados para las dos empresas del caso de estudio en función de los requerimientos funcionales y no funcionales identificados.

# **2. METODOLOGÍA**

## **2.1. Selección de metodología de desarrollo de software**

Para seleccionar la metodología de desarrollo de software que se utilizan para el proyecto, se realizó en primer lugar un análisis comparativo de los dos enfoques metodológicos principales: tradicional y ágil; basado en los libros de Ingeniería de Software un Enfoque Práctico de Roger Pressman e Ingeniería de Software de Ian Somerville. Luego, se determina la metodología más idónea dentro de las alternativas más representativas del enfoque seleccionado.

A continuación, se presenta un cuadro comparativo sobre las características principales de los enfoques metodológicos tradicional y ágil.

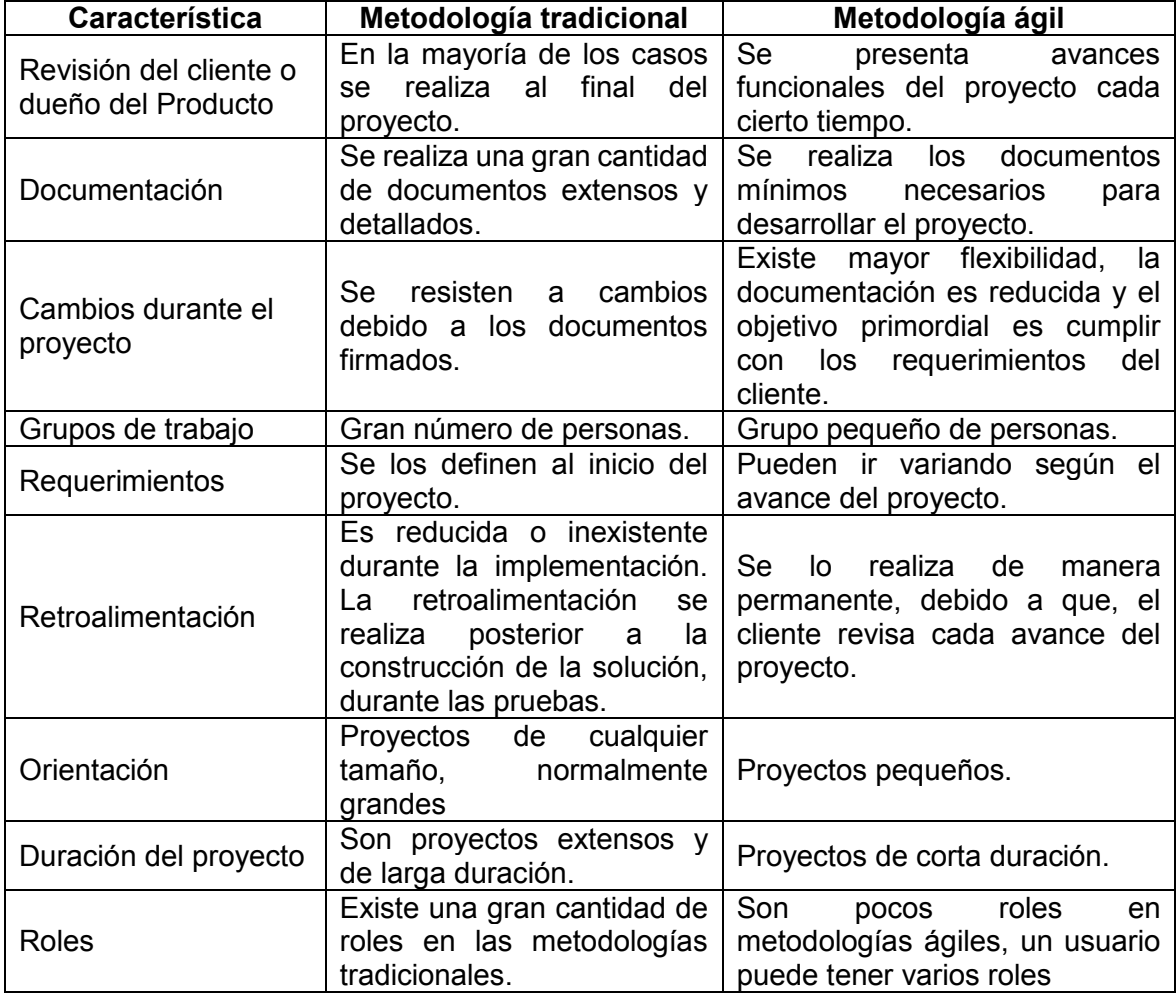

**Tabla 2.1** Metodología tradicional vs metodología ágil [5] [6]

En base a las características de cada enfoque metodológico se selecciona el uso de una metodología ágil por cuanto brinda las siguientes ventajas:

- Las metodologías ágiles funcionan para un grupo pequeño de personas. En este caso, el proyecto es desarrollado por una persona.
- Las metodologías ágiles se enfocan más en desarrollo que en la documentación.
- La aplicación desarrollada TPE (Transporte Pesado Ecuador) es de pequeño tamaño y las metodologías ágiles gestionan mejor este tipo de soluciones.
- · Es más factible realizar cambios según se vaya desarrollando el producto final.
- · Es más conveniente armar los requerimientos conforme a los cambios que pueden presentar los usuarios del caso de estudio.

A continuación, una vez analizadas las diferencias entre las metodologías tradicionales y ágiles, se describe con mayor detalle la metodología seleccionada.

Las metodologías ágiles combinan una filosofía con un lineamiento de desarrollo. La filosofía se enfoca en: satisfacer al cliente, realizar entregas incrementales de software lo más pronto posible, tener equipos pequeños y motivados para realizar el proyecto, establecer métodos informales. En cambio, el lineamiento se enfoca en: entregar el análisis y diseño; y resaltar la comunicación entre desarrolladores y clientes [5] [6]. Se ha escogido una metodología ágil por el alcance del proyecto, que es realizar una aplicación web; cabe recalcar que mediante metodologías tradicionales se debe utilizar una extensa documentación y se pierde el alcance del proyecto. Además, la comunicación entre el desarrollador con los clientes da una gran ventaja; para dialogar acerca de los requerimientos del sistema e ir avanzando en conjunto de la aprobación del cliente.

Las metodologías ágiles cuentan con principios de agilidad, los cuales fueron propuestos por la alianza ágil. Esta alianza propone 12 principios, que no tienen que cumplirse necesariamente para usar una metodología ágil. Para este caso, se tiene enlistado los principios que la aplicación web TPE cumple para usar en el desarrollo del proyecto una metodología ágil. Los principios que justifican son los siguientes:

- · "La prioridad más alta es satisfacer al cliente a través de la entrega pronta y continua de software valioso" [5].
- · "Entregar con frecuencia software, que funcione de dos semanas a un par de meses, de preferencia lo más pronto posible" [5].
- · "La medida principal de avance es el software que funciona" [6].
- · "La atención continua a la excelencia técnica y el buen diseño mejora la agilidad " [5].
- · "Es esencial la simplicidad: el arte de maximizar la cantidad de trabajo no realizado" [6].

· "El equipo reflexiona a intervalos regulares sobre cómo ser más eficaz, para después afinar y ajustar su comportamiento en consecuencia" [5] [6].

A continuación, se detallan algunas metodologías ágiles, donde se describen las más utilizadas, según el libro de ingeniería del Software Un enfoque práctico 7ma Edición de Roger Pressman.

#### **2.1.1. Desarrollo adaptativo de software (DAS)**

Está metodología fue propuesta por Jim Highsmith, con el fin de desarrollar software y sistemas complejos. Los principios de DAS se basan en el trabajo en equipo. Además, de la colaboración de cada integrante del equipo. Highsmith argumenta que un desarrollo adaptativo enfocado en la colaboración es: "tanto una fuente de orden en nuestras complejas interacciones, como de disciplina e ingeniería" [5] [7]. Por lo tanto, la metodología de desarrollo DAS es muy útil al realizar software complejo; por lo que cuenta con un gran número de personas para desarrollar este tipo de software. Como, por ejemplo, un sistema de votación dirigido a todo el país.

La figura 2.1 define como se estructura el ciclo de vida en la metodología ágil DAS.

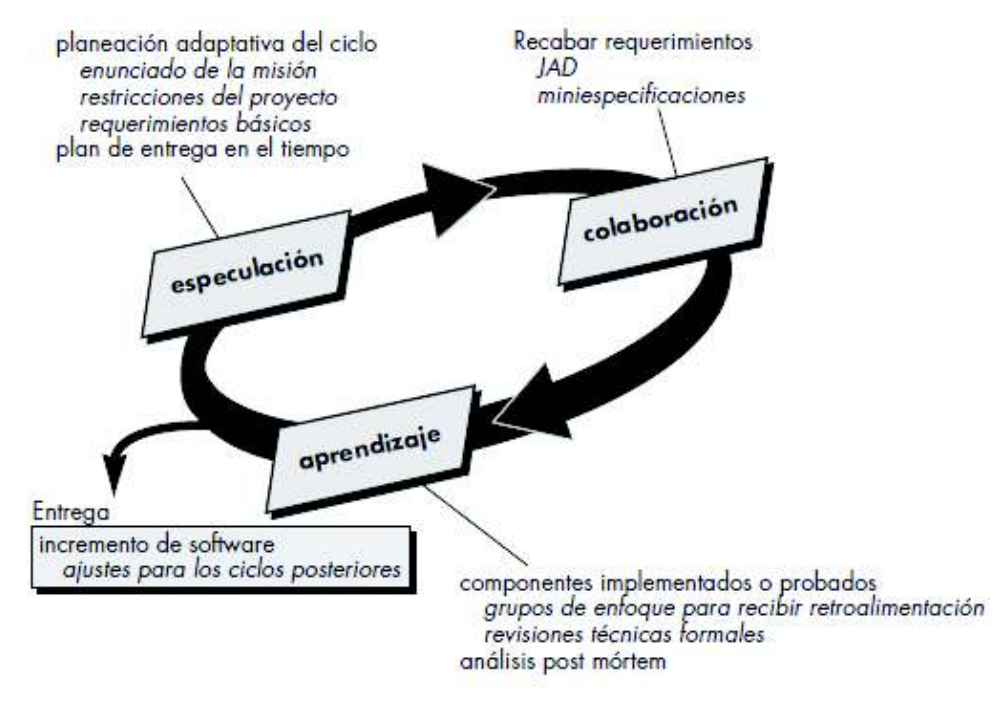

**Figura 2.1** Ciclo de vida de DAS [5]

A continuación, se describe cada una de las fases del ciclo de vida de la metodología DAS.

· En la especulación se comienza el proyecto donde se realiza la planeación adaptativa en el ciclo. En este paso, se hace un enunciado de misión del cliente, sus restricciones (fechas de entrega, descripción de los usuarios) y los

requerimientos del proyecto. En base a lo anterior, se define la entrega de los incrementos (ciclos de entrega) para el desarrollo del proyecto. Sin importar como se defina el proyecto siempre habrá cambios. Estos se presentan cada vez que se entrega un incremento y se adaptan para acercarse al fin del proyecto [5] [7].

- La colaboración requiere de comunicación y trabajo en equipo, aunque también resalta la creatividad individual de cada integrante del equipo que pueda ayudar con el pensamiento colaborativo. La confianza entre los integrantes de equipo es indispensable con el fin de [5] [7]:
	- o Comunicar los problemas para solucionarlo
	- o Criticarse sin rencores
	- o Tener las aptitudes con el fin de contribuir para el proyecto
	- o Ayudarse entre cada miembro sin resentimientos
	- o Trabajar duro para el proyecto.
- · El aprendizaje se basa en el desarrollo del proyecto. Según Highsmith "Los desarrolladores de software sobreestiman con frecuencia su propia comprensión y que el aprendizaje los ayuda a mejorar su nivel de entendimiento real" [5] [7]. Por lo tanto, los desarrolladores mejoran su forma de realizar las soluciones de software. Los equipos aprenden de tres formas: revisiones técnicas, análisis post mórtem del proyecto y grupos de enfoque.

#### **2.1.2. Método de desarrollo de sistemas dinámicos (MDSD)**

Este enfoque de desarrollo ágil se concentra en otorgar una estructura para lograr construir y ofrecer mantenimiento a aplicaciones que satisfagan requerimientos en poco tiempo; utilizando prototipos incrementales en un ambiente de proyectos controlados. La filosofía de MDSD se basa en la regla de Pareto «80 por ciento de una aplicación puede entregarse en 20 por ciento del tiempo que toma entregarla completo (100 por ciento)» [5] [8].

Esto se refiere a que si se realiza el 80 por ciento de la funcionalidad el 20 por ciento restante se lo realiza después, con la finalidad de avanzar con el desarrollo del proyecto y adaptar los posibles cambios que se den con el tiempo. Por lo general, son detalles secundarios que no afectan del todo a la funcionalidad principal. Esta forma de trabajo de MDSD lo vuelve una metodología ágil iterativa.

Existe un consorcio que controla el uso de MDSD, que define el ciclo de vida de la metodología en tres ciclos iterativos con dos actividades funcionales que se encuentran descritos en la Figura 2.2.

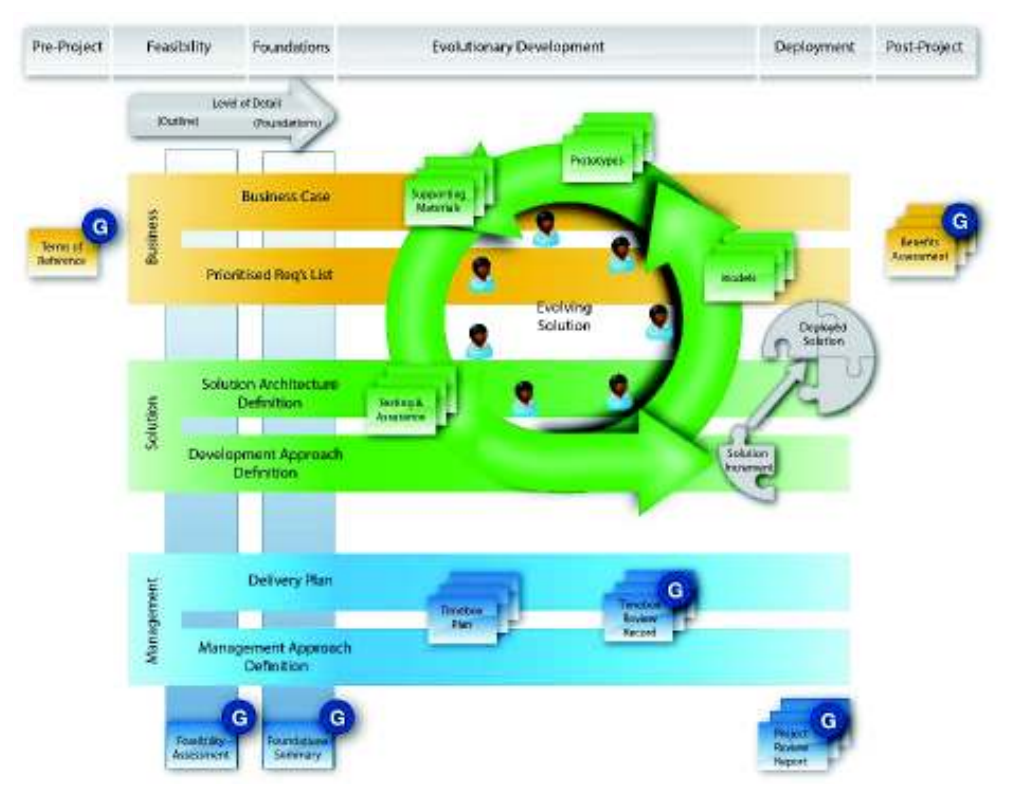

**Figura 2.2** Ciclo de vida de MDSD [9]

A continuación, se describe cada una de las fases del ciclo de vida de MDSD [5] [10]:

- En el estudio de factibilidad se definen los requerimientos y restricciones básicos del proyecto que se va a realizar. La finalidad es obtener una visión global del proyecto para establecer si es viable realizarlo con MDSD.
- · En el estudio del negocio se define los requerimientos funcionales que satisfagan el negocio de forma específica. Además, se establece la arquitectura necesaria para construir el proyecto y los requerimientos para dar mantenimiento al proyecto.
- · En la iteración del modelo funcional se generan varios prototipos incrementales para probar la funcionalidad con el cliente. Con el fin de obtener retroalimentación de los comentarios del cliente y refinar los requerimientos establecidos.
- · El diseño e iteración de la construcción se realiza una revisión de los prototipos creados en la fase anterior. Para garantizar la satisfacción de los requerimientos planteados y darles un valor en el negocio a las personas que utilicen el proyecto.
- · Finalmente, la implementación incluye cada prototipo funcional que se realiza. Donde hay que considerar que, cada incremento no representa el 100 por ciento de la funcionalidad establecida. Además, es posible que existan cambios en los requerimientos por lo que altera el funcionamiento ya implementado.

Al final se cumple el ciclo de vida de MDSD de forma iterativa hasta que el Producto final se encuentre terminado y se lo presente al cliente.

## **2.1.3. Cristal**

Alistar Cockburn fue el creador de la familia de métodos ágil cristal. Esta metodología se enfoca a los proyectos que tengan la capacidad de "maniobrabilidad", donde el creador lo destaca como "un juego de cooperación con sus limitaciones de comunicación e invención para resolver los problemas; con el fin de entregar productos funcionales y con la capacidad de proyectarse al siguiente juego" [5] [8].

En general, cristal es un conjunto de buenas prácticas que son utilizadas en los proyectos para adaptarlos al ambiente establecido y conseguir la solución más pronto de lo que representa hacer desde cero un proyecto o software. En la Figura 2.3 se describe como se realiza cada fase de Cristal. Cabe destacar que, puede incluirse varios métodos en el proyecto que se adapten entre sí y conseguir el software esperado.

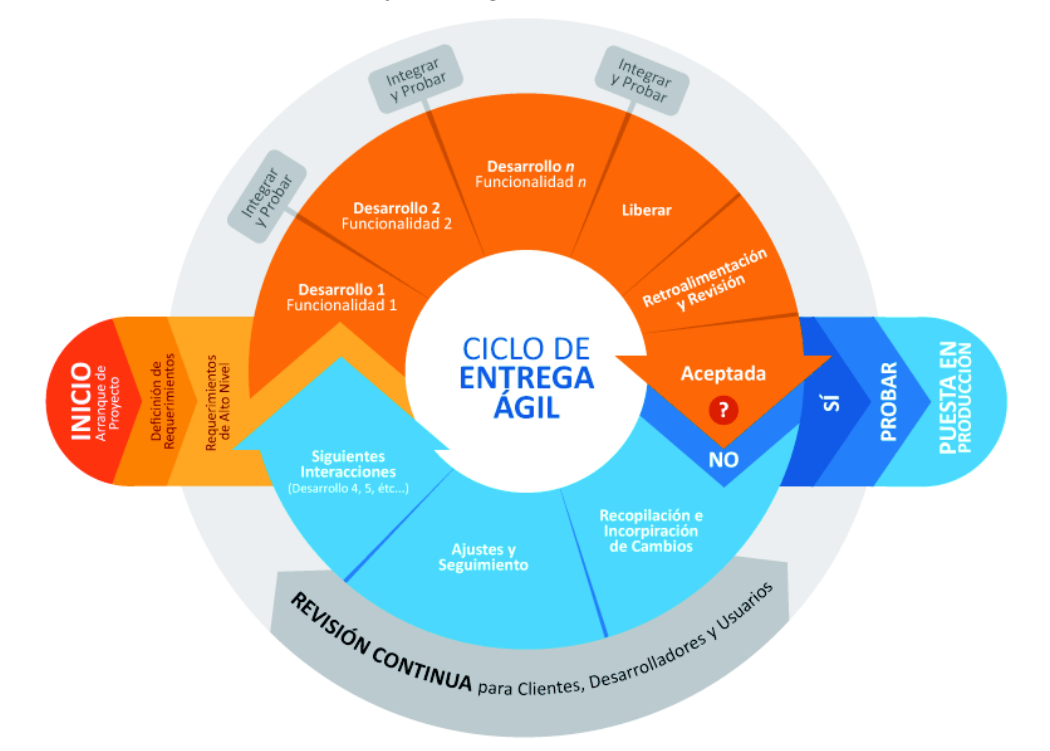

**Figura 2.3** Ciclo de vida de cristal [12]

### **2.1.4. Desarrollo impulsado por las características (DIC)**

Esta metodología ágil fue creada por Peter Coad y sus colegas. Fue pensada para ser un modelo de software con programación orientada a objetos. Stephen Palmer y John Felsing realizaron mejoras que lograron ampliar la metodología. De esa forma los proyectos son ágiles y adaptativos para realizar proyectos moderados o grandes [5] [11].

DIC se enfoca en el trabajo en equipo. Además, gestiona los grandes problemas descomponiéndolos en más pequeños; generando una solución a las partes e integrándolas parte por parte, preparando incrementos hasta el producto final. Y comunica detalles técnicos de forma gráfica, verbal y digital. Utiliza patrones tanto en desarrollo como en diseño y construcción. La metodología se enfoca en realizar el aseguramiento de la calidad del software mediante la inspección de los diseños, códigos y aplicación.

Uno de los aspectos más importantes en la metodología DIC es que una característica la define como una funcionalidad estimable para el cliente; que se desarrolla en máximo dos semanas o incluso menos [5] [11]. Las características tienen los siguientes beneficios:

- · Al ser sencilla de desarrollar, los usuarios entienden fácilmente el funcionamiento. Por lo tanto, las revisiones de cada incremento son viables de realizar [5].
- · "Las características se encuentran organizadas por una jerarquía de grupos relacionados con el negocio" [5].
- · El equipo presenta avances cada dos semanas como máximo por cada característica [5].
- · La revisión de cada característica es sencilla al ser códigos pequeños [5].
- Las actividades, planeación y seguimiento de las características se definen por medio de la jerarquía establecida [5].

Las características poseen el siguiente esquema:

#### *<acción> el <resultado> <a | por | de | para> un <objeto>*

La figura 2.4 explica cómo funciona el proceso del ciclo de vida de DIC, donde se muestra cinco actividades estructurales colaborativas.

En comparación al resto de metodologías ágiles, DIC se enfoca más en la administración y lineamientos que necesita el proyecto. Mientras más grande es el proyecto, incrementa el grado de complejidad al realizar las características. Es muy importante que los clientes, desarrolladores y administradores del proyecto entiendan el problema que tratan de solucionar. Ya que, si no llegan a un buen entendimiento, representa un gran problema para llegar a la solución óptima.

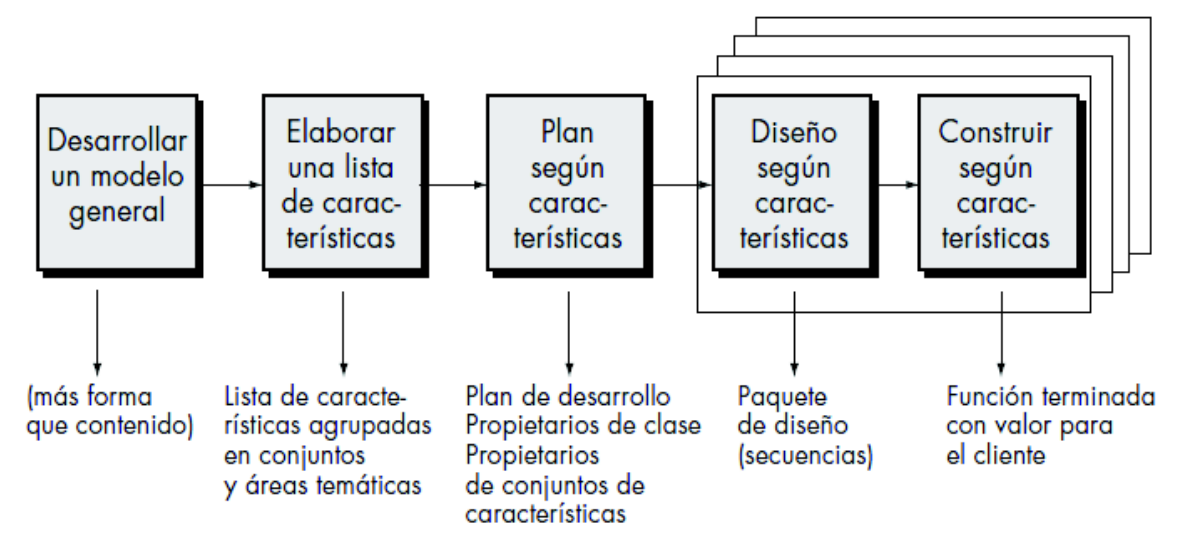

*Figura 2.4 Ciclo de vida de DIC* [5]

#### **2.1.5. Programación Extrema (XP)**

XP se enfoca en la programación orientada a objetos para el desarrollo. La Figura 2.5 describe el proceso que realiza XP, el cual consiste en cuatro actividades estructurales: planeación, diseño, codificación y pruebas.

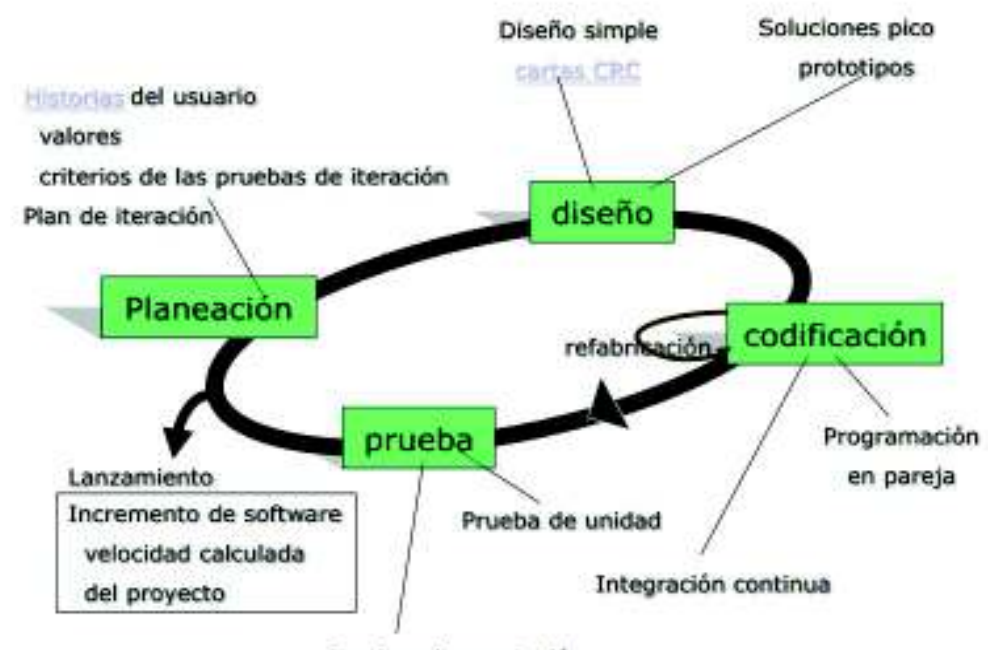

Pruebas de aceptación

**Figura 2.5** Ciclo de vida de XP [14]

En la planeación sus principales actividades son las historias de usuario descritas por el cliente. Estas son valoradas por el criterio del cliente según la prioridad. Luego, se estima el tiempo en desarrollo que toma las historias de usuario; considerando todos los aspectos

se llega a un acuerdo con el cliente de cómo desarrollar las historias de usuario y se estima los planes de entrega en base al tiempo estimado [5].

El diseño se lo realiza de la manera más sencilla. Por lo tanto, cada historia de usuario se debe cumplir tal cual como esta descrita ni más ni menos. XP utiliza tarjetas CRC (claseresponsabilidad-colaborador), las cuales son muy útiles para identificar clases orientadas a objetos para luego ser implementadas. En caso de que la historia de usuario sea compleja, se realiza un prototipo de diseño para disminuir el riesgo en la implementación [5]. La codificación inicia con pruebas unitarias a las historias de usuario para determinar cuales se van a incluir en cada incremento. Con estas pruebas el equipo de desarrollo se capacitan y entienden de mejor forma como implementar las historias. El concepto clave de XP es la programación en pareja, esta recomienda que para realizar una historia es necesario trabajar dos personas juntas por la frase «dos cabezas piensan mejor que una». El código se revisa mientras se lo desarrolla y dependiendo de los avances que realicen los programadores, estos se integran con el trabajo de los demás. Esta forma de trabajo es conocido como integración continua.

Finalmente, las pruebas unitarias son claves en el enfoque de XP. Estas se ejecutan repetidas veces y con facilidad; sirve además para realizar pruebas de regresión que se elaboran cuando se modifica el código. Al final el cliente prueba el sistema y con su opinión se realiza la respectiva retroalimentación.

#### **2.1.6. Scrum**

Se considera a Scrum como un marco de trabajo que sirve para realizar el desarrollo ágil de proyectos. En la Figura 2.6 se describe cual es el proceso que realiza Scrum para el desarrollo ágil de software [12].

Además, Scrum se caracteriza por tener las siguientes características:

- Sencillo de entender
- · Difícil de dominar
- · Ligero

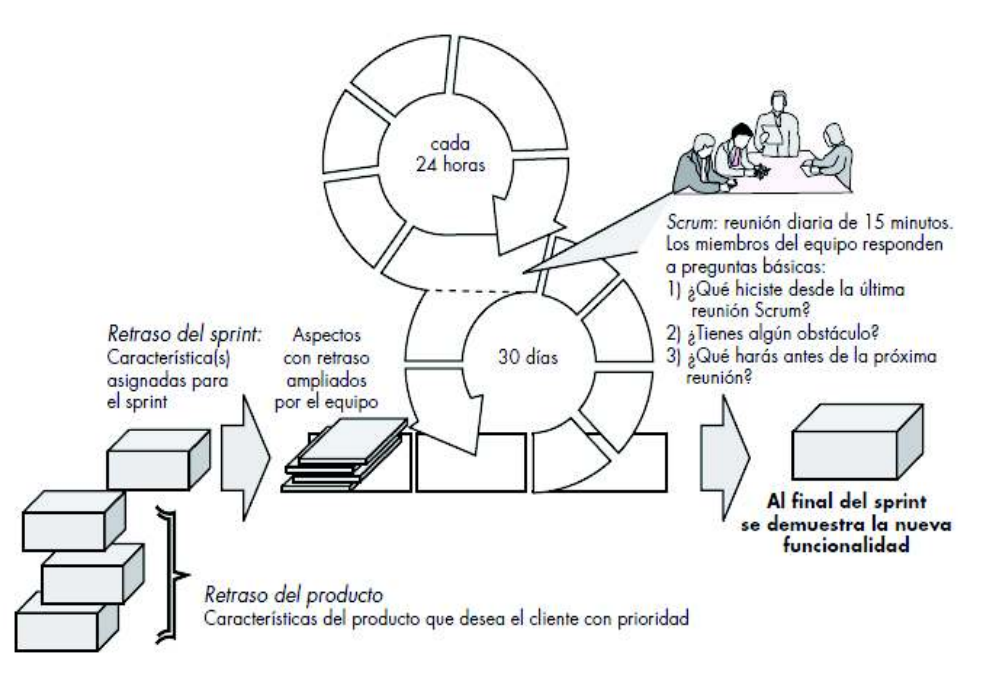

**Figura 2.6** Ciclo de vida de Scrum [5]

Existen algunos conceptos que se muestran en la Figura 2.6 entre los cuales tenemos: El retraso del producto es una lista de requerimientos que el cliente le pone alta prioridad y da valor al negocio. Existe la posibilidad de agregar requerimientos al retraso. El gerente del proyecto evalúa los retrasos y actualiza las prioridades según se vaya avanzando con el proyecto.

El Sprint es una unidad de trabajo, que es necesaria para realizar los requerimientos definidos en el retraso y se tiene que acoplar al tiempo establecido (normalmente son 30 días). Mientras se realizan los Sprints, no se pueden realizar cambios en ellos. Esto ayuda a que el Developer Team trabaje en un ambiente controlado y a corto plazo [5].

Las reuniones de Scrum son cortas que duran máximo 15 minutos diariamente; donde se discuten 3 preguntas claves:

- 1. ¿Qué hiciste desde la última reunión del Team?
- 2. ¿Qué complicaciones se han encontrado?
- 3. ¿Qué harás hasta la siguiente reunión del Team?

El Scrum Master dirige las reuniones y evalúa la participación del Team. Estas reuniones facilitan el hallazgo de problemas potenciales que detienen el avance del proyecto. Las demostraciones preliminares son una presentación de un incremento de software. Este incremento debe ser demostrable para que el cliente pueda utilizarlo y dar su evaluación al respecto de lo que utiliza [5].

## **2.1.6.1. Roles**

Scrum maneja tres roles los cuales son: el Scrum Master, Product Owner y Developer Team. Los tres juntos se los denomina Scrum Team y estos ofrecen productos de forma incremental y productiva en base a la retroalimentación que otorga el cliente [12]. El trabajo del Scrum Team se refleja en las entregas incrementales al cliente.

El Scrum Master se encarga del entendimiento entre Scrum Team. Asegurándose que se siga la teoría, prácticas y reglas de tiene Scrum. Además, se lo considera como el líder del Team. Unas las actividades es ayudar a entender el proceso de Scrum a las personas que no se encuentran en el Team y que actividades deben realizar en el proceso de trabajo. También, apoya al Product Owner de varias formas a continuación se presenta el apoyo entre ambos: [12]

- · Encontrar técnicas eficaces para el buen manejo del Product Backlog.
- · Ayudar a entender de mejor manera los ítems del Product Backlog de forma clara y concisa.
- · Contribuir en la organización del Product Backlog para maximizar su valor.
- · Poner en práctica y entender la agilidad.
- · Facilitar los eventos de Scrum según las necesidades presentadas.

El Scrum Master apoya al Developer Team de varias formas, entre las cuales están: [12]

- · Generar proyectos de alto valor.
- · Mitigar los impedimentos para los avances del Developer Team.
- · Facilitar los eventos de Scrum según lo requerido.

El Product Owner se encarga de maximizar el valor del producto y trabajo del Developer Team. El valor que obtiene depende de algunos factores tales como las organizaciones y el Scrum Team. El Product Owner es el único que se encarga de administrar el Product Backlog y esto incluye [12]:

- · Manifestar de forma sencilla los ítems del Product Backlog.
- · Estructurar los ítems del Product Backlog para alcanzar los objetivos.
- · Optimizar el valor del trabajo del Developer Team.
- · Asegurar que el Product Backlog sea visible, transparente y claro para todos, y demuestre que funciona el Scrum Team.
- · Asegurar que el Developer Team entienda los ítems del Product Backlog.

El Product Owner puede delegar al Developer Team algunas de las funciones descritas anteriormente, claro está, que el Product Owner sigue siendo el responsable.

El Developer Team está formado por un conjunto de profesionales que se encargan de entregar incrementos de software terminado al final de cada Sprint. Solo los miembros del Developer Team entregan los incrementos. Está estructurado de tal forma que organicen y gestionen su propio trabajo y se caracteriza por lo siguiente [12]:

- Son auto-organizadores, es decir que ni el Scrum Master le dice al Developer Team como convertir el Product Backlog en incrementos.
- · El Developer Team es interfuncional, por lo tanto, se basta para generar un incremento.
- Scrum no reconoce sub-equipos ni títulos que no sean desarrolladores para el Developer Team. Sin excepciones.
- · Cada miembro del Developer Team puede tener su habilidad en cierta área, pero la responsabilidad en los incrementos pertenece a todos los miembros.

#### **2.1.6.2. Eventos de Scrum**

Los eventos se utilizan para generar regularidad y minimizar las reuniones no definidas en Scrum. Todos estos eventos son temporales y tienen un tiempo máximo de duración. Por lo tanto, no se puede acortar ni aumentar el tiempo de entrega. Los eventos están diseñados para permitir transparencia y una inspección de críticas. Si alguno de los eventos descritos a continuación no se incluye, se pierde transparencia y la oportunidad de inspeccionar y adaptarlo [12].

El Sprint descrito en la sección 2.1.6, agrega que es el corazón de Scrum. Los Sprints tienen duraciones consistentes a lo largo de un esfuerzo de desarrollo. Un nuevo Sprint comienza inmediatamente después de la conclusión del anterior Sprint. Se debe tomar en cuenta que:

- · No se hacen cambios que pongan en peligro la Meta de Sprint.
- · Las metas de calidad no disminuyen.
- · El alcance es aclarado y renegociado entre el Product Owner y el Developer Team a medida que se aprende más.

Cada Sprint posee una definición de que se va a construir, un plan flexible y un diseño. Que sirven de guía para el desarrollo del proyecto y el producto resultante. Cuando el alcance de Sprint es demasiado largo, la definición, la complejidad y el riesgo pueden aumentar. Los Sprints permiten la previsibilidad al asegurar la adaptación e inspección del progreso hacia el alcance, al menos cada mes calendario.

En el Sprint Planning se realiza la planificación de las actividades que se va a ejecutar en un Sprint. Este plan es creado por el trabajo colaborativo de todo el Scrum Team y en base a las historias de usuario. Tiene una duración máxima de ocho horas para un Sprint de un mes. A Sprints más cortos, el evento se hace más corto. El Scrum Master asegura de que el evento tenga coherencia y que los asistentes comprendan su propósito. La planificación de Sprint responde a lo siguiente:

- · ¿Qué se puede ofrecer en el Incremento resultante del próximo Sprint?
- · ¿Cómo se logrará el trabajo necesario para lograr el Incremento?

Un Sprint Review se lleva a cabo al final del Sprint para inspeccionar el incremento y adaptar el Product Backlog si es necesario. El Sprint Review, Scrum Team y las partes interesadas, colaboran sobre lo que se hizo en el Sprint. Esta es una reunión informal, no una reunión de estatus, y la presentación del incremento tiene la intención de obtener retroalimentación y fomentar la colaboración. En base a esta reunión se puede estipular algún cambio en el Product Backlog durante el siguiente Sprint. El Scrum Master asegura de que la reunión se realice y que todos los asistentes comprendan su propósito [12]. El Sprint Review incluye los siguientes elementos:

- Los asistentes que son el Scrum Team y los interesados por el proyecto, invitados por el Product Owner.
- · Los ítems del Product Backlog que han sido y no terminados, explicado por el Product Owner.
- · El Developer Team discute lo que salió bien durante el Sprint, los problemas que surgieron y cómo se resolvieron esos problemas.
- · El Developer Team demuestra el trabajo que ha terminado y responde preguntas sobre el Incremento.
- · El Product Owner discute sobre el Product Backlog tal como está. También estima fechas probables de finalización basadas en el progreso hasta la fecha (si es necesario).
- · Todo el grupo colabora en lo que debe hacer a continuación, de modo que el Sprint Review proporcione información valiosa para el posterior Sprint Planning.
- · Revisión de la línea de tiempo, presupuesto, capacidades potenciales y mercado para la próxima entrega anticipada del Producto.

El Sprint Retrospective es una oportunidad para que el Scrum Team inspeccione y cree un plan de mejoras que se implementan durante el próximo Sprint. Se produce después del Sprint Review y antes del próximo Sprint Planning. El Scrum Master participa como un miembro del equipo en la reunión de la rendición de cuentas sobre el proceso Scrum. Los objetivos del Sprint Retrospective son [12]:

- · Inspeccionar cómo fue el último Sprint con respecto a las personas, las relaciones, el proceso y las herramientas.
- · Identificar y ordenar los principales ítems que salieron bien y las mejoras potenciales para el siguiente Sprint.
- · Crear un plan para implementar mejoras en la forma de trabajar del Scrum Team.

Al final del Sprint Retrospective, el Scrum Team debe identificar que mejoras se debe implementar en el próximo Sprint. Esta implementación ayuda para adaptar la autogestión del propio Scrum Team [12].

#### **2.1.6.3. Artefactos de Scrum**

Los artefactos de Scrum representan trabajo o valor para proporcionar transparencia y oportunidades de inspección y adaptación. Están diseñados específicamente para maximizar la transparencia de la información clave para que todos tengan la misma comprensión del artefacto [12].

El Product Backlog es una lista ordenada de todas las características, funciones, requisitos, mejoras y correcciones que constituyen los cambios realizados en el producto en versiones futuras. El Product Owner es el encargado de gestionarlo, incluyendo su contenido, disponibilidad y pedidos. El Product Backlog no inicia completo. El desarrollo más temprano de este sólo establece los requisitos inicialmente conocidos y mejor entendidos. Además, evoluciona a medida que se desarrolla el producto y el entorno que se implementa. También, es dinámico; cambia constantemente para identificar lo que el producto necesita para ser apropiado, competitivo y útil.

Los ítems del Product Backlog tienen los siguientes atributos: descripción, estimación y un valor. Los requisitos nunca dejan de cambiar por los cambios en las reglas del negocio, las condiciones del mercado o las tecnologías que pueden causar cambios.

El Sprint Backlog es el conjunto de ítems del Product Backlog seleccionados para un Sprint, además proporciona un plan para entregar el incremento y alcance de la meta de Sprint. También, es una previsión del Developer Team sobre qué funcionalidad está en el siguiente incremento y el trabajo necesario para entregar esa funcionalidad como terminado. El Sprint Backlog hace visible todo el trabajo que el Developer Team identifica como necesario para cumplir con el objetivo del Sprint. Además, es un plan con suficiente detalle, que los cambios en progreso pueden ser entendidos en la reunión diaria de Scrum. En el desarrollo del Sprint el Developer Team modifica el Sprint Backlog, y este emerge durante el Sprint. Este surgimiento ocurre cuando el Developer Team trabaja a través del plan y aprende más sobre el trabajo necesario para alcanzar el objetivo del Sprint. Como se requiere un trabajo nuevo, el Developer Team lo agrega al Sprint Backlog. A medida que se realiza o finaliza el trabajo, también actualiza el trabajo restante estimado. Cuando los elementos del plan son innecesarios se los eliminan. La Supervisión del progreso de Sprint se da en cualquier momento del desarrollo. El Developer Team rastrea este trabajo para cada reunión diaria, De esa forma, proyecta la probabilidad de alcanzar el objetivo del Sprint. Al seguir el trabajo restante en todo el Sprint, el Developer Team puede manejar su progreso.

El incremento es la suma de todos los elementos del Product Backlog completados durante un Sprint y el de los anteriores. Al final de un Sprint, el nuevo incremento debe estar terminado, lo que significa que debe estar en condiciones utilizables y de cumplir con la definición de "terminado". Debe estar en condiciones de uso, independientemente de si el Product Owner decide realmente liberarlo.

El Realease Burn-down chart sirve para comparar los tiempos de estimación y el tiempo real que toma realizar cada Sprint. Se utilizan herramientas gráficas que permiten comparar estos parámetros y obtener conclusiones del desarrollo del proyecto. De esta forma, se puede contemplar planes de acción en cada Incremento que facilite el desarrollo del proyecto.

#### **2.1.7. Comparación y selección de metodología**

La tabla 2.2 describe la comparación de las metodologías ágiles planteadas anteriormente.

| <b>Características</b>                                                | <b>Scrum</b> | ΧP | <b>Cristal</b> | <b>DAS</b> | <b>MSDS</b> | <b>DIC</b> |
|-----------------------------------------------------------------------|--------------|----|----------------|------------|-------------|------------|
| Manejo de roles en el desarrollo de la<br>aplicación.                 | X            | X  | х              | X          | x           | х          |
| Flexibilidad en cambios de los requerimientos<br>antes del desarrollo | x            |    |                |            | х           |            |
| Proyecto auto gestionable                                             | х            |    |                |            |             |            |
| Resultados anticipados                                                |              | Χ  |                | X          |             |            |
| Pruebas durante el desarrollo de la aplicación                        | х            | X  | x              | X          | x           |            |
| Colaboración del equipo de desarrollo                                 | х            | X  |                | X          |             |            |
| Documentación mínima                                                  |              | X  |                |            |             |            |

**Tabla 2.2** Comparación de metodologías ágiles [5] [6]

En base a los resultados de la tabla 2.2 se selecciona a la metodología Scrum como la más idónea, debido a que permite mayor flexibilidad en caso de requerir cambios para llegar a las metas propuestas. Además, sus artefactos y eventos son muy útiles para tener una autogestión de todo el proyecto. La definición de los roles también es un gran beneficio, ya que dividen el trabajo de entender los requerimientos de los clientes y transmitir ese entendimiento a los desarrolladores del proyecto.

## **2.1.8. Personalización de Scrum**

Para el desarrollo de la aplicación TPE basándose en la metodología ágil Scrum; sus roles vienen definidos de la siguiente manera:

#### **Tabla 2.3** Roles de Scrum

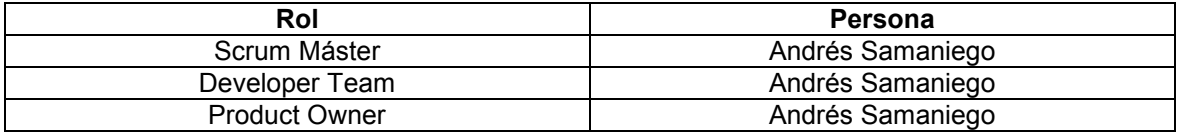

Se otorga los 3 roles a Andrés Samaniego por las siguientes razones:

- · Developer Team porque se va a encargar del desarrollo de la aplicación.
- · Product Owner porque es la persona que obtiene la información de las empresas de transporte pesado.
- · Scrum Master porque es la persona que administra el proyecto.

La aplicación TPE consta de 4 roles los cuales tendrán sus propios módulos y estos están descritos en la Tabla 2.3 Roles del sistema.

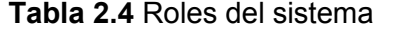

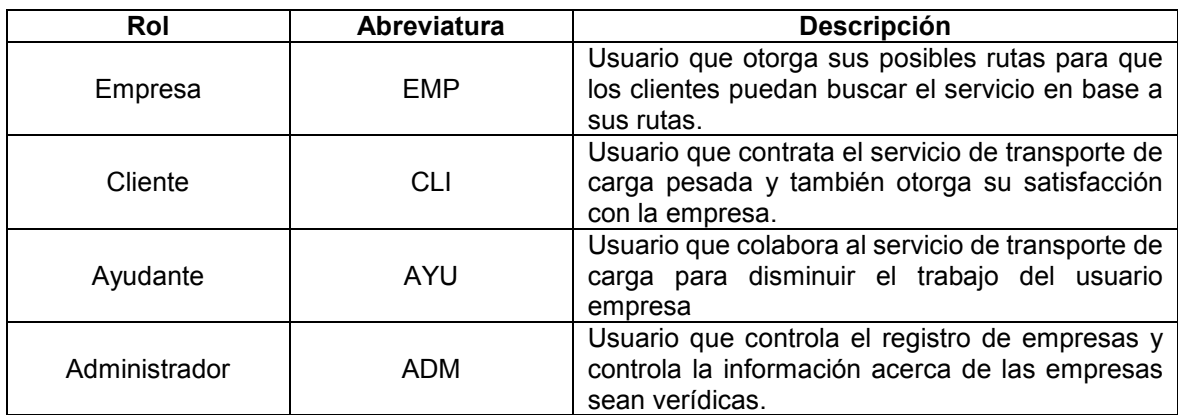

Para las historias de usuario se usan las abreviaturas enlistadas en la Tabla 2.5 y en el caso de que una historia de usuario conste de varios roles se utiliza la abreviatura VAR de varios.

En esta sección se define el Product Backlog, el cual contiene todos los requerimientos del aplicativo. Además, se establecen las prioridades de cada historia de usuario definidas en el Anexo A. En el Anexo B se observa el resultado de realizar el Product Backlog. En las historias de usuario además de los roles del sistema se han considerado los requerimientos del desarrollador. Estos son necesarios para lograr el desarrollo de las funcionalidades que se han establecido para la aplicación web.

## **2.2. Selección de herramientas para el desarrollo del sistema web**

En esta sección se detalla la arquitectura, las herramientas y tecnologías que se van a utilizar para desarrollar el proyecto.

#### **2.2.1. Arquitectura de la aplicación**

Existen algunas arquitecturas para la construcción de software tales como cliente/servidor o arquitectura en 2 o 3 capas. La aplicación que se va a construir se la divide en componentes que se denominan capas. Cada una de las capas cumple con un rol dentro de la aplicación. También, se encuentran bien definidas y son cohesivas, eso quiere decir que la interacción entre capas es efectiva. La organización de cada uno de los componentes de software se lo conoce como arquitectura lógica. La aplicación TPE presenta tres aspectos importantes: los datos deben ser persistentes, se los procesa acorde a los requerimientos, y se los presenta en interfaces a los usuarios. Dicho esto, la aplicación TPE a desarrollar consta de 3 capas.

#### **2.2.2. Arquitectura lógica del sistema**

Las tecnologías que se usan para la aplicación web TPE se muestran en la figura 2.7. Las tecnologías que se utilizan son descritas en la sección 2.2.5 y 2.2.6. En base a lo explicado sobre la arquitectura en 3 capas de la sección anterior; en la figura 2.7 la capa con la vista de la aplicación se encuentra el cliente que utiliza HTML5, CCS3, JS5, Bootstrap 3, AlertifyJS y jQuery para desplegar la información que los usuarios necesiten. La capa de la lógica del negocio se la maneja mediante el Framework AngularJS para interactuar con la vista de la aplicación y los datos de la aplicación. La persistencia de datos se lo realiza con servicios REST hechos en Java mediante JPA para la conexión con la base de datos MySQL.

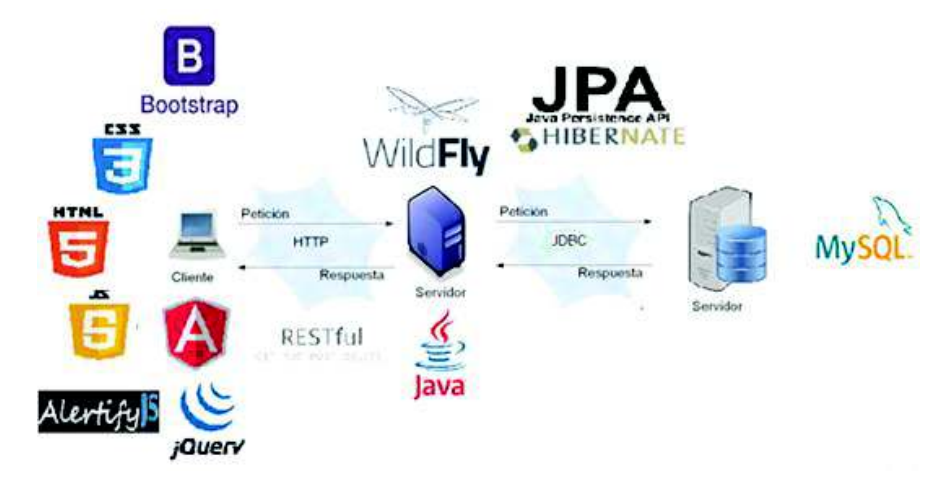

**Figura 2.7** Arquitectura lógica

## **2.2.3. Patrones de arquitectura**

Es una solución probada para ciertos problemas de arquitectura de software y permite definir un esquema estructural en el desarrollo de un sistema. El patrón arquitectónico MVC permite separar en tres niveles a la aplicación: lógica de control, lógica de negocio y las interfaces de usuario. Este aspecto facilita la reutilización de código, además permite mayor flexibilidad en la aplicación [13] [14].

- · El modelo en MVC se encarga de encapsular la lógica de negocio de la aplicación web.
	- o Contiene la lógica del negocio con clases que referencian a los objetos que requiere la aplicación. Además, atiende las peticiones que realiza el controlador y da una respuesta.
	- o Gestiona toda la información de la aplicación.
- La vista en MVC se encarga de presentar la información cargada en el controlador con la respuesta del modelo. También presenta las interfaces con las que el usuario interactúa en la aplicación.
- · El controlador es muy importante en MVC, se encarga de gestionar todas las peticiones que realizan los usuarios. Se comunica con el modelo a través de lo que el usuario llene en la vista.

El siguiente esquema visto en la Figura 2.8, representa gráficamente como interactúa el patrón arquitectónico MVC.

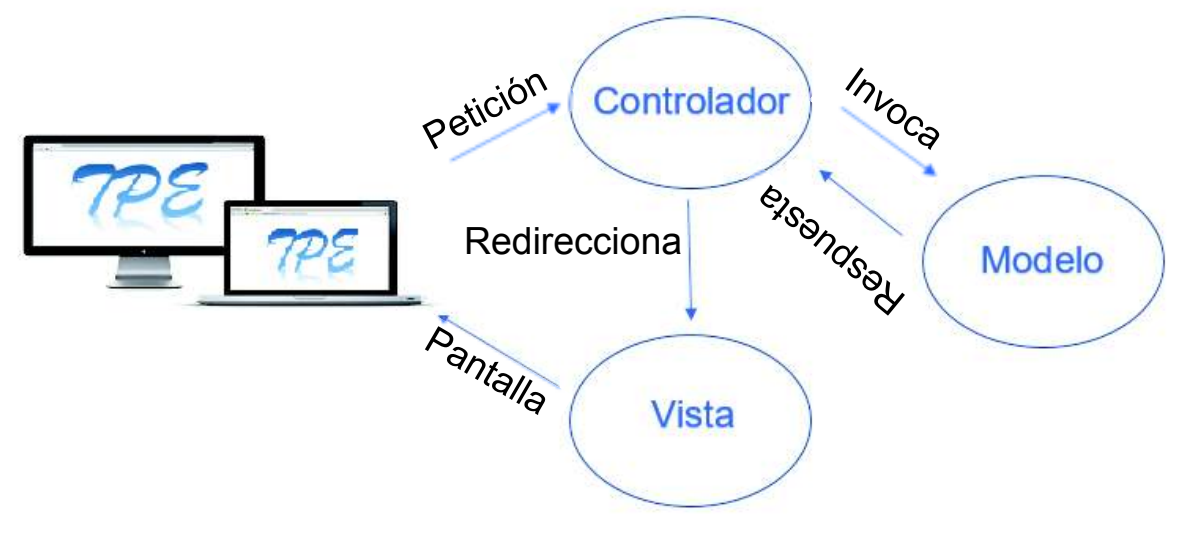

**Figura 2.8** Esquema MVC
# **2.2.4. Servidores**

Para levantar una aplicación web es necesario tener un servidor de aplicaciones el cual es un programa que está activo permanentemente. Se encarga de esperar solicitudes de conexión mediante el protocolo HTTP o HTTPS (si se incluye un certificado) a cualquier momento por parte de los clientes. Un cliente es un programa que se encarga de interactuar con el usuario. Si el servidor web está en sistemas Unix el servidor es un demonio, si está en sistemas Windows es un servicio [4]. Existen algunos servidores de aplicaciones como NodeJS, Tomcat, Apache, WildFly, Glassfish entre otros. Se ha seleccionado WildFly que es la versión libre de JBoss porque el proyecto se desarrolla en Java; realiza persistencia con la base de datos mediante JPA, de tal forma que se asegure de hacer las consultas por medio de transacciones. WildFly es un servicio donde el proceso de arranque está altamente optimizado desde la versión 10.x, los servicios se inician simultáneamente para eliminar las esperas innecesarias y aprovechar la potencia de los procesadores multinúcleo. Los servicios no críticos se mantienen detenidos hasta su primer uso. Como resultado, WildFly ofrece una reducción de diez veces en el tiempo de inicio con respecto a las versiones anteriores [17].

La forma de comunicarse entre la aplicación y el servidor de aplicaciones es mediante el protocolo HTTP que utilizan los navegadores. Este protocolo inicia la comunicación al realizar una petición y se cierra al entregar la respuesta. Además, este protocolo no maneja estados [15]. La Figura 2.9 describe la estructura del HTTP Request; que es una línea de petición donde:

- · Los métodos son GET, POST, PUT, DELETE, HEAD, etc.
- · La URI es la URL de la aplicación
- · La versión es la que utiliza el navegador.
- · En la cabecera de la petición, se manda la información sobre el explorador.
- · El mensaje que contiene información con método POST permite ocultar la información en el cuerpo del mensaje [16].

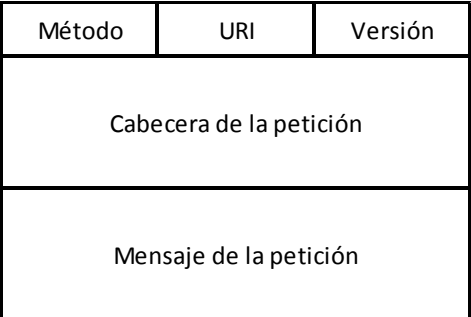

**Figura 2.9** Estructura HTTP Request

La Figura 2.10 describe como se conforma el HTTP Response. En la línea de respuesta se coloca lo siguiente:

- · La versión del servidor que da la respuesta.
- · El código describe que tipo de respuesta da el servidor
- La descripción es una frase que describe la respuesta.

Siempre la primera petición es HTML y la siguiente será los recursos. Por cada recurso necesario del servidor, se realiza una petición [16]. Al igual que la petición, tiene cabecera y mensaje de la respuesta donde se envía la información que entrega el servidor. La Figura 2.9 describe la estructura de la respuesta en HTTP.

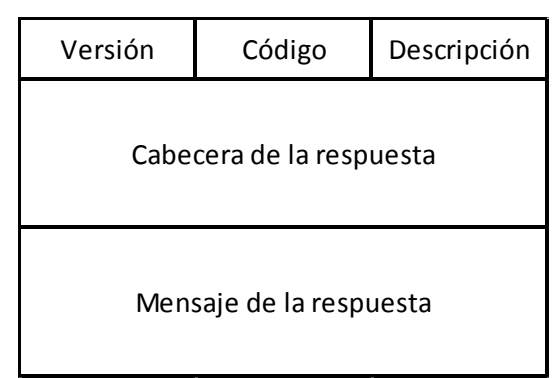

**Figura 2.10** Estructura HTTP Response

Una vez descrito sobre el servidor de aplicaciones, se describe el uso de las bases de datos y el motor DBMS (Database Management System). Una base de datos es una colección de hechos y cifras relacionados que se procesan para producir información. La mayoría de los datos representan hechos grabables. Los datos ayudan en la producción de información, que se basa en hechos. Por ejemplo, si tenemos datos sobre las calificaciones obtenidas por todos los estudiantes, podemos concluir acerca de las puntuaciones máximas y las puntuaciones promedio. Un sistema de gestión de base de datos (DBMS) almacena los datos de tal manera que resulta más fácil recuperar, manipular y producir información [18]. Existen varios DBMS entre los más destacados se tiene:

- · MySQL
- · PostgreSQL
- · SQL Server
- · Oracle

A continuación, se muestra un cuadro comparativo de los DBMS mencionados anteriormente.

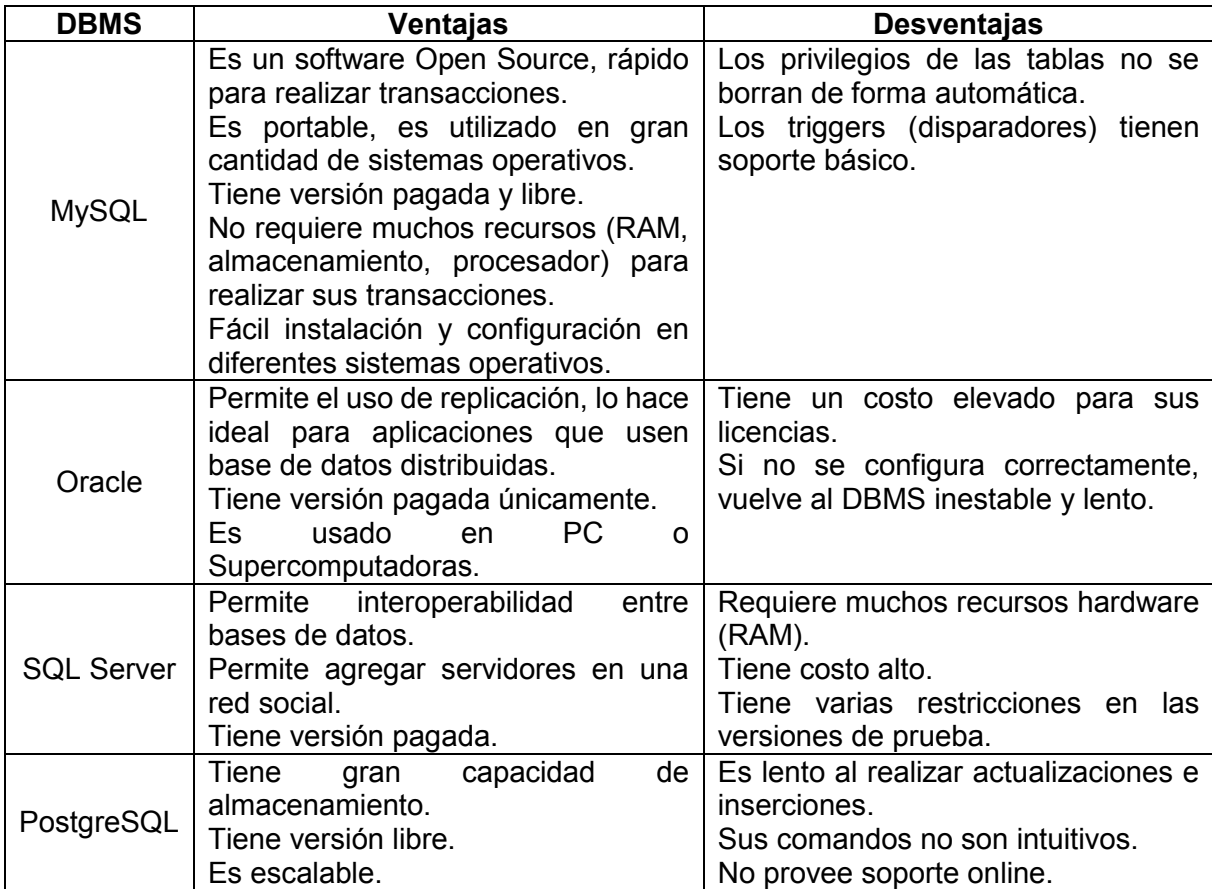

**Tabla 2.5** Ventajas y desventajas de los motores de bases de datos [19] [20] [21] [22]

De los anteriores mencionados, se ha seleccionado MySQL, este es una herramienta libre y tiene varios programas para la administración de las bases de datos. Además, el bajo consumo de recursos Hardware lo vuelve más factible de utilizar. MySQL es una base de datos que tiene código abierto. Se caracteriza por su rendimiento, fiabilidad y facilidad de uso. También es una de las mejores opciones para usar en aplicaciones web. Entre las páginas más importantes a nivel mundial destacan páginas web como Facebook, YouTube, Twitter, Yahoo! entre otras. Oracle fomenta la innovación y mejora de MySQL, ofreciendo nuevas características para innovar la próxima generación de aplicaciones móviles, web, cloud [22].

#### **2.2.5. Back End**

En esta sección se describe la parte del back end de la aplicación, donde se interactúa con la base de datos para la inserción, consulta y actualización de datos que realiza la aplicación. Se utiliza el lenguaje de programación Java que es una plataforma informática comercializada por primera vez en 1995 por Sun Microsystems. Existen varias aplicaciones y sitios web que funcionan con Java instalado y cada día se crean más proyectos. Java Runtime Environment (JRE) es lo que se obtiene al descargar el software de Java. JRE está formado por Java Virtual Machine (JVM), clases del núcleo de la plataforma Java y bibliotecas de la plataforma Java de soporte. JRE es la parte de tiempo de ejecución del software de Java, que es todo lo que necesita para ejecutarlo en el explorador web [26]. A continuación, se describe como se conecta Java con la base de datos.

Existen funcionalidades que ejecutan distintos comandos SQL dentro de la misma de forma atómica. El conjunto de las sentencias se las denominan unidad lógica de trabajo LUW o transacción SQL. Al finalizar su ejecución se realiza un COMMIT que acepta y registra todas las sentencias ejecutadas o ROLLBACK que deshace toda acción realizada hasta el error. Una gran ventaja es en la programación, en el caso de un error la transacción se cancela y no se realiza ninguna operación dentro de una función. Además, evita realizar comandos para regresar al estado anterior. Todos los fallos que se producen en el programa se deshacen automáticamente, especialmente en conflictos de concurrencia [27]. Para manejar las transacciones se realiza mediante servicios REST hechos en Java. Están diseñados para funcionar mejor en la Web. Las siglas REST significan Representational State Transfer, es un estilo arquitectónico que:

- · Especifica restricciones como la interfaz uniforme.
- · Se aplican a un servicio web para inducir propiedades deseables, como rendimiento, escalabilidad y modificabilidad.
- · Permite a los servicios mejorar su funcionamiento en la Web.

En el estilo arquitectónico REST, los datos y la funcionalidad se consideran recursos y se acceden mediante una URI (Uniform Resource Identifiers). Normalmente, son enlaces en la Web. Los recursos actúan utilizando un conjunto de operaciones simples y bien definidas. Además, se limita una arquitectura cliente / servidor y está diseñado para utilizar un protocolo de comunicación sin estado. Los siguientes principios permiten a las aplicaciones RESTful ser simples, ligeras y rápidas [25]:

- · Los métodos HTTP son utilizados de manera explícita según la acción.
- · Stateless que significa "no mantiene el estado del servicio".
- Sintaxis universal para identificar recursos. Los servicios se exponen a través de URL's

Uso hipermedios generalmente XML o Json (JavaScript object notation)

Java Persistence API proporciona a los desarrolladores de Java, un recurso de mapeo de objetos/relacional para administrar datos relacionales en aplicaciones Java. La persistencia de Java consta de cuatro áreas [25]:

- · La API de persistencia de Java
- · El lenguaje de consulta
- · El API de criterios de persistencia de Java
- · Metadatos de asignación de objetos / relacional

### **2.2.6. Front End**

HTML es un lenguaje de marcas o etiquetas que se utiliza para dar formato a las páginas web que se quieren publicar en Internet. Los navegadores son capaces de interpretar las etiquetas y mostrar las páginas web con el formato deseado. Las estructuras de las páginas web que ven los usuarios son realizadas mediante HTML y con CSS se da estilo al sitio web [4].

Este lenguaje es el más empleado en Internet y se considera el lenguaje estándar de programación de clientes web. Existe una infinidad de funciones que JavaScript permite realizar en las páginas web que ayudan a que HTML sea más dinámico [4].

Tecnología empleada en la creación de páginas web, que permite un mayor control sobre el lenguaje HTML. El CSS define hojas de estilo donde se establece la presentación de los elementos HTML de una página web, mediante la etiqueta, clases o identificadores. El término "en cascada" indica que diferentes hojas de estilo se aplican sobre la misma página. CSS es desarrollada por W3C [4].

En el mundo de las aplicaciones web existe una gran cantidad de Frameworks que son muy útiles para el desarrollo de aplicaciones. En términos generales, los Frameworks son componentes de software que son configurables para adaptarlos a las funcionalidades que se desea realizar [28]. Los Frameworks listados a continuación, se utilizan en el aplicativo. Su nombre se debe a que HTML utiliza corchetes angulares ("<",">"). Es ampliamente probado sobre las últimas versiones de Chrome, Firefox, Safari, así como Internet Explorer versiones 9-11. AngularJS es un Framework de JavaScript que permite añadir interactividad en las páginas web. En otras palabras, las vuelve dinámicas. AngularJS extiende las sintaxis que se usan normalmente en HTML. Maneja un esquema de enlace de datos (data binding) bidireccional. Con esa extensión que otorga el Framework es posible manipular la información. También, reduce el código que normalmente se tiene que realizar utilizando las directivas, módulos, dependencias, librerías que posee AngularJS [29]. Un ejemplo de un módulo es ngRoute, permite al desarrollador navegar en diferentes

páginas sin refrescar la página (SPA). Como complemento para realizar está funcionalidad utiliza la directiva ngView [30].

JQuery es una biblioteca de JavaScript rápida, pequeña y característica. Permite el desplazamiento y manipulación de documentos HTML, manejo de eventos, animación y Ajax mucho más simple con una API fácil de usar que funciona a través de una multitud de navegadores [31].

Bootstrap es uno de los DreamWorks más utilizados en las páginas web. Bootstrap facilita al desarrollador el manejo de estilos en los sitios web. Normalmente, el desarrollador tiene que crear un archivo externo .css (más recomendable) para manejar la presentación del HTML, pero Bootstrap tiene diseños para tablas, formularios, mensajes de alerta, etc. [32]. Al ya tener prefabricados los diseños, simplemente se utiliza según las necesidades. Por lo tanto, disminuye el tiempo de desarrollo a lo que toma normalmente generar un archivo propio css.

AlertifyJS es un Framework de JavaScript que permite al desarrollador realizar notificaciones y diálogos. Uno de los beneficios de usar este Framework, es que utiliza estilos en las notificaciones y diálogos. Esto beneficia a la aplicación web en su uso, ya que posibilita opciones para de controlar de mejor manera las acciones que va a realizar el usuario [33].

#### **2.2.7. Repositorio**

Para la aplicación se va a usar un repositorio para el manejo de versiones. Esto facilita al desarrollador volver a utilizar versiones anteriores del código fuente en caso de ser necesario. De los repositorios existentes en la web se ha escogido GitHub para administrar el código del aplicativo TPE. Es uno de los repositorios más utilizados en el mundo. Uno de los grandes beneficios que da GitHub es que un proyecto se lo comparte con varias personas; mediante el uso de Branch (ramas), cada desarrollador puede actualizar el código con la aprobación del administrador del repositorio por medio de Merge [34].

#### **2.2.8. Herramientas para pruebas**

Las pruebas funcionales son evaluaciones que se basan en la ejecución, revisión y retroalimentación de cada una de las funcionalidades implementadas en un software. Las pruebas funcionales se las realizan por medio del diseño de modelos de prueba que tienen como fin evaluar cada uno de los aspectos que cuenta el modelo. Dicho de otra forma, son pruebas concretas, exhaustivas y específicas para validar y verificar que el software implementado cumple con lo especificado en los requerimientos [5].

Las pruebas no funcionales que evalúan los siguientes aspectos en un software: Carga, Usabilidad, Estrés, Mantenibilidad, Portabilidad, Rendimiento, Fiabilidad, entre otras. Por lo tanto, este tipo de pruebas se concentran en analizar los recursos que utiliza el software [5]. Las herramientas que se van a utilizar para realizar este tipo de pruebas son SonarQube y Jmeter. La primera es una herramienta que ofrece un seguimiento a lo largo del desarrollo y/o mantenimiento de un programa informático para fomentar la mejora continua. Sin embargo, también puede ser utilizado para realizar análisis aislados y obtener informes acerca de las aplicaciones evaluadas [36]. La segunda herramienta es un software de código abierto, diseñada puramente en Java para evaluar el comportamiento funcional de la prueba y medir el rendimiento [37]. Se utiliza para realizar pruebas de carga en los servicios REST que se desarrollan para la aplicación.

### **2.2.9. Resumen de tecnologías y herramientas seleccionadas**

En la tabla 2.6 se describen las herramientas y tecnologías utilizadas junto con la versión y el uso que se le dio para el desarrollo de la aplicación.

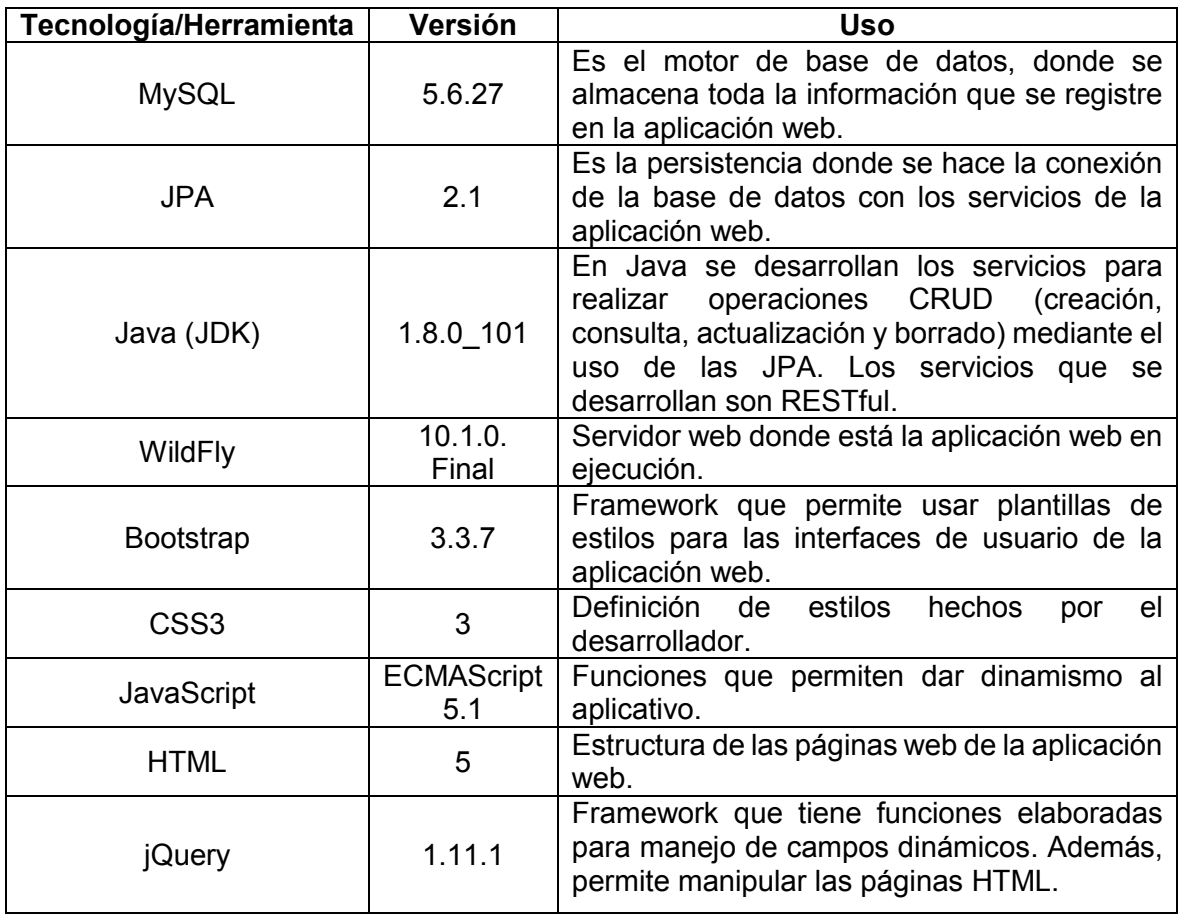

**Tabla 2.6** Descripción de tecnologías seleccionadas

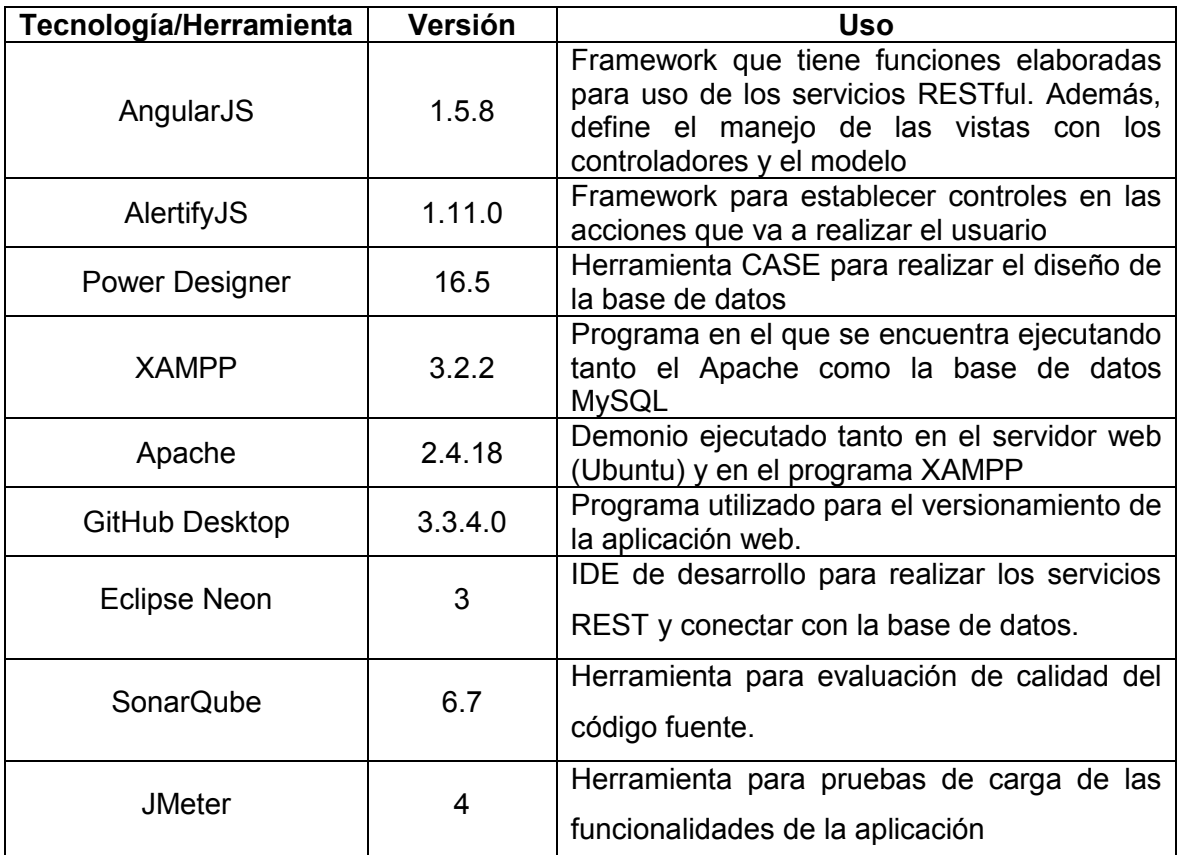

# **2.3. Desarrollo del sistema TPE**

La aplicación web TPE (Transporte Pesado Ecuador), se implementó aplicando la metodología ágil Scrum en 5 Sprints. Adicionalmente, a fin de tener una perspectiva integral de la solución, se realizó el diagrama de casos de uso con los principales requerimientos y roles de la aplicación web, este diagrama se encuentra en el Anexo A. Las funcionalidades del sistema se desarrollaron de forma iterativa e incremental de acuerdo con el alcance de cada Sprint. En las siguientes secciones del documento se describe paso a paso todo el trabajo realizado para el desarrollo de la aplicación web TPE.

# **2.3.1. Sprint 0**

### **2.3.1.1. Sprint Planning**

El alcance de este sprint contempló la preparación de todo el entorno de desarrollo. Se inició con la instalación y configuración del servidor de aplicaciones WildFly sobre el cual funciona el aplicativo web, se preparó la base de datos para almacenar la información y se instalaron las herramientas para desarrollo. A continuación, se presenta el diagrama de componentes del entorno preparado (Ver Figura 2.11).

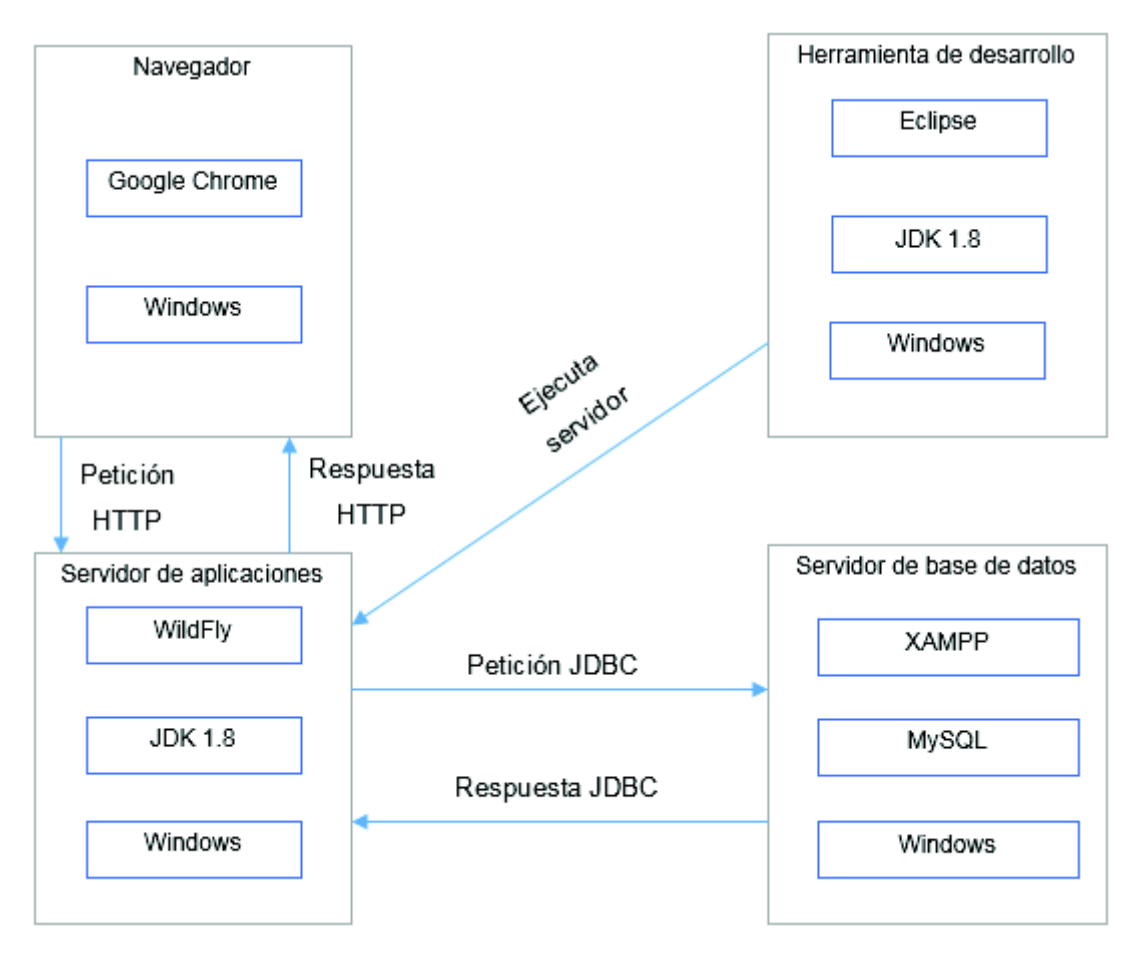

**Figura 2.11** Diagrama de componentes

De acuerdo con la planificación realizada la ejecución de este Sprint se estimó que duraría 7 días. En el Anexo D la tabla 6.11 se describen las tareas y tiempo estimado para cumplir con las historias de usuario de este Sprint.

# **2.3.1.2. Sprint Review**

En esta sección se revisa el cumplimiento de los criterios de aceptación según las tareas propuestas. Conectando las tareas con los criterios de aceptación se asegura que los servidores web y de base de datos estén funcionando correctamente. Además, se obtiene el esquema de la base de datos de la aplicación web con su respectivo script para crearla. En la tabla 2.7 se muestra a detalle los criterios de aceptación y el cumplimiento de cada uno para las tareas definidas.

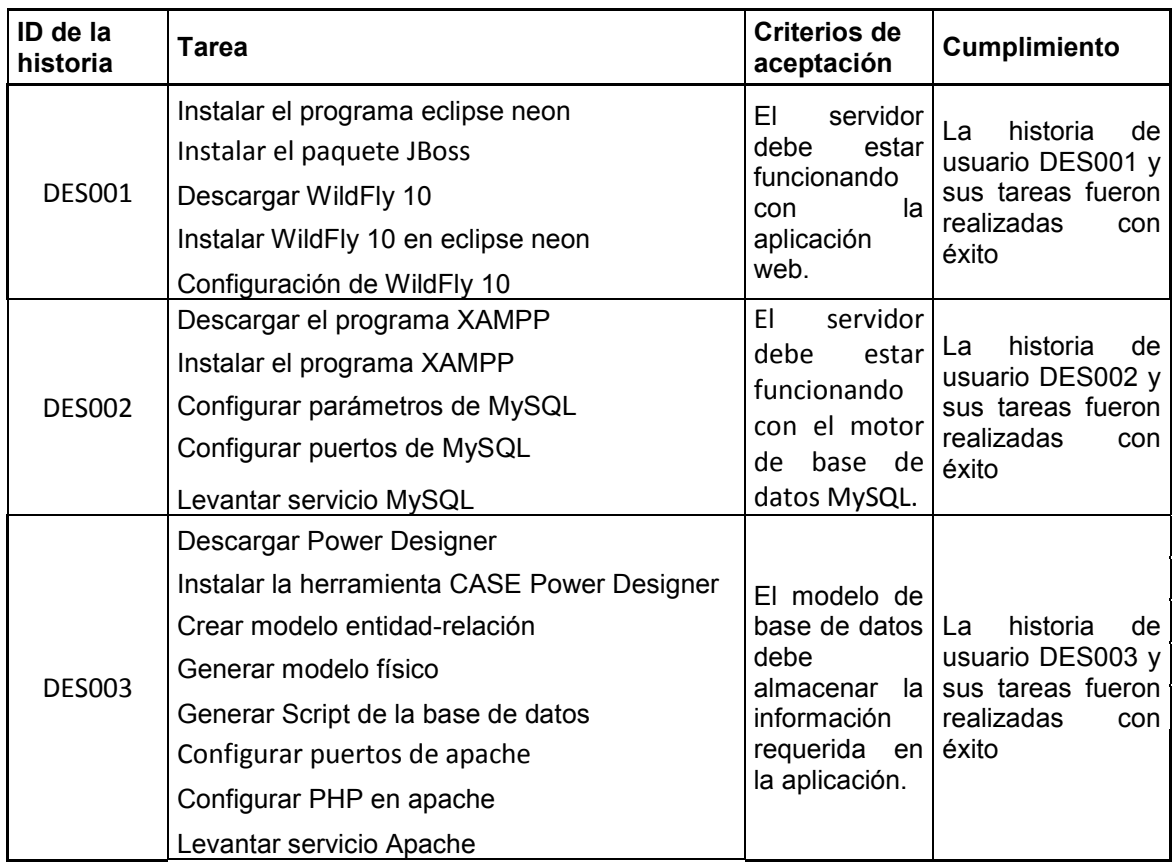

# **Tabla 2.7** Sprint Review del Sprint 0

# **2.3.1.3. Sprint Retrospective**

En esta sección se analiza el tiempo real que se tomó la ejecución de las actividades planificadas para cada historia de usuario del Sprint 0. Además, se muestra que se haya completado la tarea exitosamente en la tabla 2.8.

**Tabla 2.8** Sprint Retrospective del Sprint 0

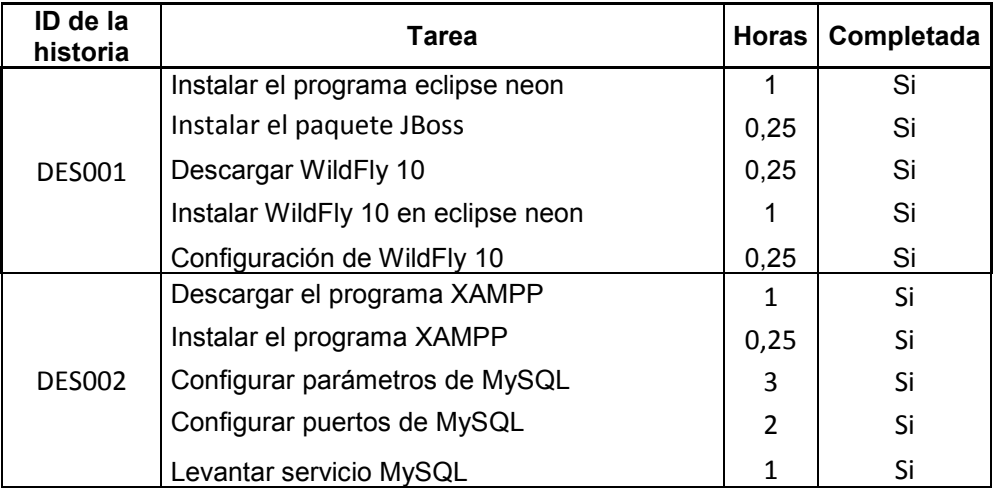

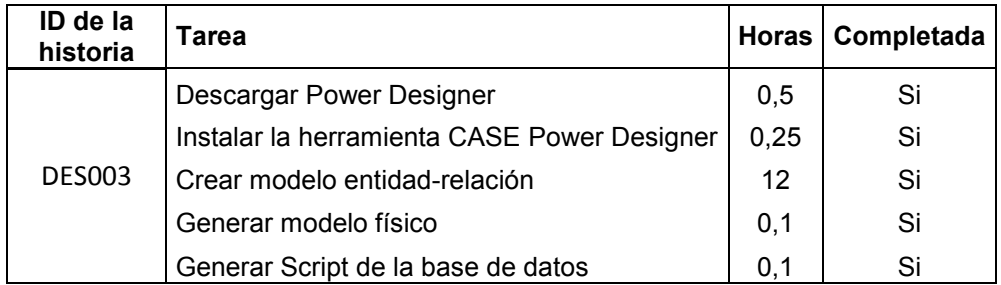

El Burn-down chart es una herramienta muy útil para medir tiempos, en el cual se observa el tiempo que se estima por día para realizar las tareas contra las horas. Además, de los días que toma en verdad realizar todas las tareas de las historias de usuario del Sprint 0, descrito en la Figura 2.12.

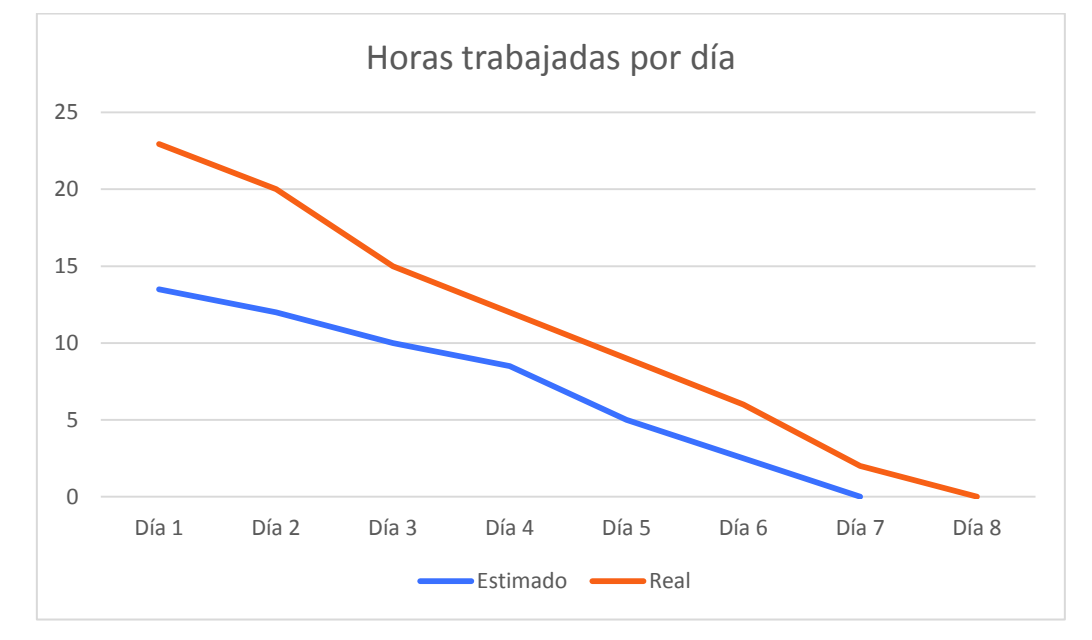

**Figura 2.12** Burn-down chart Sprint 0

Como se observa en la Figura 2.11 el Sprint toma más del tiempo de lo estimado. Además, se ha realizado en un mayor número de días de lo esperado. Esto debido a que hubo complicaciones al configurar el servidor web WildFly, que representa un tiempo mayor para configurarlo. También al momento de diseñar el modelo de la base de datos se requiere un tiempo mayor para dimensionar toda la información que almacena la aplicación.

# **2.3.2. Sprint 1.**

### **2.3.2.1. Sprint Planning**

El primer Sprint comprende la implementación de todas las funcionalidades que corresponden al administrador del sistema (ADM001, ADM002). Además, se incluyeron funcionalidades relacionadas al inicio de sesión de los usuarios en el sistema (VAR001),

interfaz de información de la empresa (EMP007) y la búsqueda de empresas de transporte de carga pesada como cliente (CLI007). En el Anexo D la tabla 6.12 se describen las tareas y tiempo estimado para cumplir con las historias de usuario de este Sprint.

# **2.3.2.2. Sprint Review**

A continuación, en la Tabla 2.9 se observa los criterios de aceptación que se tomaron en cuenta para las tareas de cada historia de usuario. De tal forma que se alcance la meta del Sprint.

| ID de la<br>historia | Tarea                                                                                                    | Criterio de aceptación                                                                                                    | <b>Cumple</b>                                                                                                    |  |
|----------------------|----------------------------------------------------------------------------------------------------|----------------------------------------------------------------------------------------------------|----------------------------------------------------------------------------------------------------|--|
| ADM001               | Diseño de la interfaz de registro de<br>empresa<br>Inserción en la base de datos                                                                | El sistema registrará a la empresa<br>y podrá usar el módulo de<br>empresas.                                                                                                | La historia de<br>usuario<br>ADM001 y sus<br>tareas fueron<br>realizadas con                                                                                             |  |
|                      | Validación de campos vacíos en el<br>formulario<br>Despliegue de mensaje en campos<br>obligatorios                                              | El sistema mostrará un mensaje<br>indicando<br>han<br>que<br>se<br>no<br>completado todos los campos del<br>formulario.                                                     |                                                                                                    |  |
|                      | Verificación de que no existe el<br>usuario ingresado<br>Despliegue de mensaje de error<br>(validaciones)                                       | El sistema mostrará un mensaje<br>indicando que no se puede<br>registrar la empresa debido a que<br>ya existe un usuario con el correo<br>ingresado.                        | éxito.                                                                                                    |  |
| <b>ADM002</b>        | Diseño de la interfaz de<br>administración de empresas<br>Consulta en la base de datos<br>Listado de empresas del sistema<br>Filtro de empresas | El sistema mostrará la lista de<br>empresas que están registradas<br>en el sistema                                                                                          | La historia de<br>usuario<br>ADM002 y sus<br>tareas fueron<br>realizadas con<br>éxito.<br>Cabe<br>recalcar<br>que<br>una de<br><b>SUS</b><br>fue<br>tareas<br>eliminada, |  |
|                      | Opción para aprobar la empresa en<br>el sistema                                                                                                 | El sistema cambiará el estado de<br>la empresa y está podrá ser<br>visualizada<br>todas<br>por<br>las<br>personas que busquen el servicio<br>de transporte de carga pesada. |                                                                                                    |  |
|                      | Opción para rechazar la empresa<br>en el sistema                                                                                                | El sistema actualiza el estado de<br>la empresa a inactiva.                                                                                                    | debido a que<br>pierde<br>se<br>consistencia<br>en<br>la.<br>información<br>registrada con                                                                               |  |
|                      | Opción para ver la información de<br>la empresa                                                                                                 | ΕL<br>sistema<br>mostrará<br>la<br>información<br>de<br>la<br>empresa<br>seleccionada.                                                                                      |                                                                                                    |  |
|                      | Opción para actualizar la<br>información en el sistema de la<br>empresa                                                                         | EL.<br>sistema<br>actualizará<br>la<br>información de la empresa en la<br>base de datos.                                                                                    | pedidos<br>los<br>realizados por<br>la empresa                                                                                                    |  |

**Tabla 2.9** Sprint Review del Sprint 1

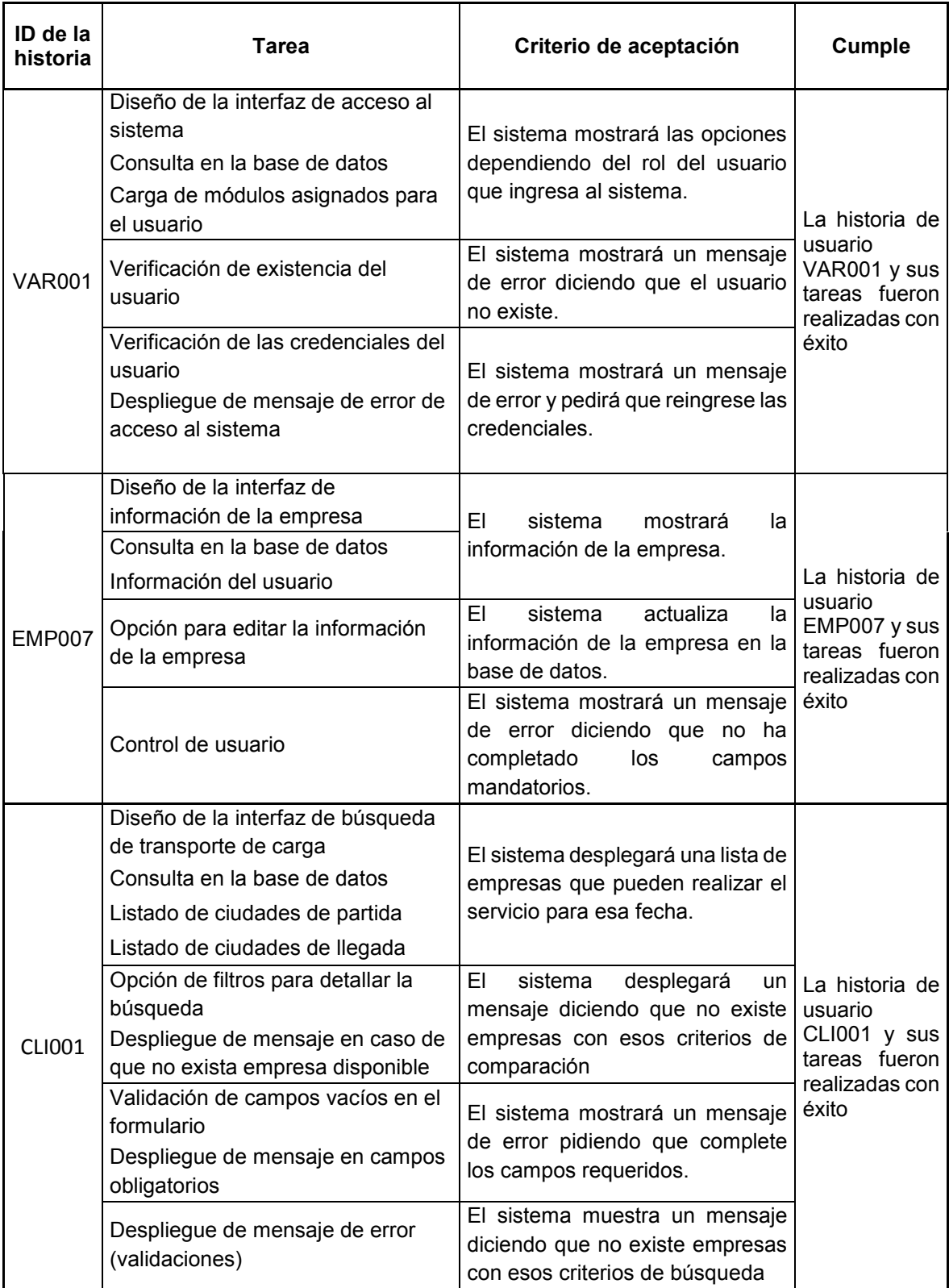

# **2.3.2.3. Sprint Retrospective**

En la tabla 2.10 se observa el tiempo real empleado para realizar cada tarea de las historias de usuario de este Sprint. Además de verificar el cumplimiento con el desarrollo de cada una de las tareas. El Burn-down chart de la Figura 2.13 muestra como fue el tiempo de desarrollo del Sprint 1. El resultado de este Sprint es favorable en comparación al anterior, ya que el tiempo que toma desarrollar cada una de las historias de usuario en comparación al estimado fue menor. Por lo tanto, se ha recuperado un día de trabajo para realizar la aplicación web.

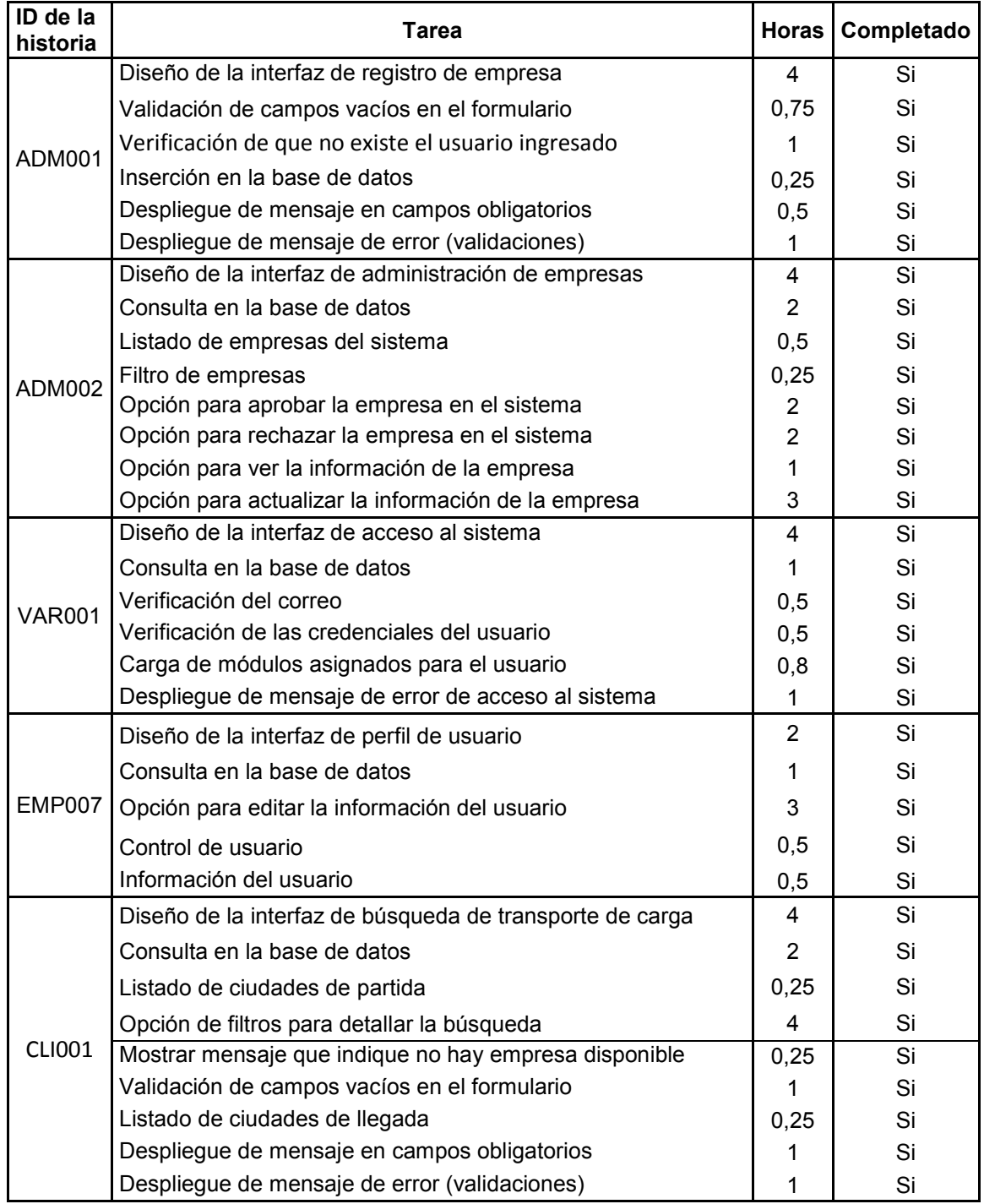

# **Tabla 2.10** Sprint Retrospective del Sprint 1

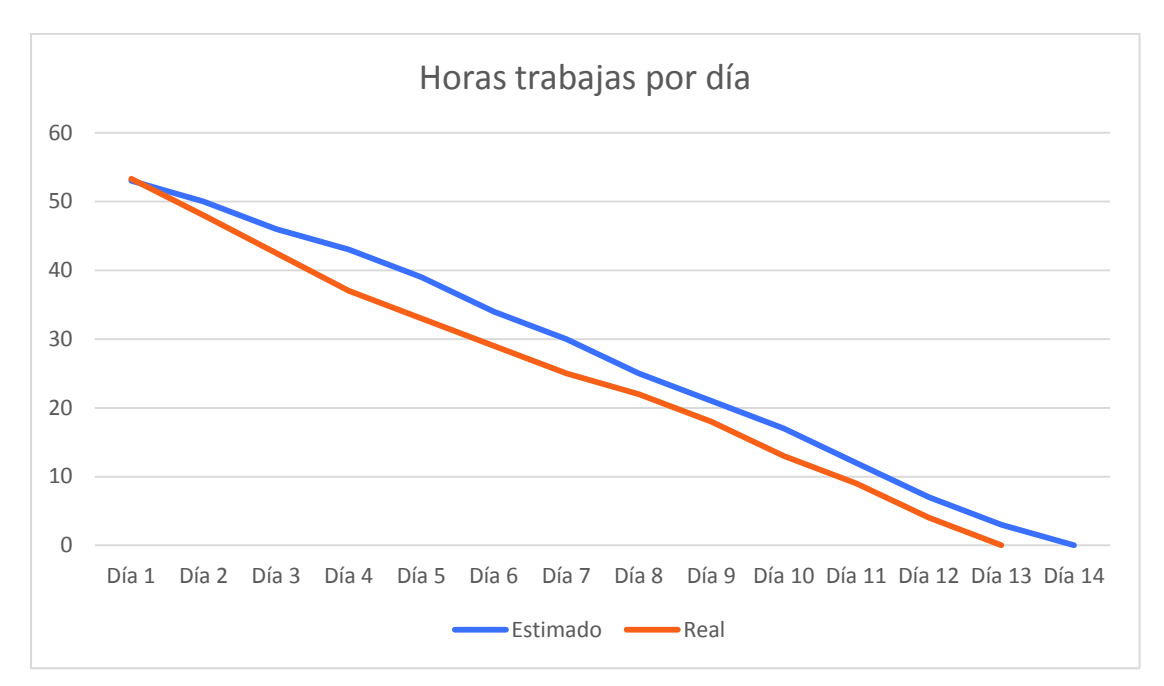

**Figura 2.13** Burn-down chart Sprint 1

### **2.3.3. Sprint 2**

### **2.3.3.1. Sprint Planning**

El objetivo de este Sprint es realizar las historias de usuario relacionadas con los roles Empresa y cliente, para que la empresa realice sus funcionalidades, así por ejemplo la empresa puede registrarse en el sistema (EMP001), tiene la opción para registrar sus rutas (EMP002), también, está en capacidad de administrar las rutas para consultar, actualizar o dar de baja a sus rutas (EMP003). Otra funcionalidad desarrollada es la del registro de los ayudantes por empresa (EMP004). Además, se ha desarrollado una funcionalidad del cliente para que pueda consultar y actualizar su información (CLI006). Por lo tanto, cada una de las historias de usuario tiene sus respectivas tareas con un tiempo de estimación. En el Anexo D la tabla 6.13 se describen las tareas y tiempo estimado para cumplir con las historias de usuario de este Sprint.

#### **2.3.3.2. Sprint Review**

En la Tabla 2.11 Revisión del cumplimiento del Sprint 2 se observa que las tareas de cada historia de usuario fueron realizadas. Además, cada una de las tareas corresponde a sus respectivos criterios de aceptación. Por lo tanto, como las tareas cumplen con todos los criterios de aceptación de las historias de usuario se agrega el Sprint al Producto final.

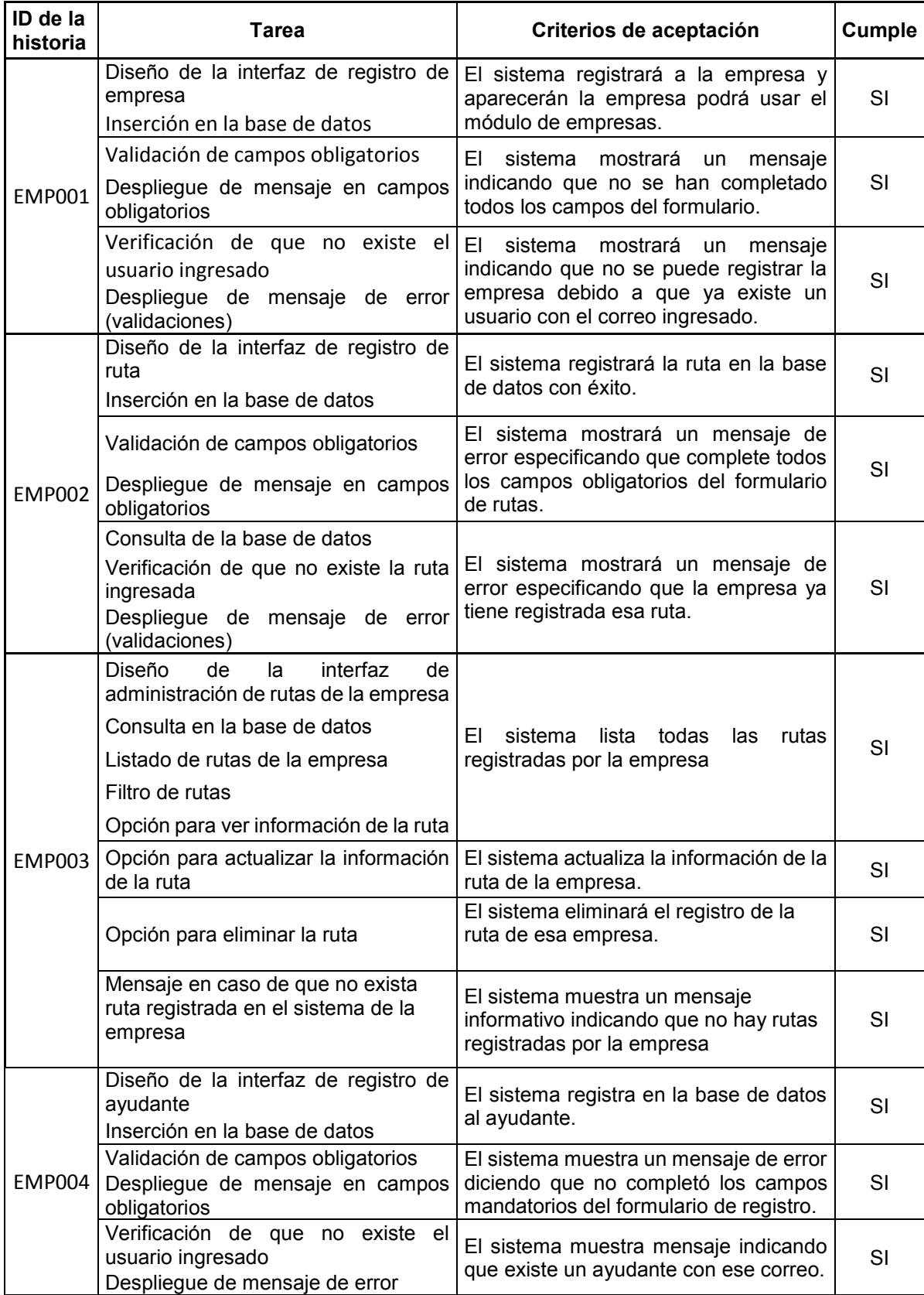

# **Tabla 2.11** Sprint Review del Sprint 2

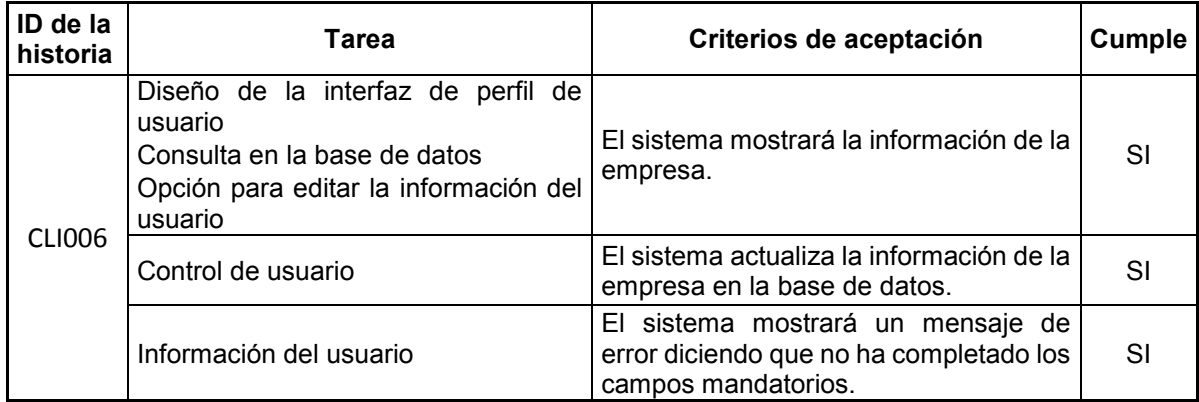

# **2.3.3.3. Sprint Retrospective**

En la Tabla 2.12 se observa el tiempo real que se requirió para realizar cada una de las tareas de las historias de usuario. Además, se verifica el cumplimiento con el desarrollo de cada una de las tareas. Con esta información se realiza el Burn-down Chart del Sprint 2. La figura 2.13 detalla las horas que realiza este Sprint en cada día. Cabe recalcar que la estimación de este Sprint y el tiempo que realiza el Sprint ha sido casi el mismo. Además, se termina en el mismo número de días que en un principio se estimó.

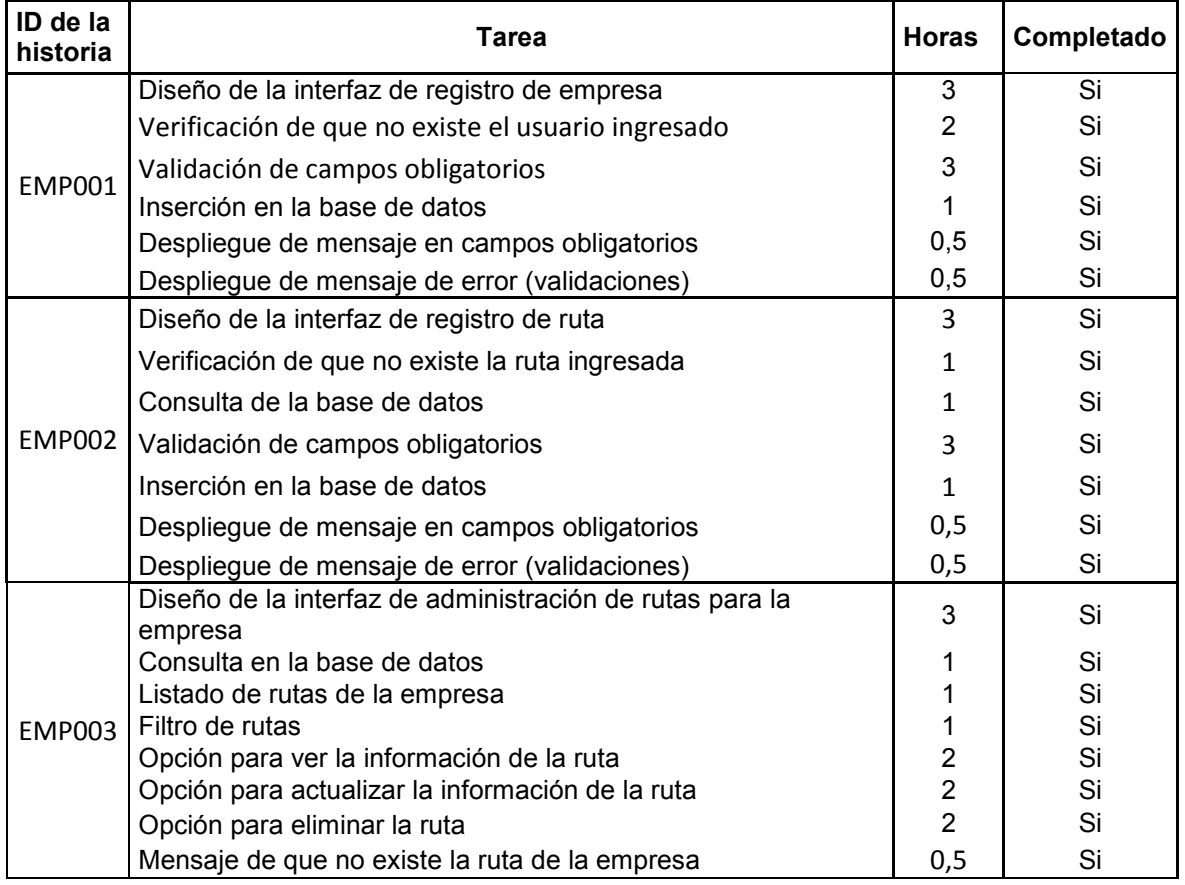

### **Tabla 2.12** Sprint Retrospective del Sprint 2

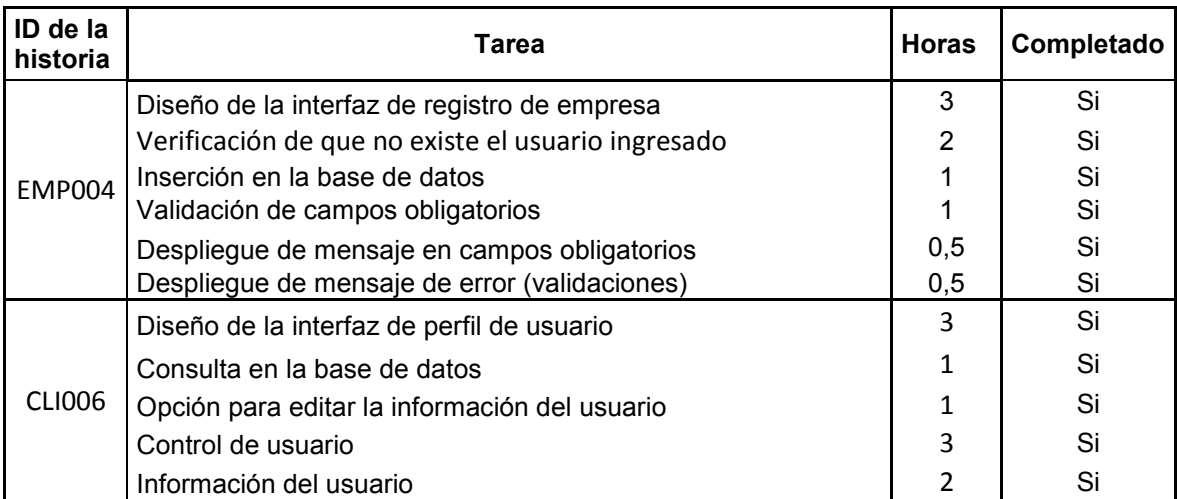

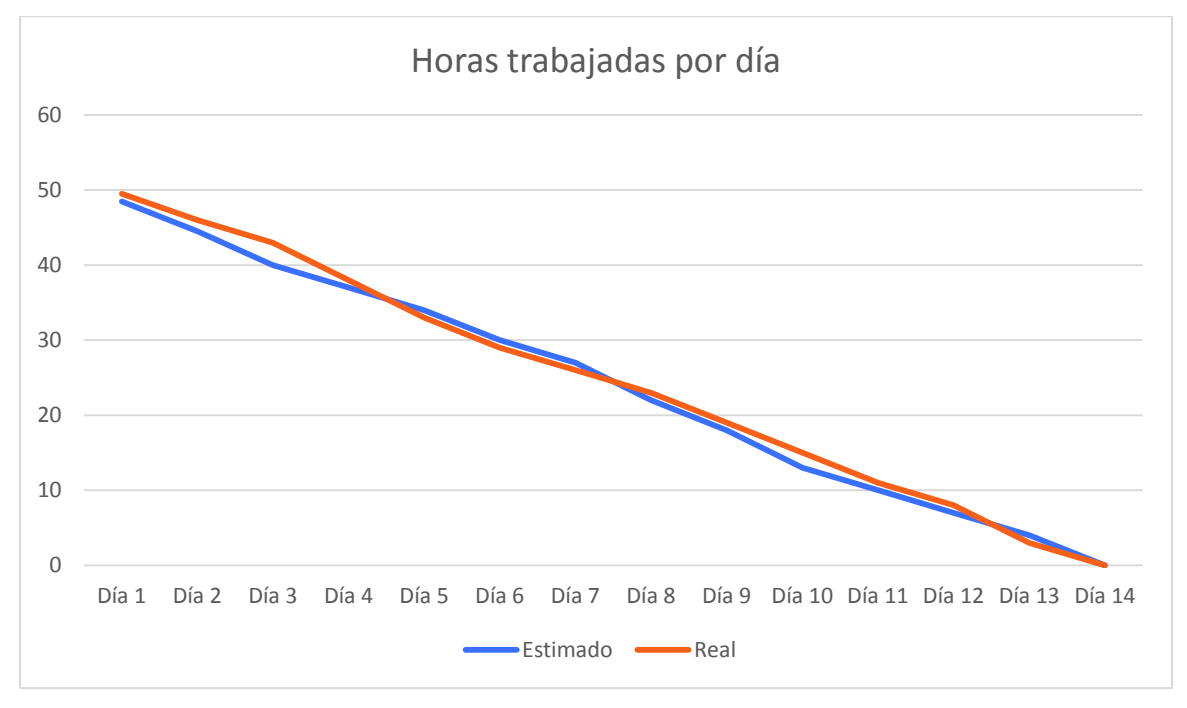

**Figura 2.14** Burn-down Chart del Sprint 2

# **2.3.4. Sprint 3**

### **2.3.4.1. Sprint Planning**

El objetivo del tercer Sprint es completar el módulo de la empresa en el Sprint anterior. También, se desarrollan las historias de usuario correspondientes al ayudante. Se implementan las siguientes funcionalidades: administración de ayudantes como empresa (EMP005), administración de los pedidos como empresa (EMP006), como ayudante (AYU002) y; la consulta y actualización de información del ayudante (AYU001) Con el desarrollo de este Sprint, se termina el módulo de la empresa y del ayudante. El anexo D

la tabla 6.14 detalla las tareas y los tiempos aproximados para realizar las historias de usuario de este incremento.

# **2.3.4.2. Sprint Review**

En la Tabla 2.13 Revisión del cumplimiento del Sprint 3 se observa los criterios de aceptación para las historias de usuario. Cada una de las tareas corresponde a un criterio de aceptación. También se tiene una columna que describe si la actividad cumple con los criterios y se agrega el incremento al producto final.

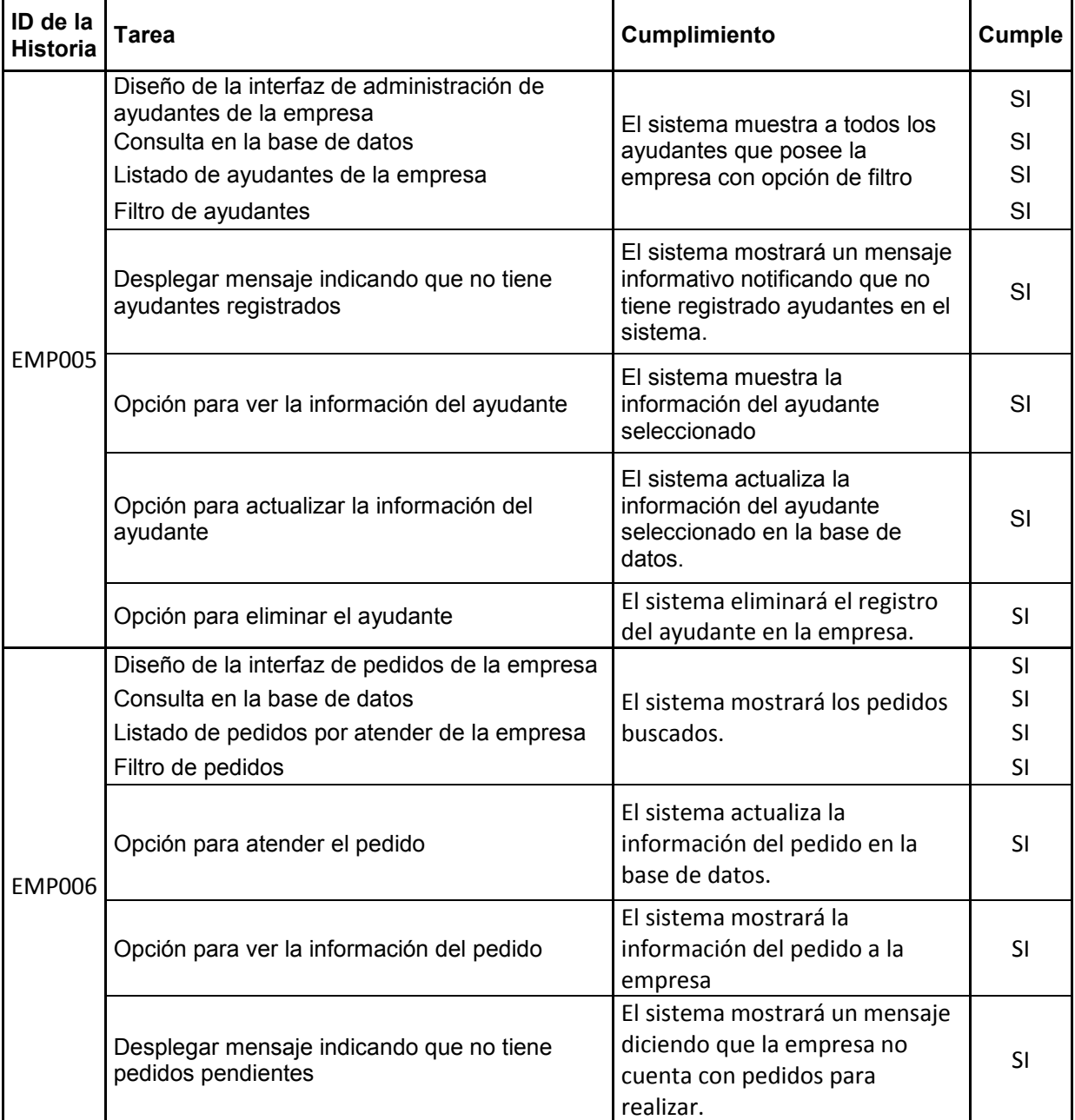

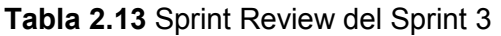

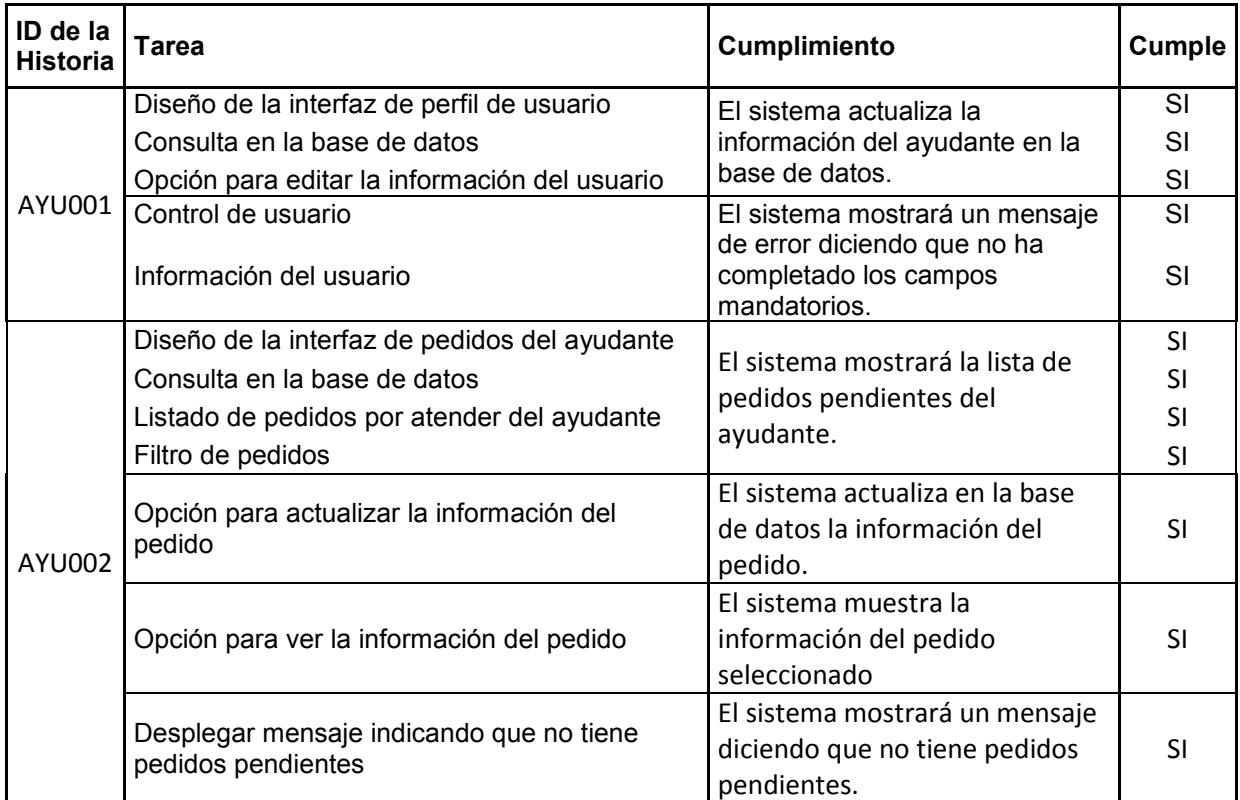

# **2.3.4.3. Sprint Retrospective**

En la Tabla 2.14 se observa el tiempo real que tomó realizar cada tarea de las historias de usuario. Una vez completado el Sprint 3, se agrega al producto final las funcionalidades desarrolladas. Con la información del Sprint backlog y Sprint Retrospective se construye el Burn-down Chart del Sprint 3 como se describe en la Figura 2.14. Se observa que hay un mayor número de horas para desarrollar al tiempo estimado. Así mismo, se debe trabajar más días para culminar el Sprint.

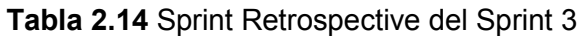

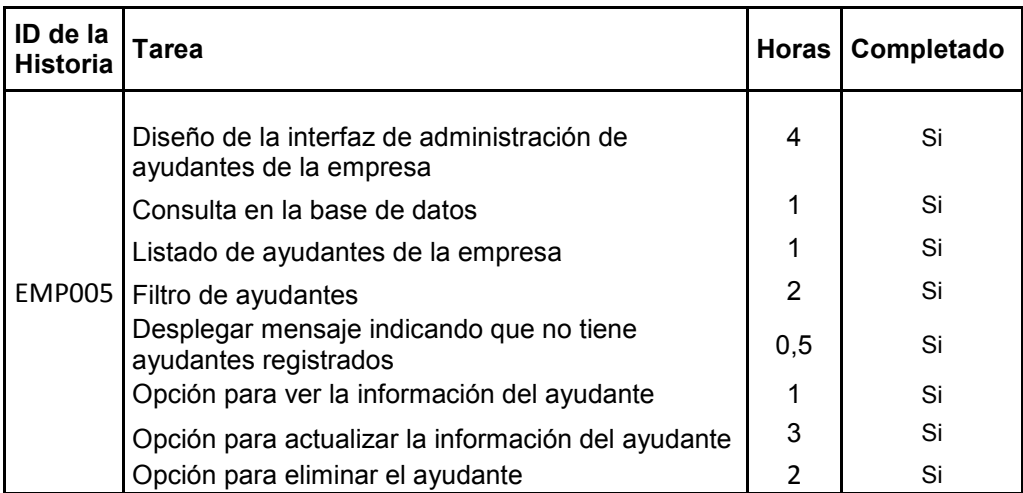

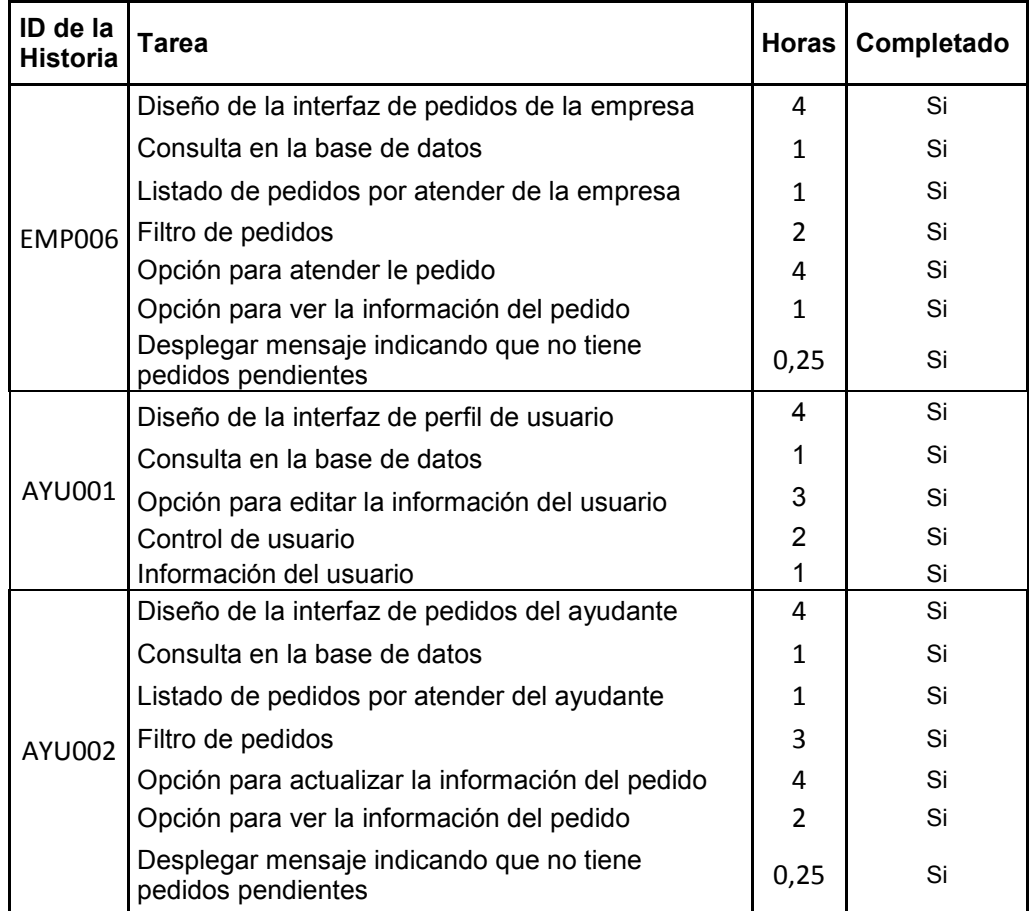

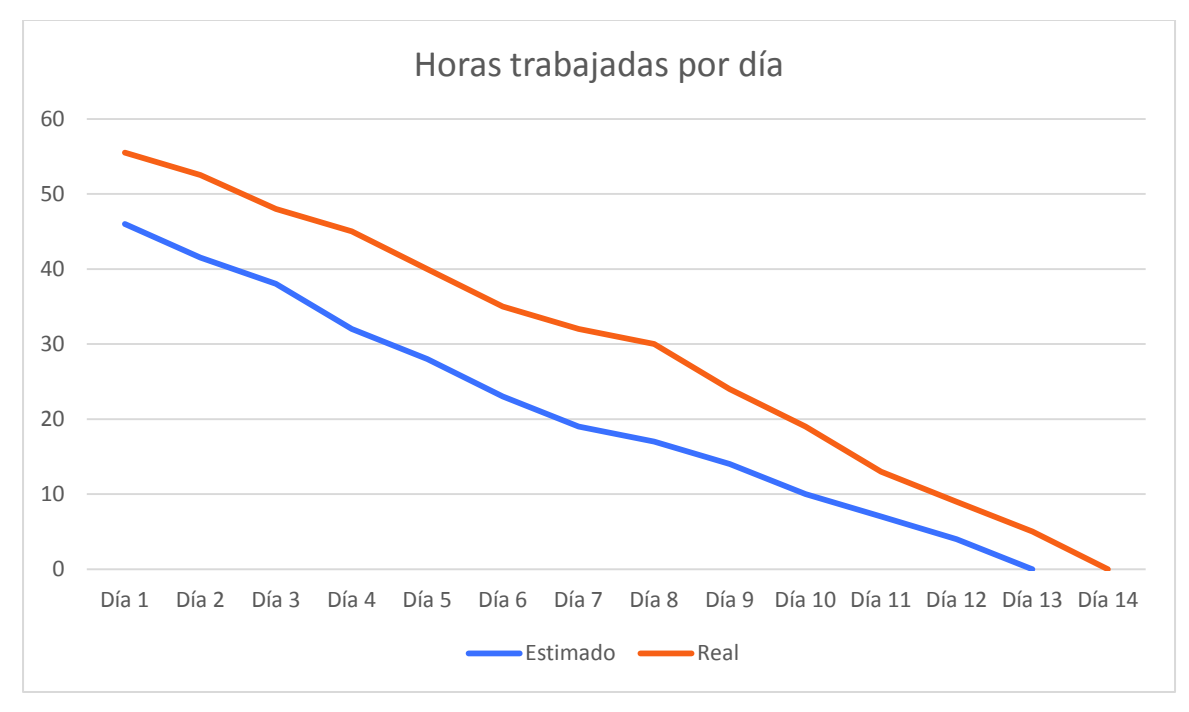

**Figura 2.15** Burn-down Chart Sprint 3

# **2.3.5. Sprint 4**

# **2.3.5.1. Sprint Planning**

El objetivo del Sprint 4 es realizar el último módulo de la aplicación web que son las opciones del cliente para interactuar con el sistema. Entre las cuales están: contratación y compra del servicio de transporte de carga pesada (CLI002), consulta de opinión de clientes anteriores que usaron el servicio de la empresa (CLI003), registro del cliente en el sistema (CLI004), consulta de los pedidos realizados (CLI005). Además, una funcionalidad que sirve para todos los usuarios que es darse de baja en el sistema (VAR002). Una vez concluido el Sprint se termina el desarrollo de la aplicación web TPE. En el Anexo D, tabla 6.15 se describen las tareas y el tiempo estimado para cumplir las historias de usuario.

# **2.3.5.2. Sprint Review**

La Tabla 2.15 describe los criterios de aceptación para cada tarea de las historias de usuario. De esa forma se garantiza la validez de las historias de usuario al revisar la aplicación web, además de que si cada una de las tareas cumple con lo establecido.

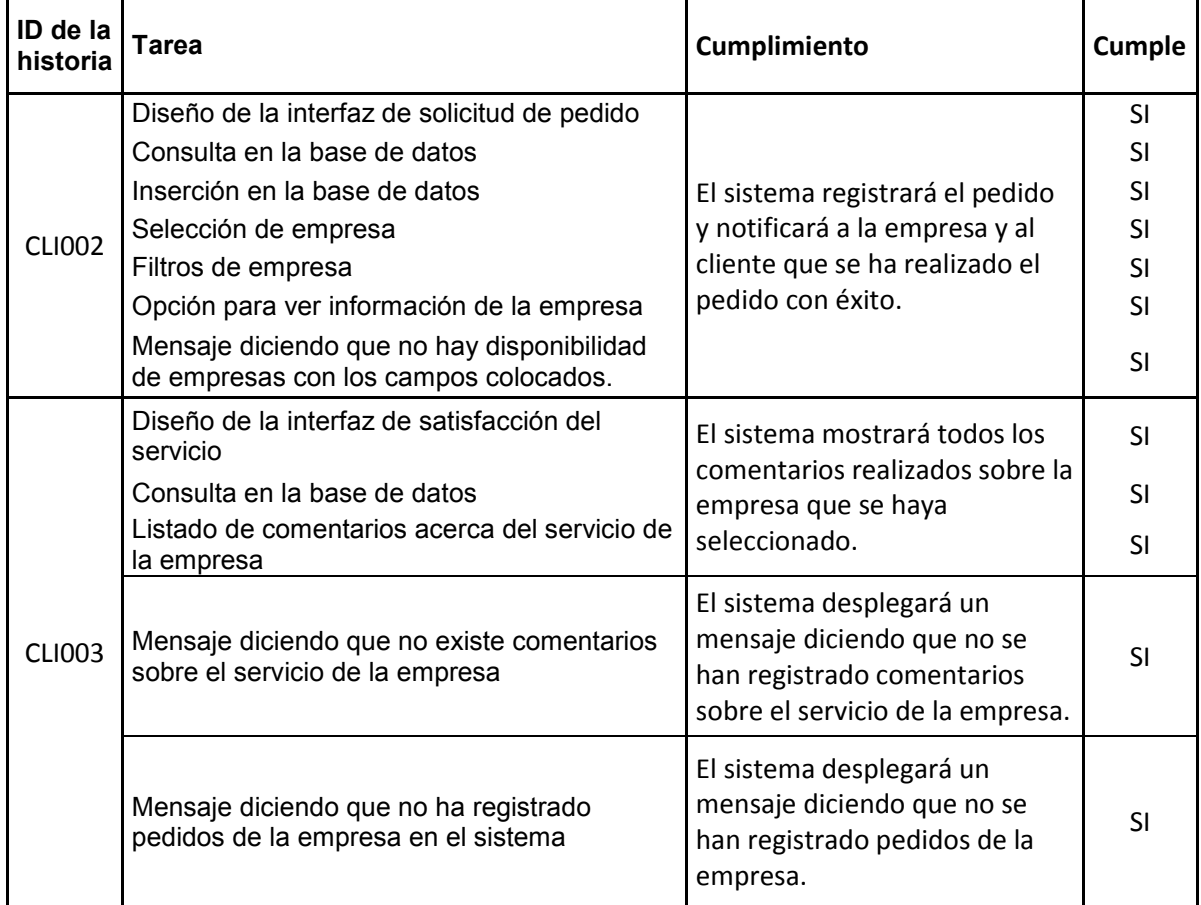

# **Tabla 2.15** Sprint Review del Sprint 4

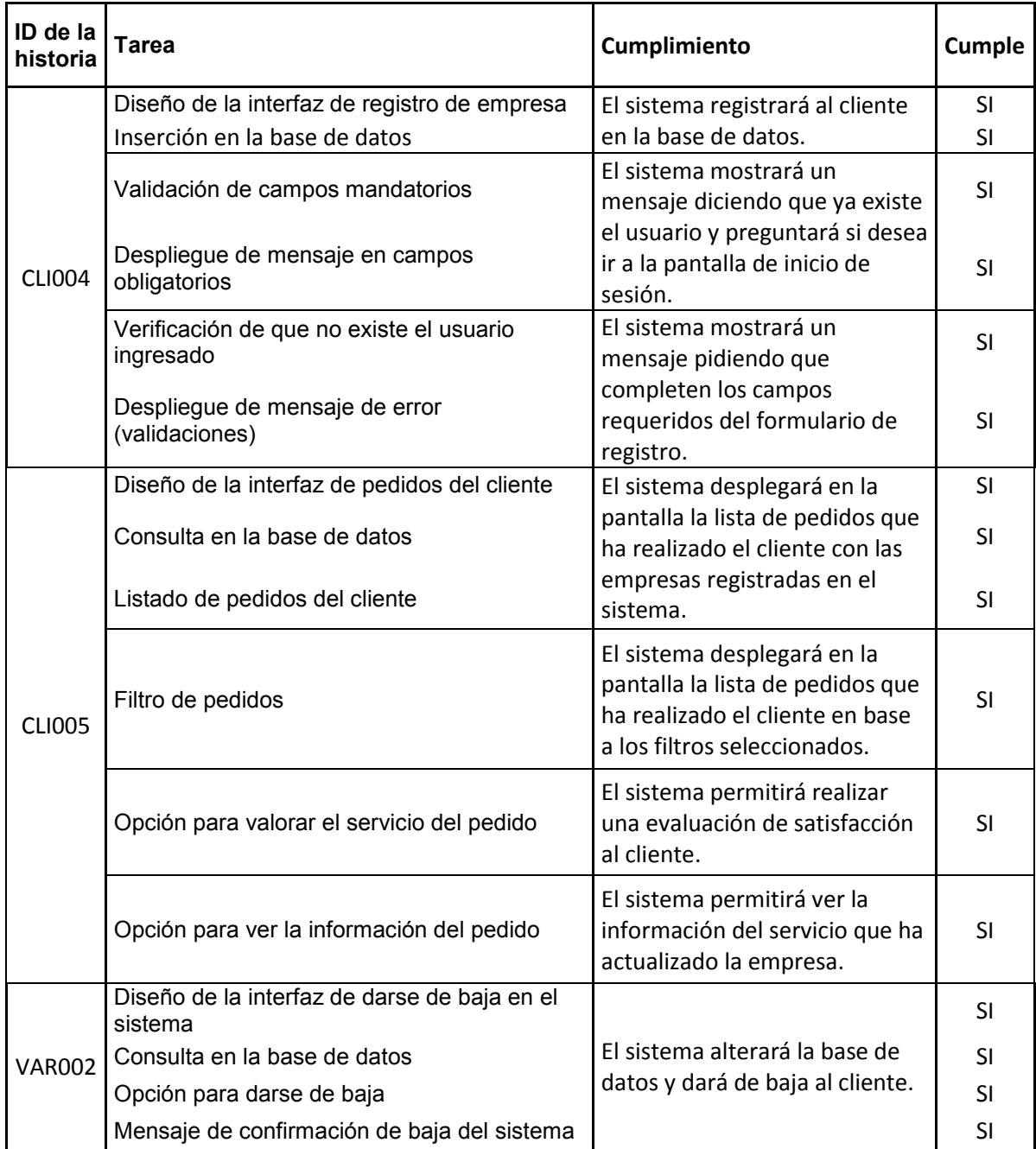

### **2.3.5.3. Sprint Retrospective**

La Tabla 2.16 describe el tiempo real que requirió las tareas del Sprint 4. Una vez realizada la tabla se procede a realizar el Burn-down Chart del Sprint 4 para comparar el tiempo estimado con el tiempo real de las tareas de las historias de usuario. La Figura 2.14 describe el tiempo estimado para realizar el Sprint en horas trabajadas por día. Además, del tiempo real que realiza el Sprint. Como se observa, el tiempo que requiere el Sprint para realizar todas sus tareas fue mayor. También, tomó un mayor número de días realizar las tareas e integrarlas a la aplicación.

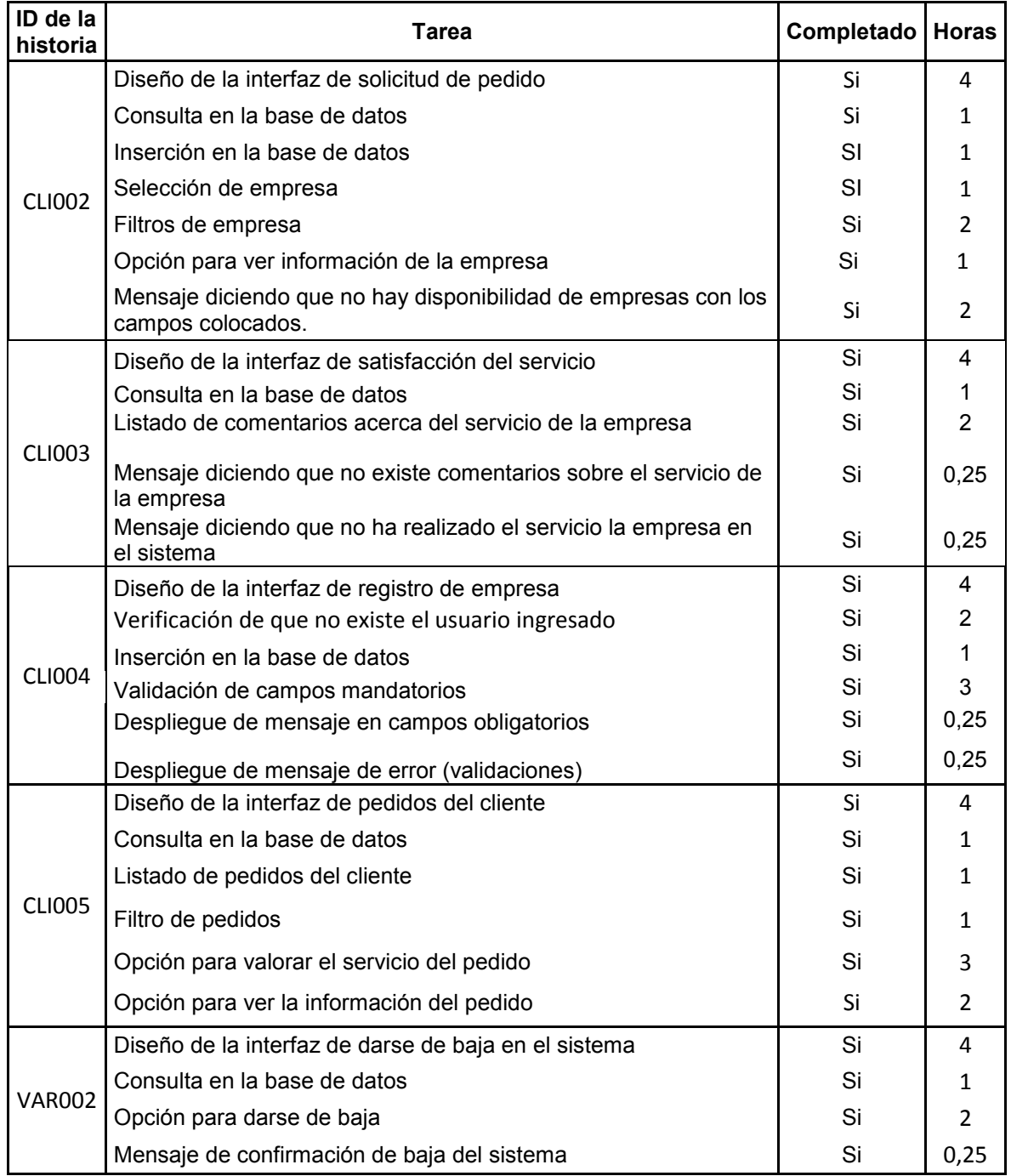

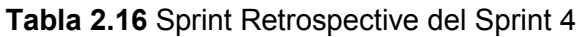

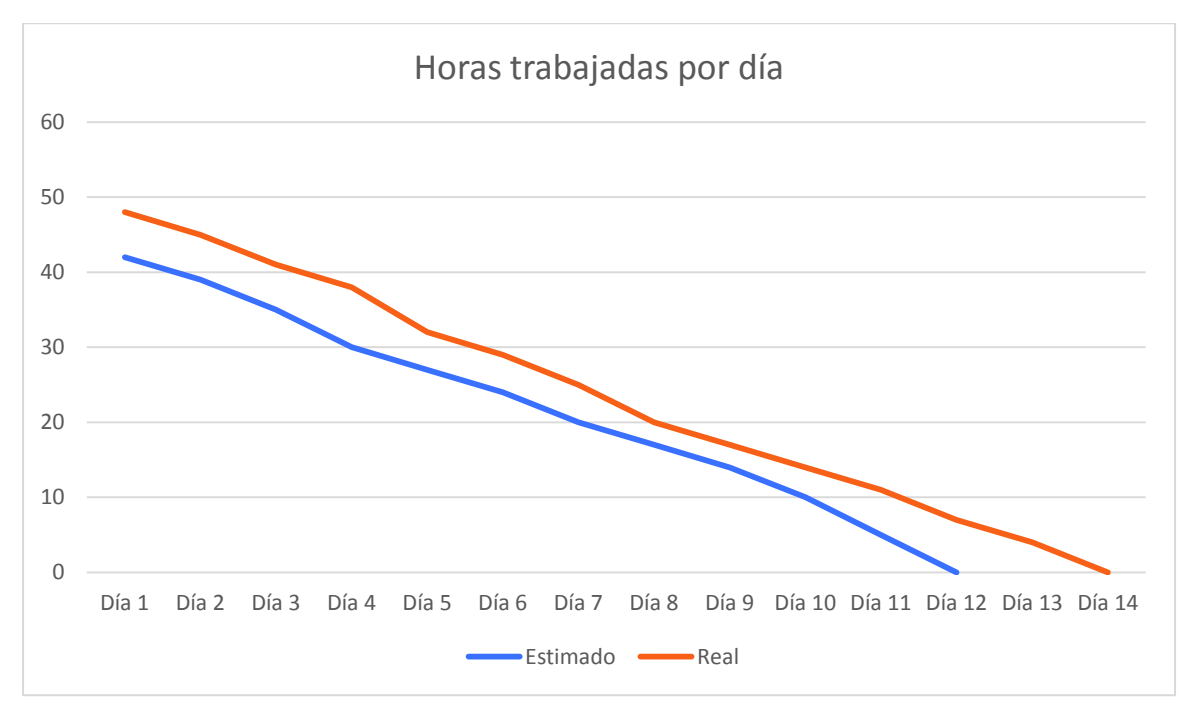

**Figura 2.16** Burn-down Chart Sprint 4

# **3. RESULTADOS Y DISCUSIÓN**

# **3.1. Resultados de las pruebas funcionales del Sprint 0**

Como resultado del Sprint 0 se obtuvo la preparación del entorno de desarrollo. De esa forma, se obtuvo la instalación y configuración del servidor de aplicaciones WildFly, la instalación de la base de datos MySQL, el modelo entidad-relación de la base de datos que necesita el sistema para almacenar la información. A continuación, se presentan las evidencias para el cumplimiento de los criterios de aceptación para cada una de las funcionalidades del Sprint.

# **3.1.1. Servidor de aplicaciones WildFly**

Para probar que WildFly está funcionando se utilizó el navegador web como Google Chrome y se accedió a la dirección http://127.0.0.1:9990 en la cual se pudo evidenciar la pantalla de la Figura 3.1 que indica que el servidor está corriendo. De esta manera se confirmó que se cumple la historia de usuario DES001 que se encuentra en la Tabla 6.7 del Anexo A.

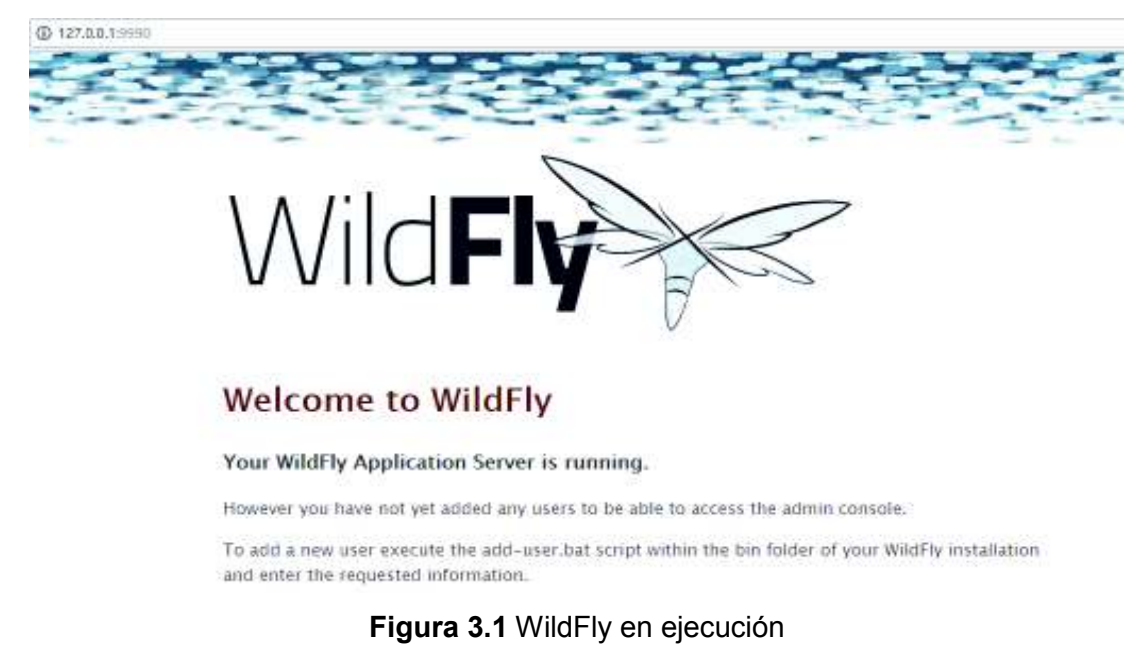

### **3.1.2. Servidor de base de datos**

En la Figura 3.2 se observa que el programa XAMPP se está ejecutando exitosamente. Conjuntamente se observa que los servicios MySQL y Apache están corriendo. Por lo tanto, se tiene configurada la base de datos para utilizarla en la aplicación web y el servidor apache para administrar la base de datos con phpMyAdmin. Además, se cumple la historia de usuario DES002 que se encuentra en la Tabla 6.7 del Anexo A.

|                    |                                                         |                                                                                                    | XAMPP Control Panel v3.2.2                                                                         |                |       |        |      | Config               |
|--------------------|---------------------------------------------------------|----------------------------------------------------------------------------------------------------|----------------------------------------------------------------------------------------------------|----------------|-------|--------|------|----------------------|
| Modules<br>Service | <b>Module</b>                                           | PID(s)                                                                                                    | Port(s)                                                                                            | <b>Actions</b> |       |        |      | <b>Netstat</b>       |
|                    | Apache                                                  | 11204<br>8384                                                                                                    | 80, 443                                                                                            | Stop           | Admin | Config | Logs | <b>Exit</b> Shell    |
|                    | <b>MySQL</b>                                            | 11228                                                                                                    | 3306                                                                                               | <b>Stop</b>    | Admin | Config | Logs | Explorer             |
|                    | FileZilla                                               |                                                                                                    |                                                                                                    | Start          | Admin | Confio | Logs | <b>Services</b><br>₩ |
|                    | Mercury.                                                |                                                                                                    |                                                                                                    | Start          | Admin | Config | Loos | C Help               |
|                    | Tomcat                                                  |                                                                                                    |                                                                                                    | Start          | Admin | Config | Logs | Quit<br>國            |
|                    | 8:45:01 [Apache]<br>8:45:01 [Apache]<br>8:45:02 [mysql] | 8:44:58 [main] The Mercury module is disabled<br>8:44:58 [main] The Tomcat module is disabled<br>8:44:58 [main] Starting Check-Timer<br>8:44:58 [main] Control Panel Ready | Attempting to start Apache app<br>Status change detected: running<br>Attempting to start MySQL app |                |       |        |      | 冰                    |

**Figura 3.2** Servidor de base de datos en ejecución con el servicio MYSQL y Apache

### **3.1.3. Diseño de la base de datos**

En esta sección se tiene el modelo de la base de datos donde se muestran las tablas necesarias para la aplicación web TPE, con el modelo físico presentado en la Figura 3.3 fue realizado mediante la herramienta case Power Designer. También, se generó el modelo entidad-relación y el script de la base de datos. Además, se cumple la historia de usuario DES003 que se encuentra en la Tabla 6.7 del Anexo A.

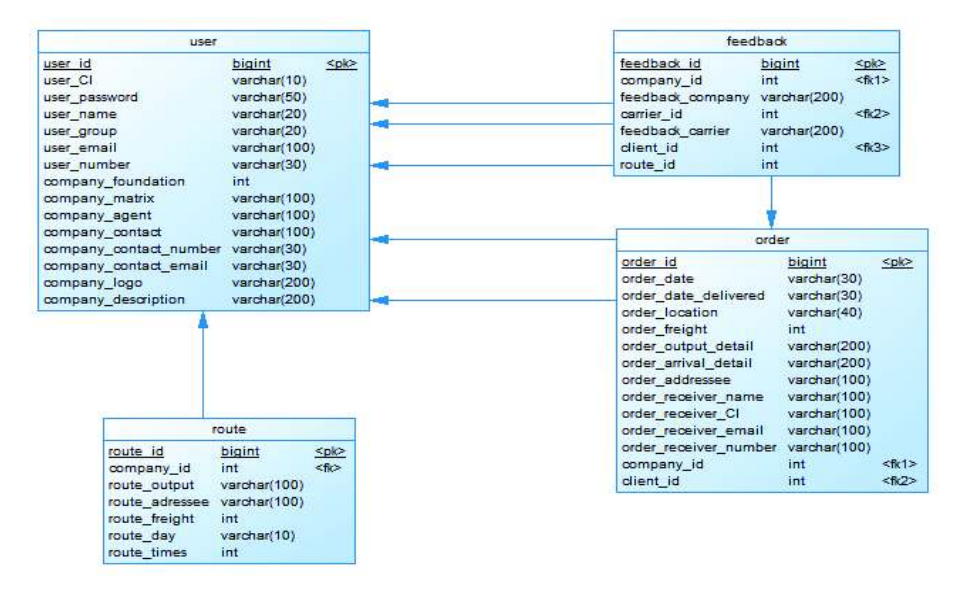

**Figura 3.3** Modelo físico de la base de datos de la aplicación TPE

La tabla "usuario" se encarga de registrar a todas las personas que utilices la aplicación con su respectiva información. Principalmente, el perfil del usuario que permite determinar que acciones puede realizar cada uno de los usuarios registrados en la aplicación.

La tabla "rutas" permite almacenar la información del recorrido que realiza cada una de las empresas, especificando: un valor que equivale transportar una tonelada, la ciudad de origen, la ciudad de destino y la cantidad de carga máxima que puede transportar.

La tabla "orden" registra las ordenes que desean los clientes, está información la administra la empresa encargada de realizar cada una de las órdenes, de tal forma que actualice la información de los pedidos y el cliente pueda revisar la ubicación actual del pedido prioritariamente.

La tabla "feedback" recoge información de la satisfacción del cliente con el servicio de la empresa de transporte de carga pesada, de esa forma los futuros clientes que analicen la satisfacción de clientes anteriores como métrica para seleccionar una empresa.

### **3.1.4. Conclusión y discusión Sprint 0**

Al realizar el Sprint 0 se ha preparado el ambiente de desarrollo necesario para realizar la aplicación web TPE. Ya que, como se describió en las secciones 3.1.1. a la 3.1.3. se ha montado el servidor web donde se podrá encontrar la aplicación, el servidor de base de datos y el esquema de la base que requiere el sistema para almacenar la información que va a procesar.

### **3.2. Resultados de las pruebas funcionales del Sprint 1**

Como resultado se obtuvo el módulo de administración completo y funcionando. Además, se logró obtener la funcionalidad de búsqueda de empresas y el ingreso al sistema de cualquier usuario. A continuación, se presentan las evidencias del cumplimiento de los criterios de aceptación para cada funcionalidad.

#### **3.2.1. Registro de empresa por el administrador del sistema**

Se evidencia que el sistema permite el registro de nuevas empresas por parte de usuarios con el rol de administrador. En las Figuras 3.4 a la 3.8 se pueden ver las pantallas que demuestran el cumplimiento de la funcionalidad implementada y los resultados obtenidos en escenarios de validaciones y uso del sistema. Se tomaron en cuenta cada uno de los criterios de aceptación que se plantea en la historia de usuario ADM001 del Anexo B en la tabla 6.3.

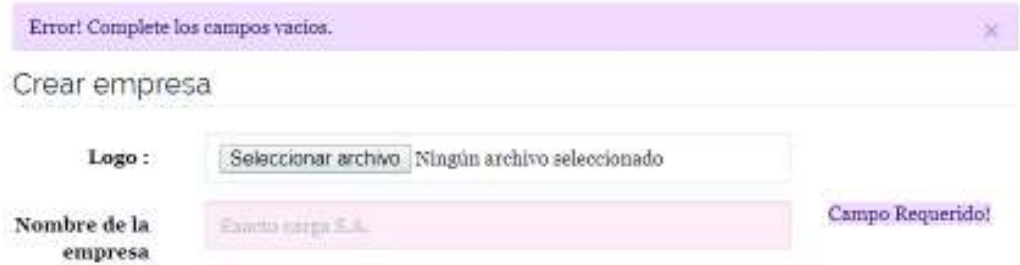

**Figura 3.4** Mensaje de error de campos vacíos

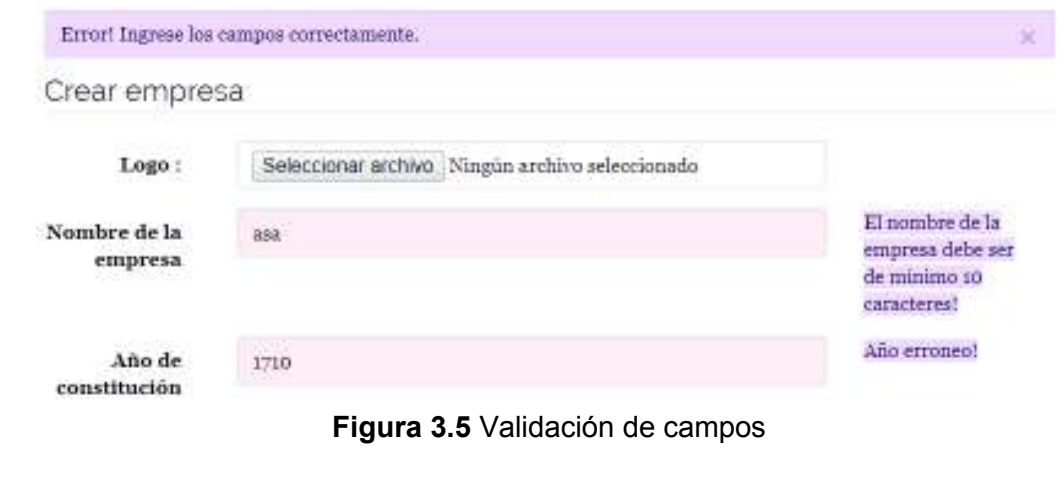

Éxito! al crear el empresa  $\,$ 

**Figura 3.6** Mensaje de éxito de guardado de la empresa

 $\times$ 

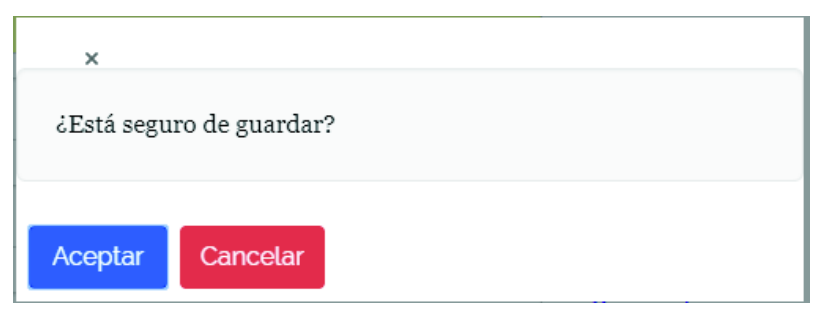

**Figura 3.7** Mensaje de confirmación para guardar la empresa

#### Crear empresa

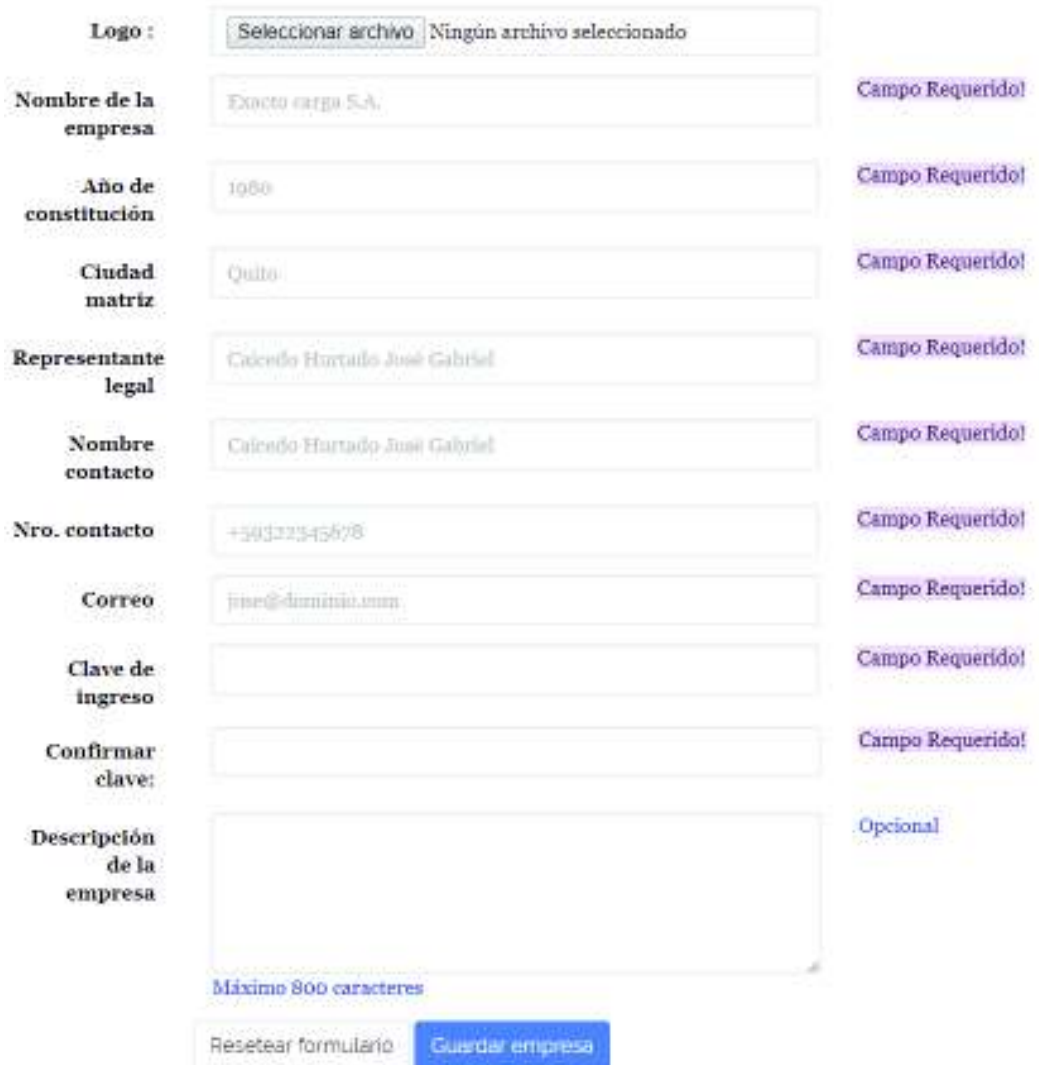

**Figura 3.8** Formulario de la creación de empresas de transporte de carga pesada

#### **3.2.2. Consulta, actualización, borrado de empresas por el administrador**

La funcionalidad implementada permite que el administrador gestione las empresas del sistema (consulta, actualización y borrado). La pantalla de consulta de empresas facilita la búsqueda a través del filtrado por nombre y estado. Para cada empresa listada, se tienen varias acciones para editar, consultar, aceptar, rechazar, activar y desactivar su información. En la implementación se tomaron en cuenta cada uno de los criterios de aceptación que se plantearon en la historia de usuario ADM002 en el Anexo B de la tabla 6.3. Las figuras 3.9 a la 3.16 demuestran el cumplimiento y los resultados esperados en la aplicación.

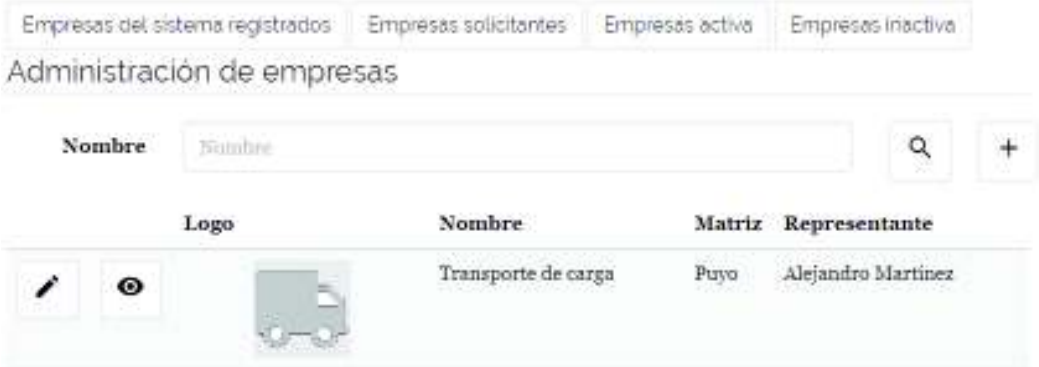

**Figura 3.9** Vista de administración de empresas

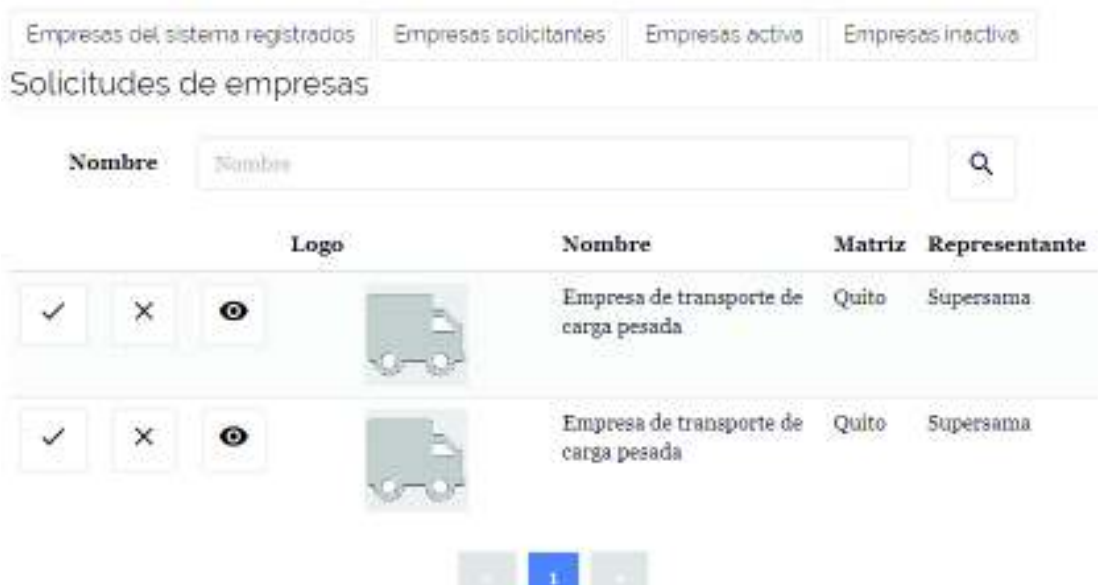

**Figura 3.10** Empresas que se registraron y requieren aprobación del administrador

|        | Empresas del sistema registrados | Empresas solicitantes | Empresas activa | Empresas inactiva    |
|--------|----------------------------------|-----------------------|-----------------|----------------------|
|        | Solicitudes de empresas          |                       |                 |                      |
| Nombre | Nombre                           |                       |                 |                      |
|        | Logo                             | <b>Nombre</b>         |                 | Matriz Representante |
| ൈ<br>× |                                  | Jacome Montufar S.A.  | Quito           | William Jacome       |

**Figura 3.11** Empresas activas en el sistema

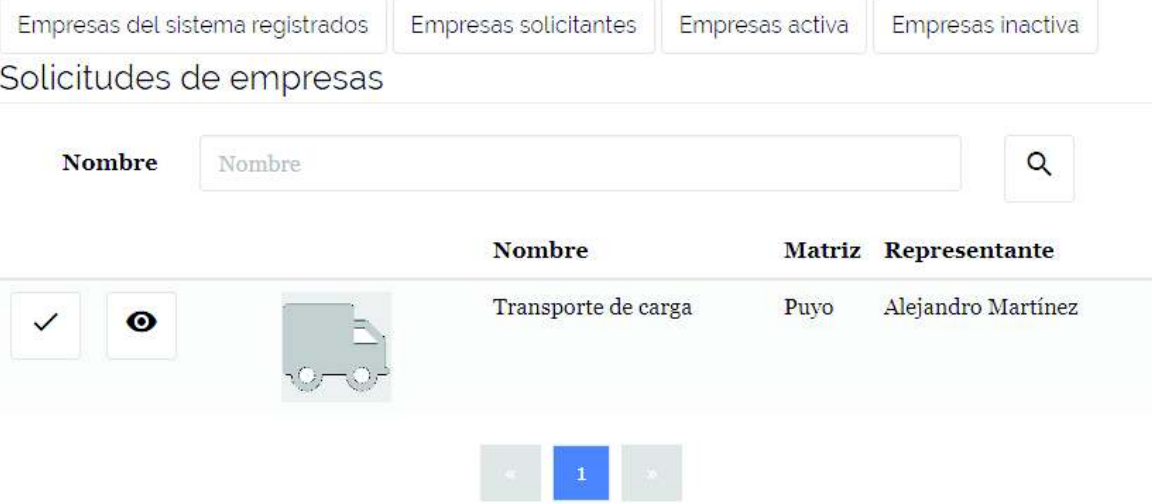

# **Figura 3.12** Empresas inactivas en el sistema

# Información de la empresa

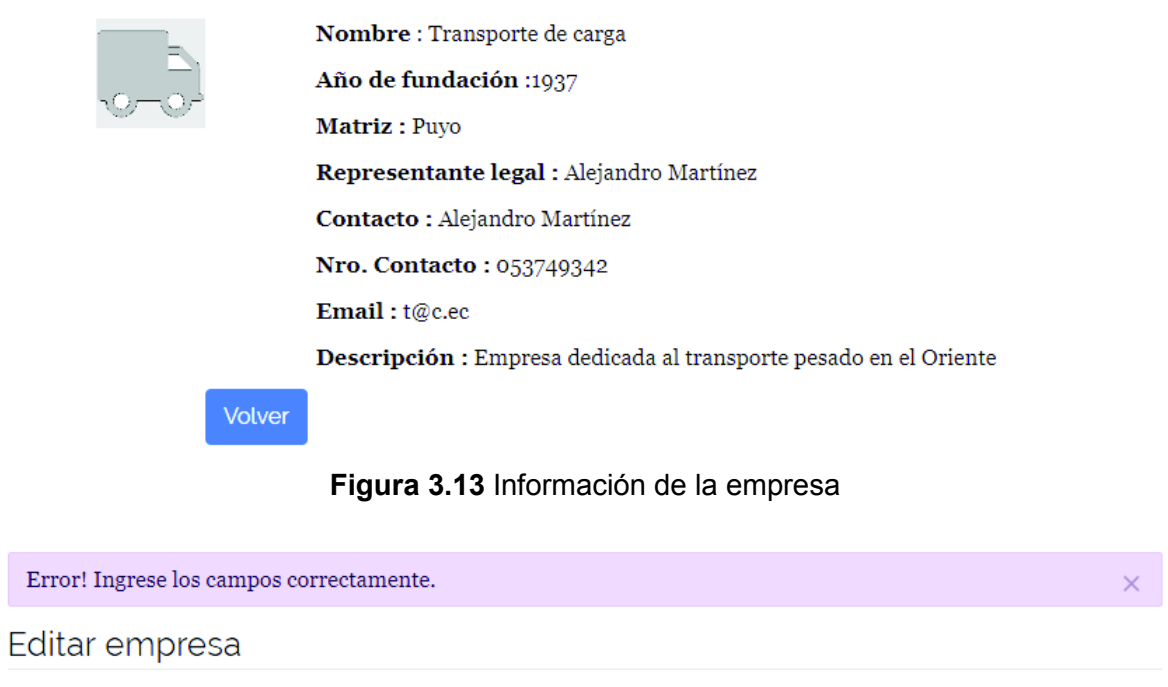

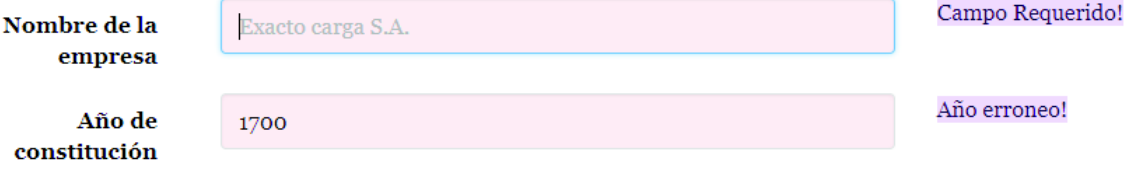

**Figura 3.14** Validaciones al editar la empresa

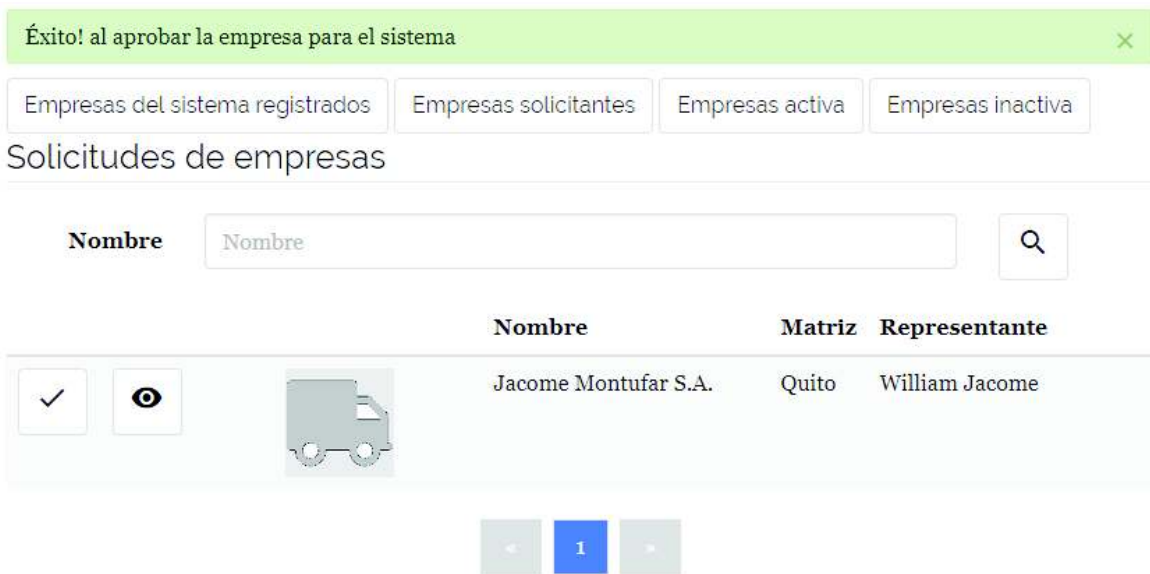

**Figura 3.15** Mensaje de éxito al aprobar una empresa

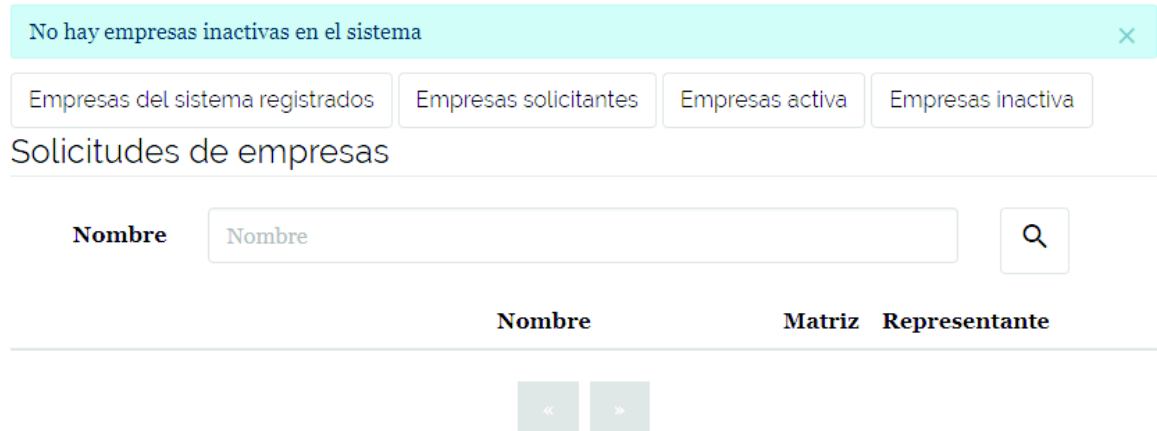

**Figura 3.16** Lista de empresas (solicitante, activa, inactiva o registrada) vacía

#### **3.2.3. Inicio de sesión**

La funcionalidad permite que los usuarios del sistema inicien sesión en la aplicación y contiene varias validaciones para su desarrollo. La pantalla muestra un mensaje dependiendo de si ingresa bien o mal las credenciales de acceso. Para la implementación se tomaron en cuenta cada uno de los criterios de aceptación que se plantearon en la historia de usuario VAR001 en el Anexo B de la tabla 6.2. Las Figuras 3.17 a la 3.19 demuestran el cumplimiento y los resultados esperados en la aplicación.

### Inicio de sesión

Iniciar sesion

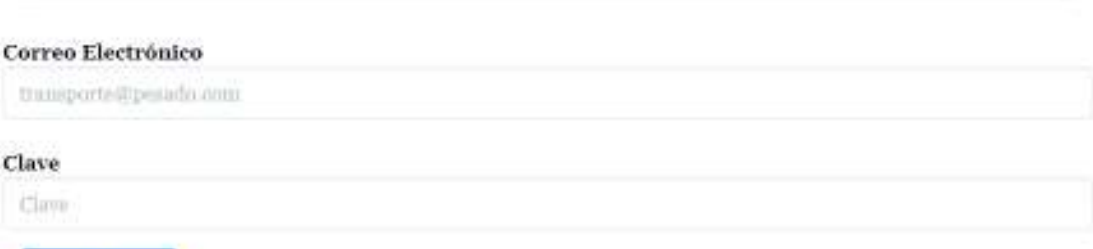

#### **Figura 3.17** Formulario de inicio de sesión

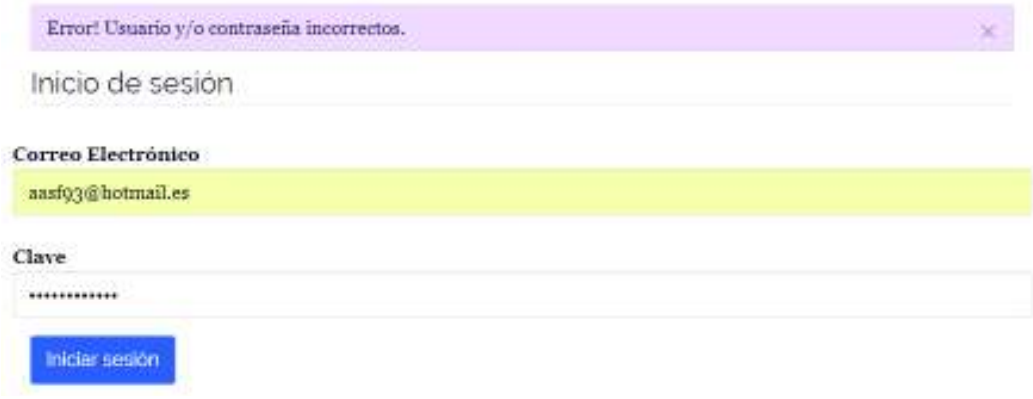

### **Figura 3.18** Validación de usuario en inicio de sesión

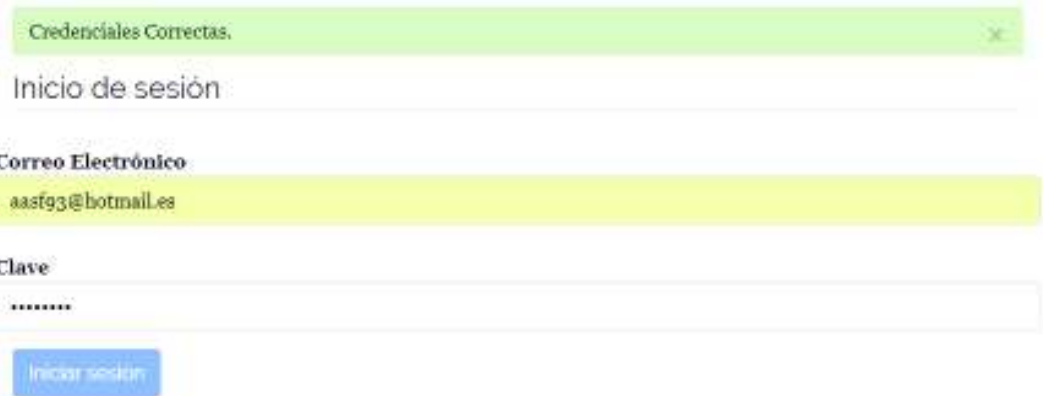

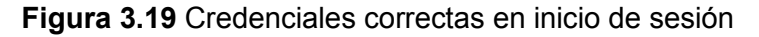

#### **3.2.4. Actualización de información de la empresa**

La funcionalidad permite que la empresa actualice su información y contiene varias validaciones para su desarrollo. Al actualizar la información la pantalla muestra un mensaje de éxito en caso de completar todos los campos requeridos del formulario; muestra un mensaje de error en caso de llenar algún campo de forma errónea. Para la implementación se tomaron en cuenta cada uno de los criterios de aceptación que se plantearon en la

historia de usuario EMP007 en el Anexo B de la tabla 6.5. Las figuras 3.20 a la 3.22 demuestran el cumplimiento y los resultados esperados en la aplicación.

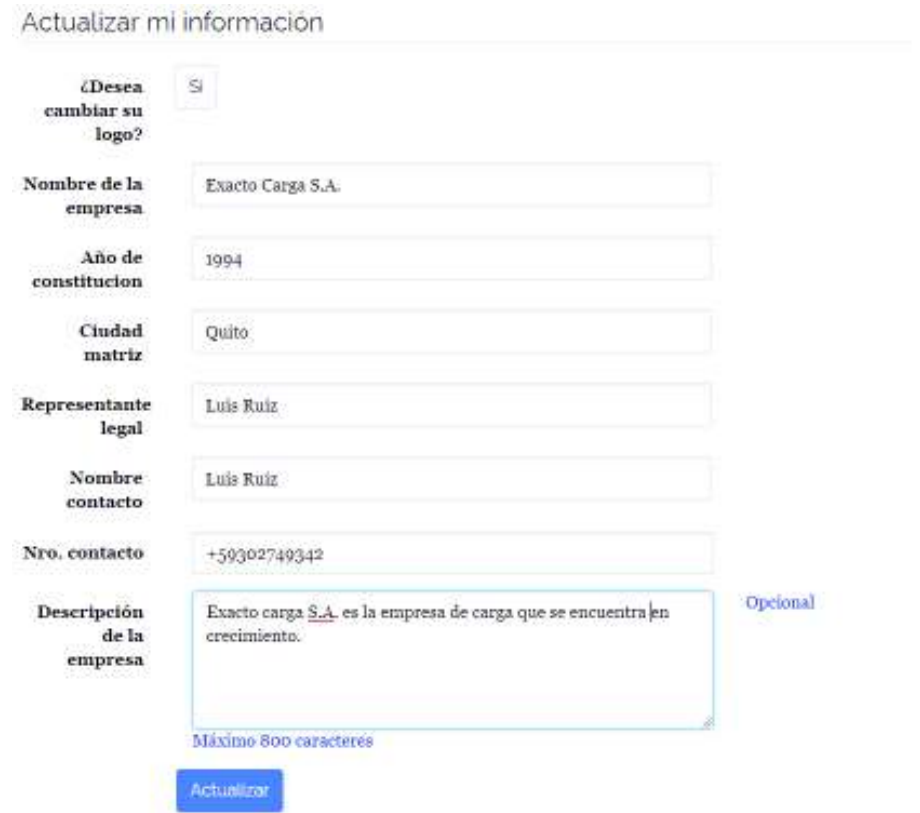

**Figura 3.20** Formulario de actualización de información de la empresa

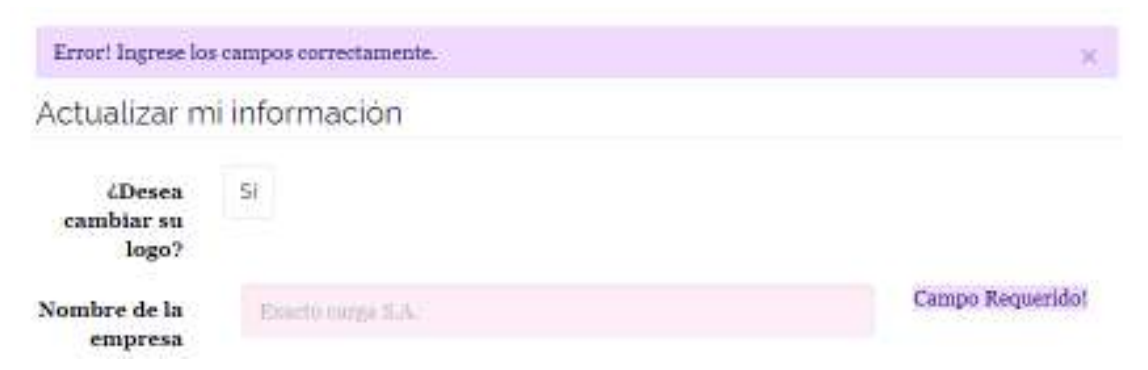

**Figura 3.21** Validación de campos del formulario de actualización de empresa

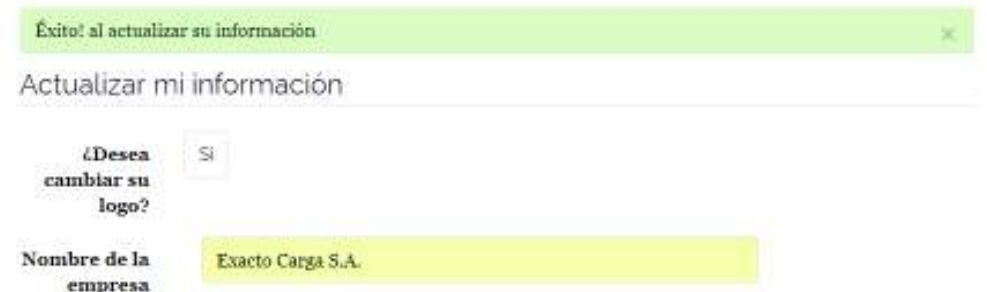

**Figura 3.22** Mensaje de éxito de actualización de información de la empresa

# **3.2.5. Búsqueda de empresas de transporte de carga pesada**

La funcionalidad permite que los clientes puedan buscar empresas de transporte de carga pesada y contiene varias validaciones para su desarrollo. La pantalla de consulta de empresas al ser completada correctamente muestra un mensaje de éxito caso contrario muestra un mensaje de error con los campos en color rojo que estén erróneos. Para la implementación se tomaron en cuenta cada uno de los criterios de aceptación que se plantearon en la historia de usuario CLI001 en el Anexo B de la tabla 6.1. Las figuras 3.23 a la 3.25 demuestran el cumplimiento y los resultados esperados en la aplicación.

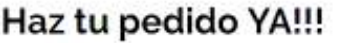

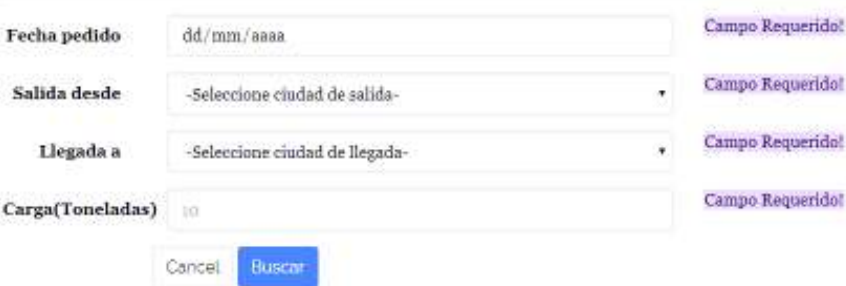

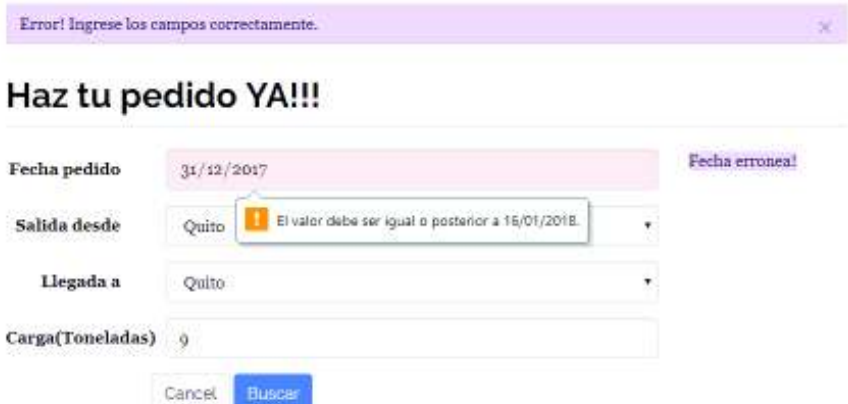

**Figura 3.23** Formulario de búsqueda de información de la empresa

56 **Figura 3.24** Validaciones de los campos del formulario de búsqueda de empresas
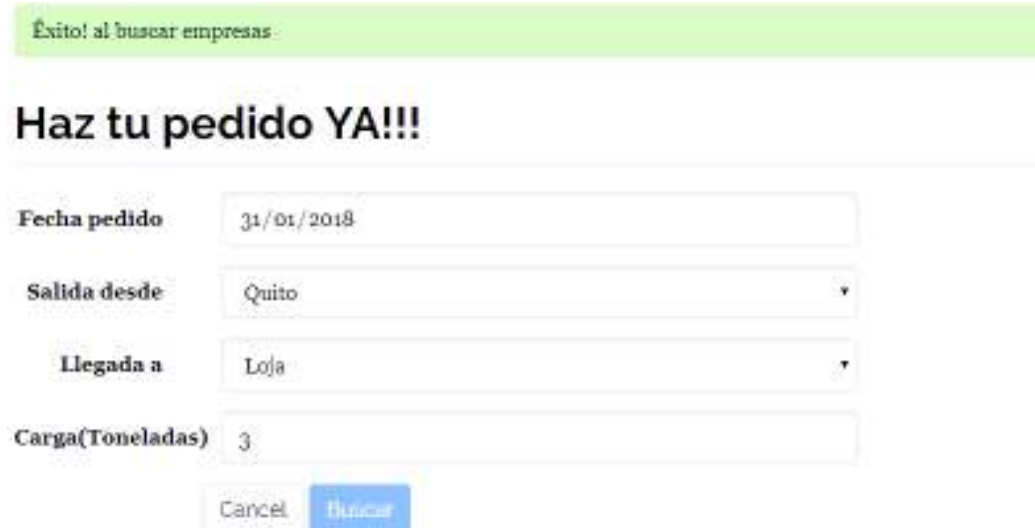

**Figura 3.25** Mensaje de éxito de búsqueda de empresa

#### **3.2.6. Conclusión y discusión del Sprint 1**

En el presente Sprint se tuvo algunas consideraciones como, por ejemplo, el borrado de empresas se lo realiza de manera lógica; eso quiere decir que, se utiliza una bandera para saber si la empresa está o no disponible para ser considerada en la búsqueda de oferentes con el servicio de transporte de carga pesada. Además, se cumple con los criterios de aceptación de cada una de las historias de usuario planteadas en el Sprint 1. La decisión de no realizar el borrado en base de datos fue primordial para disminuir el tiempo en el desarrollo del Sprint.

#### **3.3. Resultados de las pruebas funcionales del Sprint 2**

Como resultado se obtuvo el módulo de empresas avanzado en ciertas funcionalidades. Entre las cuales se tiene: El registro de la empresa en el sistema, el registro de rutas por empresa, la administración de las rutas que conlleva a la consulta y actualización de las mismas, el registro de ayudantes por empresa. Además, como cliente se cuenta con la opción para actualizar su información. A continuación, se presentan las evidencias del cumplimiento de los criterios de aceptación para cada funcionalidad.

#### **3.3.1. Registro de empresa**

La funcionalidad permite que una empresa se registre y contiene varias validaciones para su desarrollo. Al llenar el formulario en la pantalla se muestra un mensaje de error en caso de llenar mal uno o varios campos del formulario, caso contrario muestra un mensaje de éxito. Además, al registrarse de esta forma la empresa debe esperar la aprobación del administrador. Para la implementación se tomaron en cuenta cada uno de los criterios de aceptación que se plantearon en la historia de usuario EMP001 en el Anexo B de la tabla

6.3. Las figuras 3.26 a la 3.30 demuestran el cumplimiento y los resultados esperados en la aplicación.

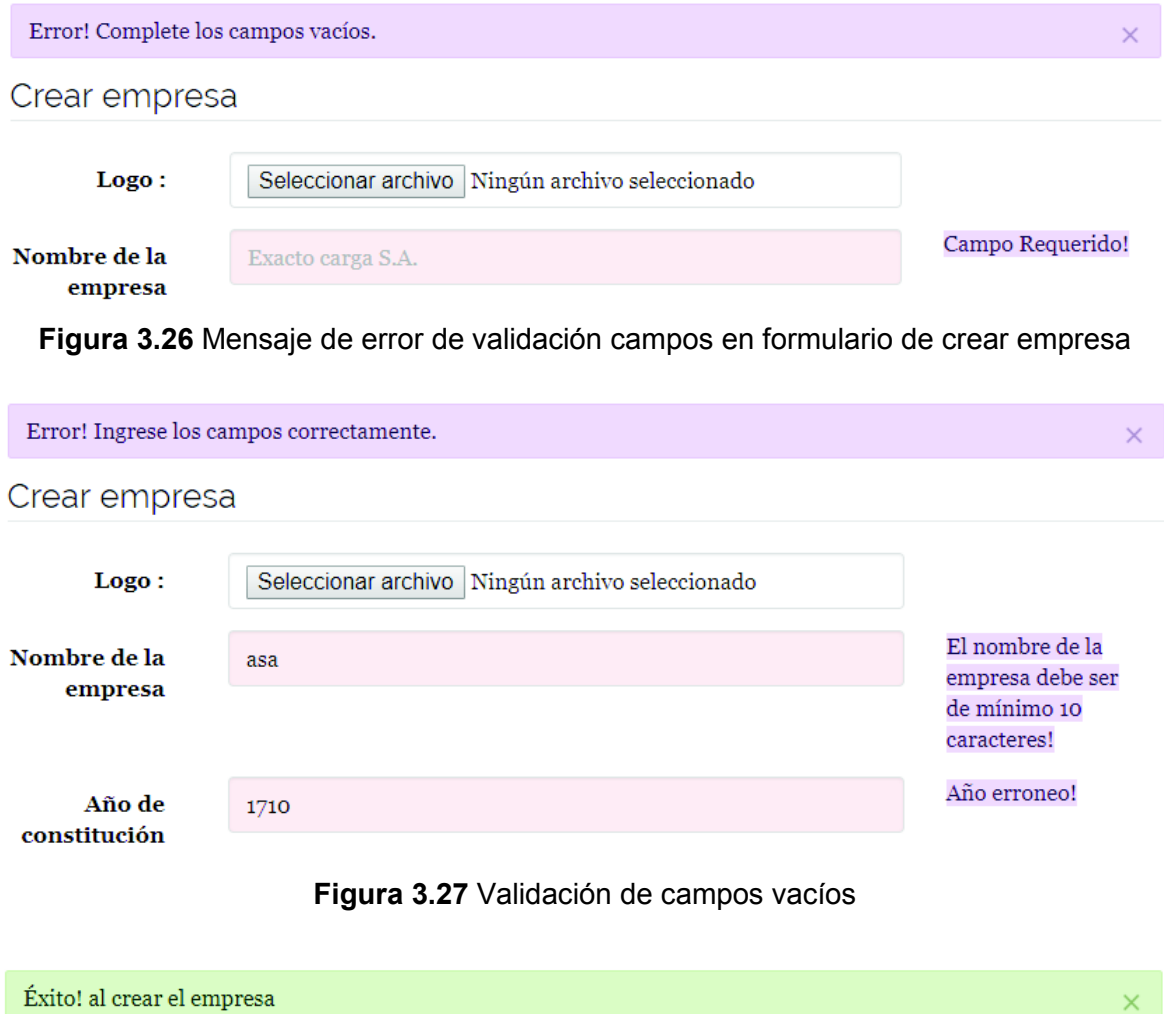

**Figura 3.28** Mensaje de éxito de guardado de la empresa

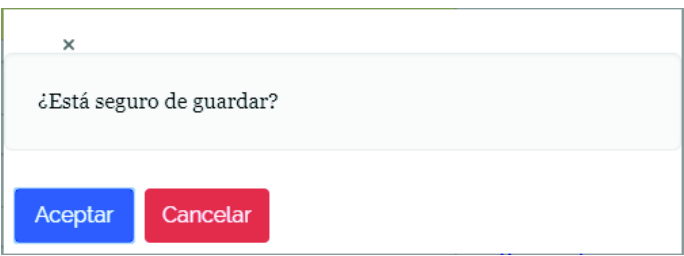

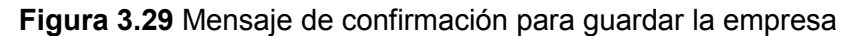

#### Crear empresa

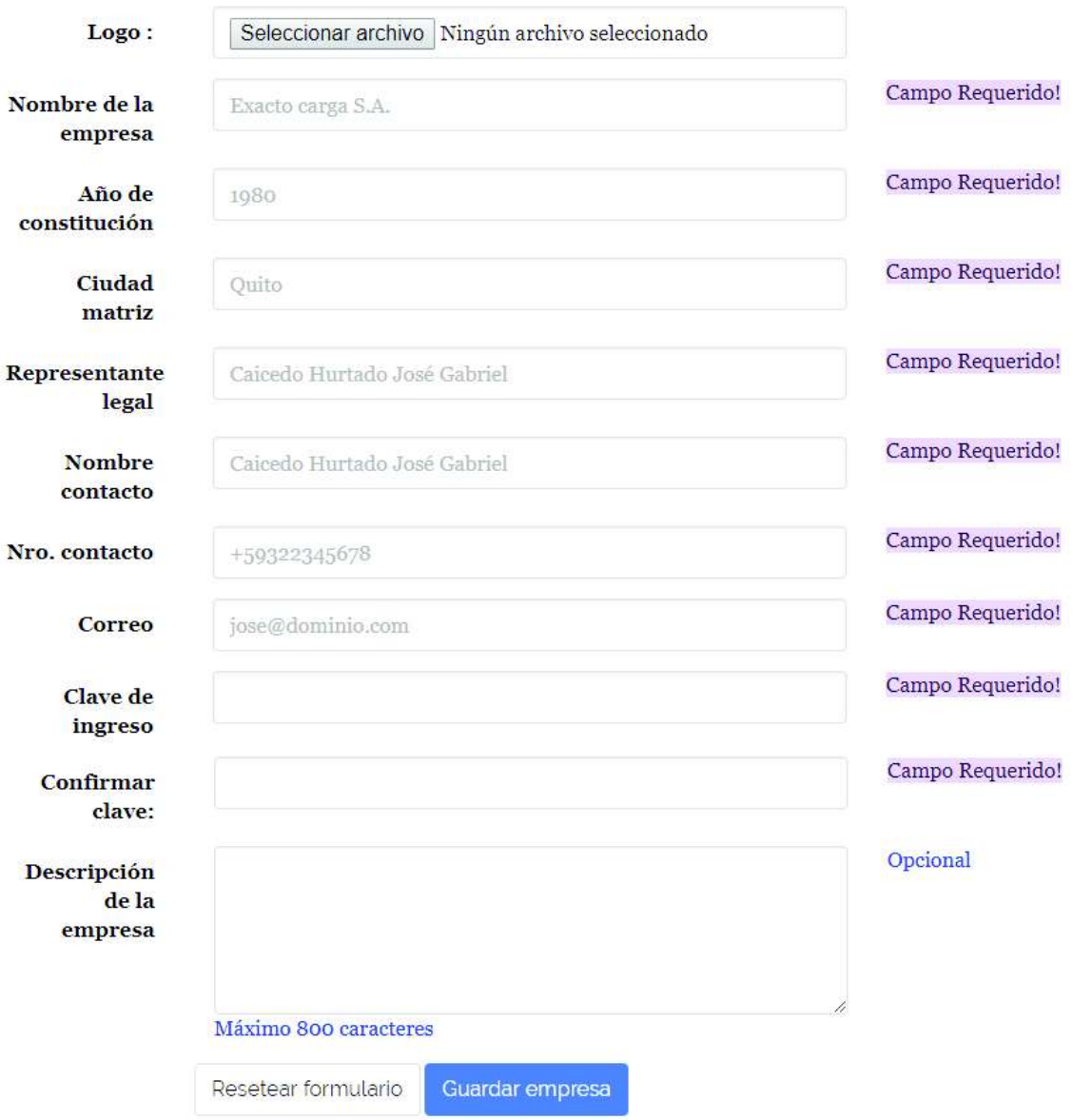

**Figura 3.30** Formulario de registro de empresas

#### **3.3.2. Registro de ruta**

La funcionalidad permite que la empresa registre sus rutas con las que trabajan y contiene varias validaciones para su desarrollo. En la pantalla se muestra un mensaje de error en caso de llenar mal uno o varios campos del formulario, en cambio sí lo completa satisfactoriamente muestra un mensaje de éxito. Para la implementación se tomaron en cuenta cada uno de los criterios de aceptación que se plantearon en la historia de usuario EMP002 en el Anexo B de la tabla 6.4. Las figuras 3.31 a la 3.35 demuestran el cumplimiento y los resultados esperados en la aplicación.

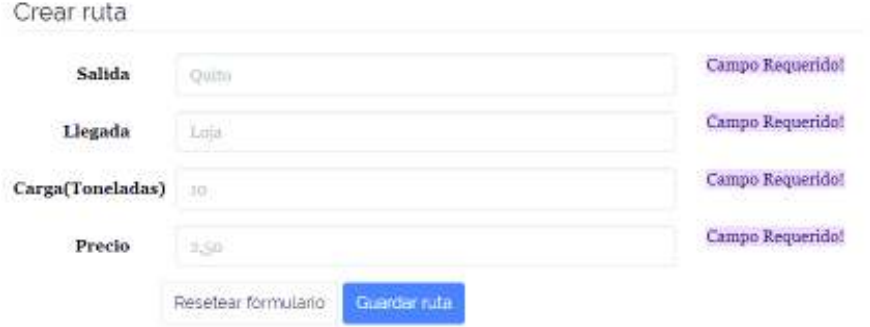

**Figura 3.31** Formulario de creación de ruta

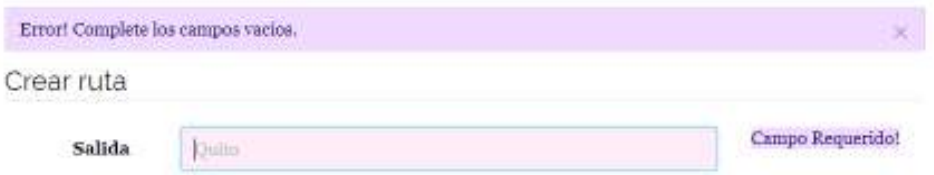

**Figura 3.32** Validación de campos vacíos en formulario de creación de ruta

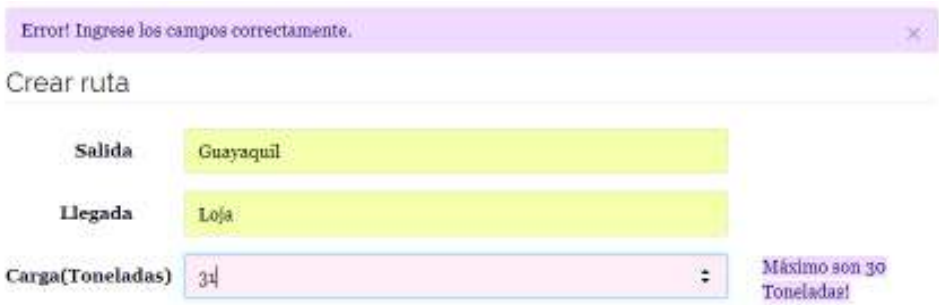

**Figura 3.33** Validación de campos en formulario de creación de ruta

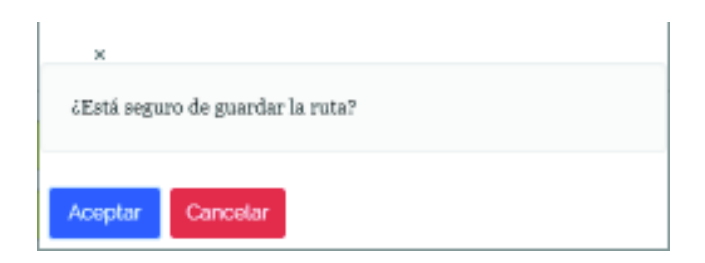

**Figura 3.34** Mensaje de confirmación para guardar ruta

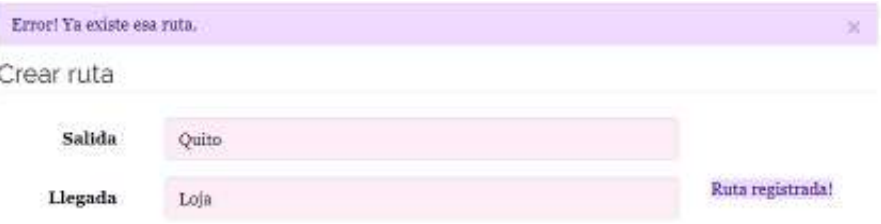

**Figura 3.35** Validación de rutas existentes en la empresa

# **3.3.3. Consulta, actualización y borrado de ruta**

La funcionalidad implementada permite que la empresa administre sus rutas (consulta, actualización y borrado). La pantalla de consulta de rutas facilita la búsqueda a través de filtrado por ciudad de salida, de llegada y estado. Para cada ruta listada se tiene algunas acciones para consultar, editar la información, además para habilitar y deshabilitar del sistema. Para la implementación se tomaron en cuenta cada uno de los criterios de aceptación que se plantearon en la historia de usuario EMP003 en el Anexo B de la tabla 6.4. Las figuras 3.36 a la 3.44 demuestran el cumplimiento y los resultados esperados en la aplicación.

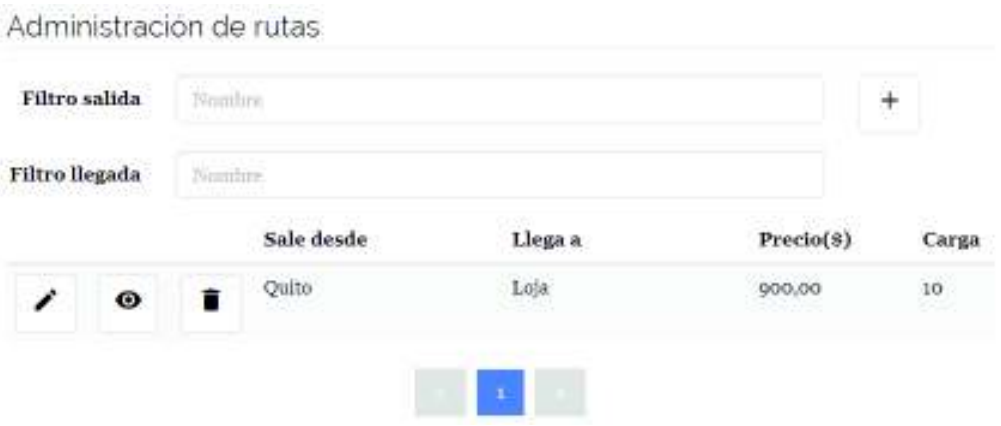

**Figura 3.36** Vista de administración de rutas de la empresa

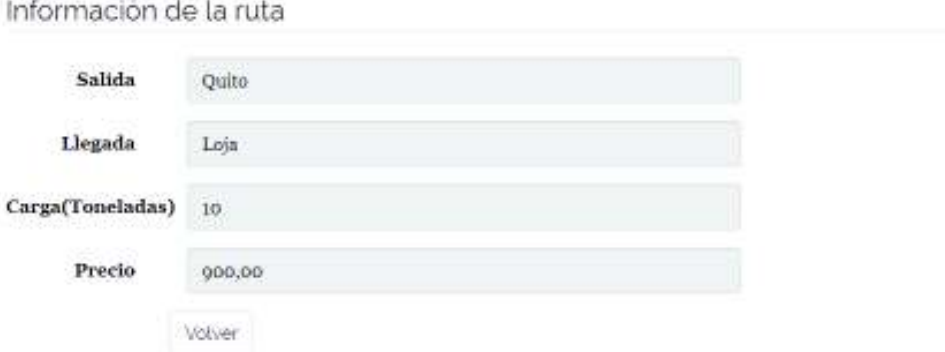

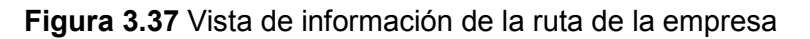

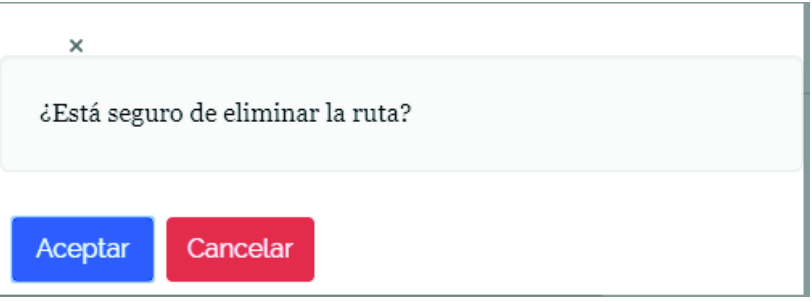

## **Figura 3.38** Mensaje de confirmación para eliminar ruta

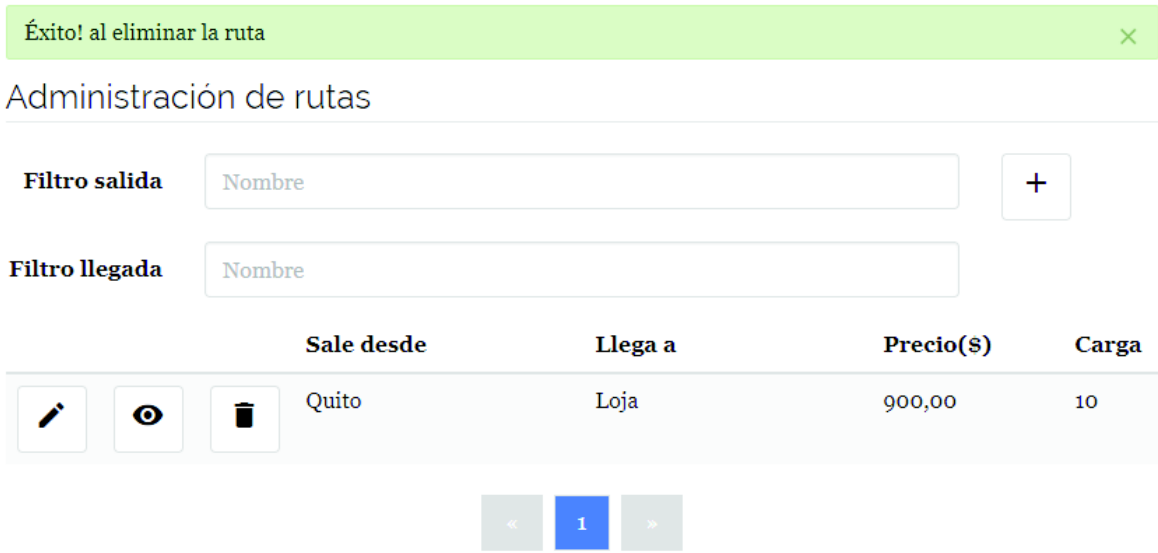

**Figura 3.39** Mensaje de éxito al eliminar la ruta

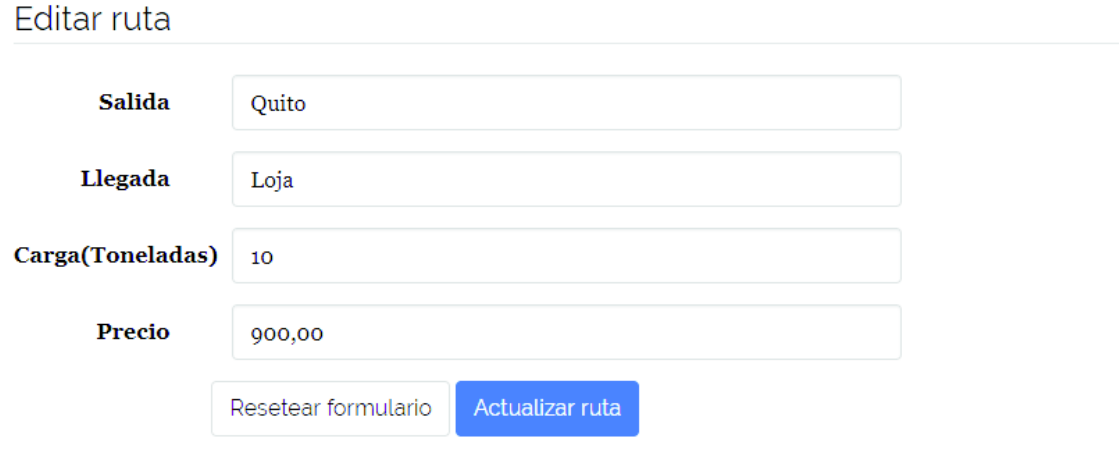

#### **Figura 3.40** Formulario de actualización de ruta

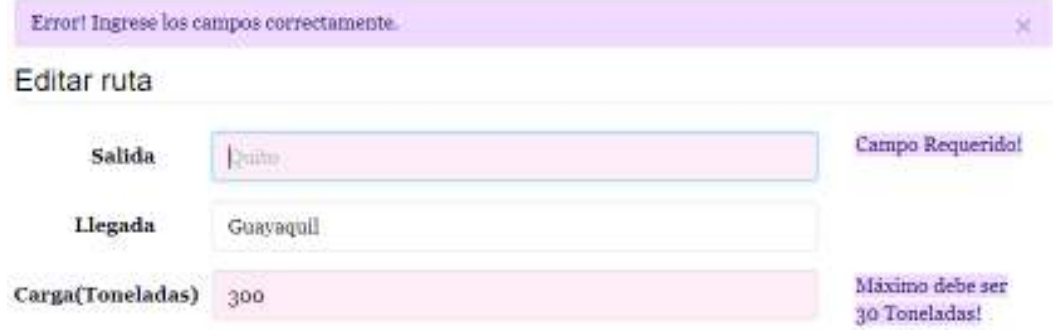

**Figura 3.41** Validación de campos del formulario de actualización de ruta

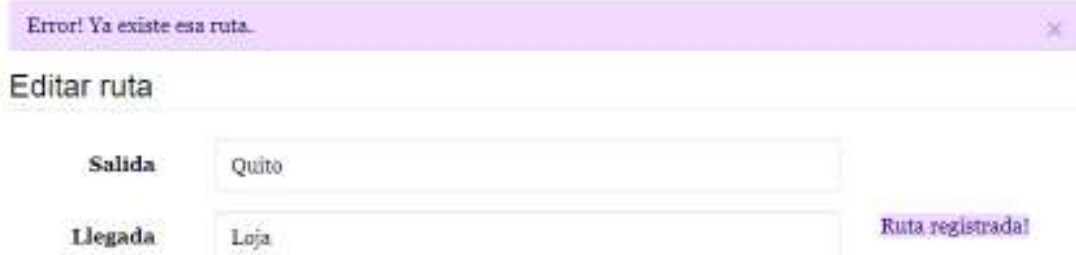

**Figura 3.42** Validación de ruta existente en la empresa

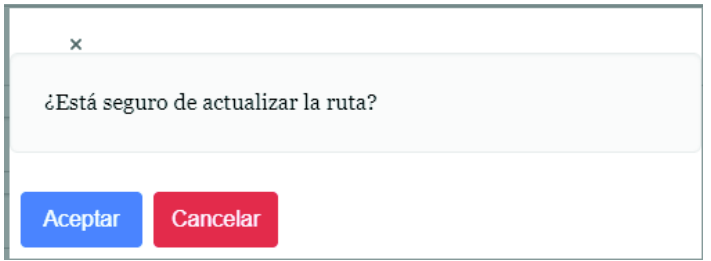

**Figura 3.43** Mensaje de confirmación para actualizar la ruta

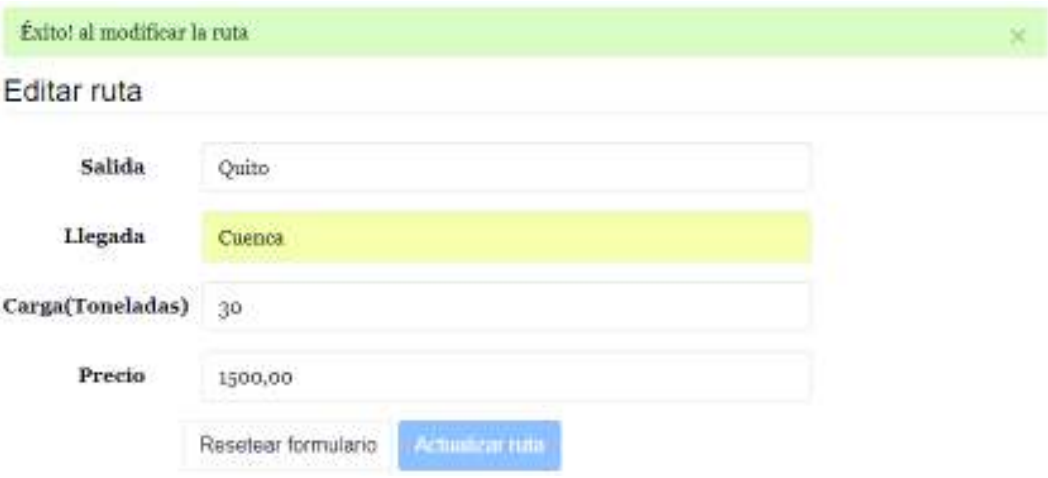

**Figura 3.44** Mensaje de éxito de actualización de la ruta

#### **3.3.4. Registro de ayudante**

La funcionalidad permite que la empresa registre a sus ayudantes y contiene varias validaciones para su desarrollo. Al completar el formulario se muestra un mensaje de éxito en caso de llenar satisfactoriamente el formulario, caso contrario muestra un mensaje de error con los campos mal llenados. Para la implementación se tomaron en cuenta cada uno de los criterios de aceptación que se plantearon en la historia de usuario EMP004 en el Anexo B de la tabla 6.4. Las figuras 3.45 a la 3.49 demuestran el cumplimiento y los resultados esperados en la aplicación.

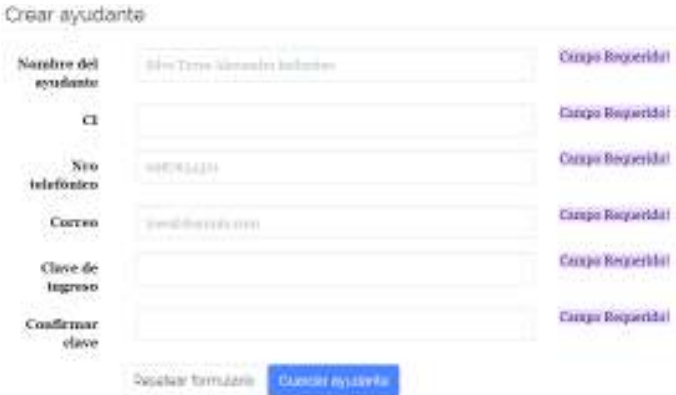

**Figura 3.45** Formulario para registro de ayudante

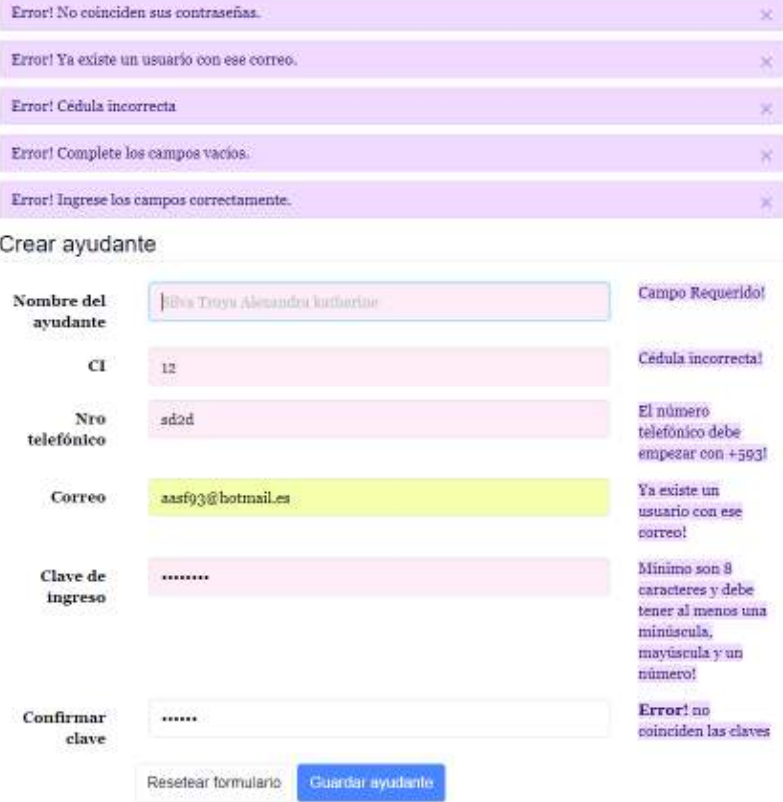

**Figura 3.46** Validaciones en formulario de registro de ayudante

the control of the control of the control of

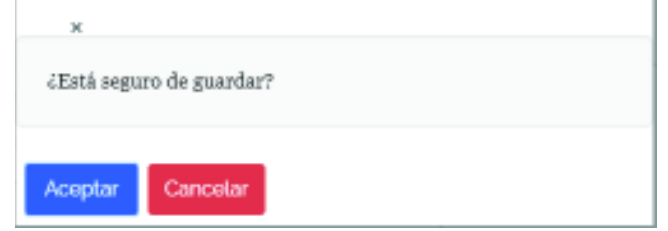

**Figura 3.47** Mensaje de confirmación para guardar la información

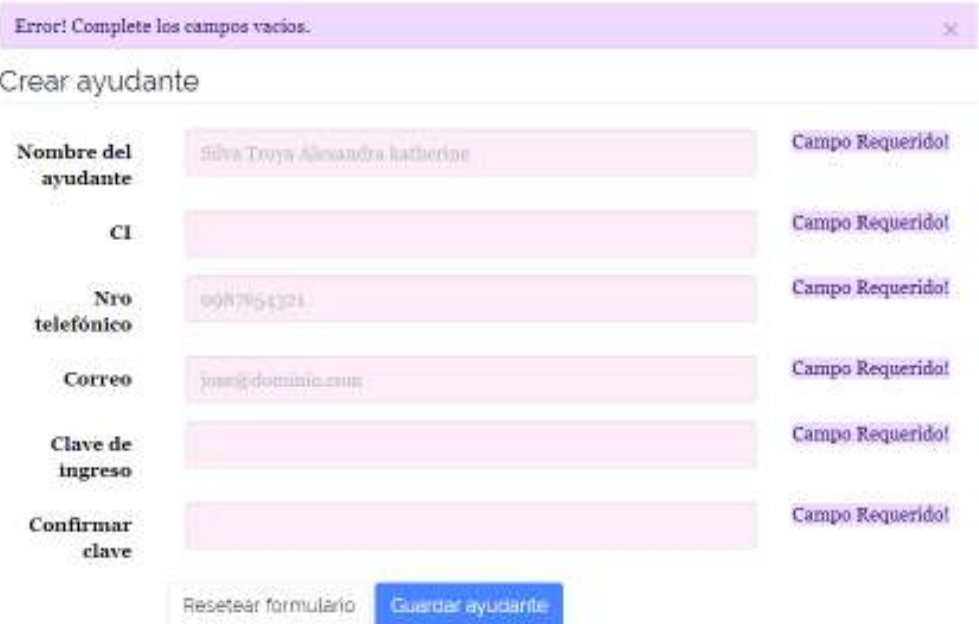

**Figura 3.48** Validación de campos vacíos en registro de ayudantes

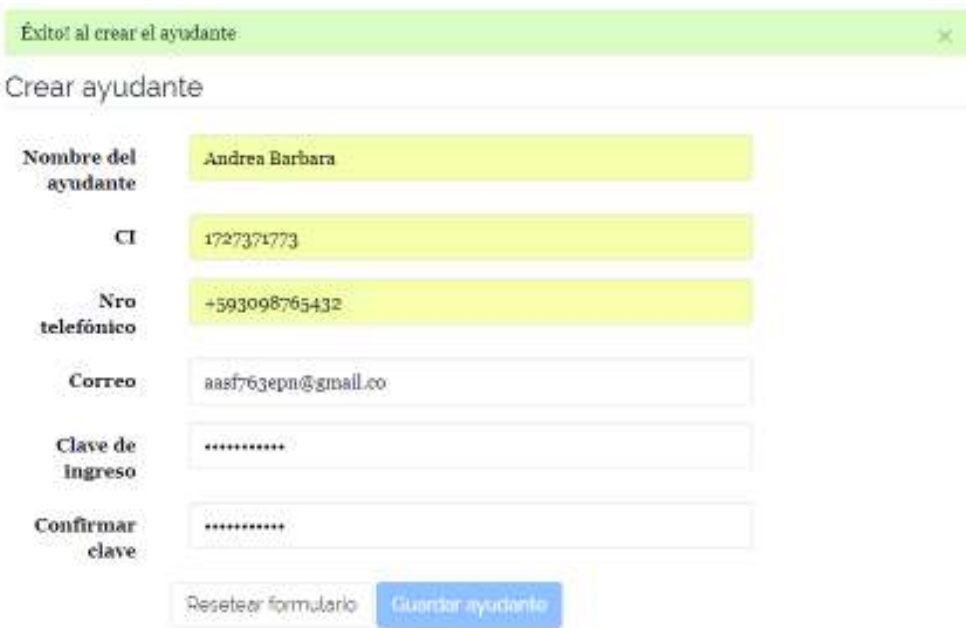

**Figura 3.49 Mensaje de éxito al registrar ayudante para la empresa** 

#### **3.3.5. Actualización de datos del cliente**

La funcionalidad permite que el cliente actualice su información y contiene varias validaciones para su desarrollo. El formulario para actualización de datos al ser completado satisfactoriamente muestra un mensaje de éxito, caso contrario muestra un mensaje de error identificando los campos erróneos. Para la implementación se tomaron en cuenta cada uno de los criterios de aceptación que se plantearon en la historia de usuario CLI006

en el Anexo B de la tabla 6.3. Las figuras 3.50 a la 3.58 demuestran el cumplimiento y los resultados esperados en la aplicación.

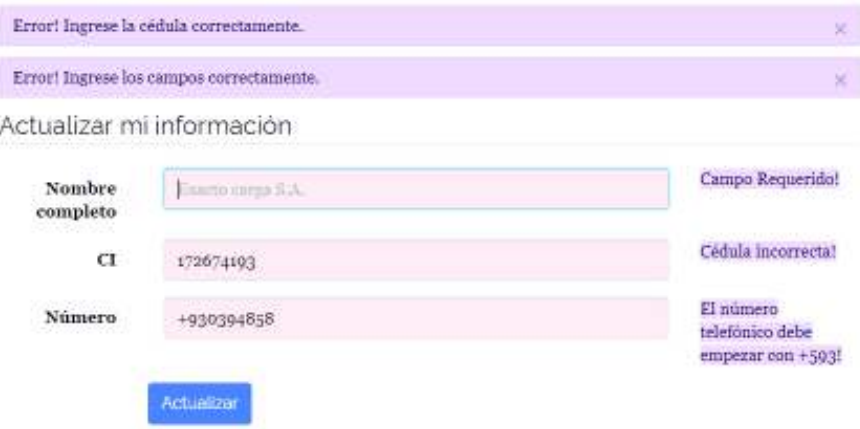

**Figura 3.50** Validación en actualización de datos del cliente

Actualizar mi información

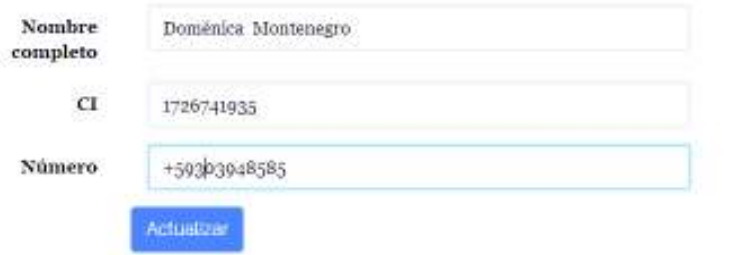

**Figura 3.51** Formulario de actualización de información.

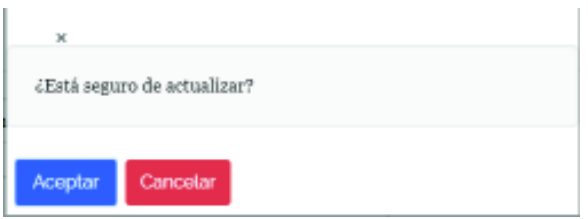

**Figura 3.52** Mensaje de confirmación de actualización de información del cliente

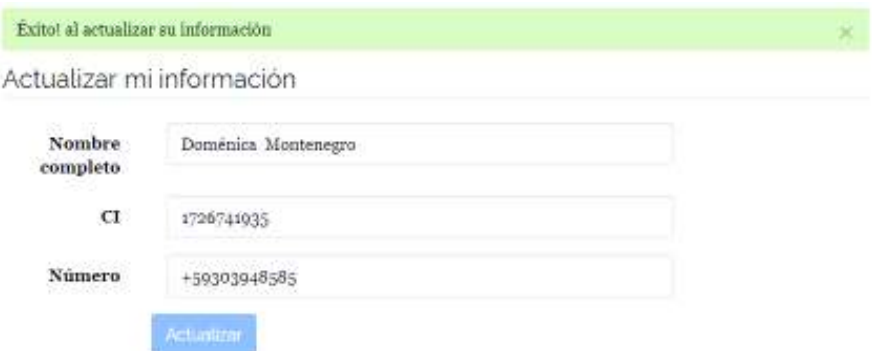

**Figura 3.53** Mensaje de éxito al actualizar la información del cliente

# Cambiar clave

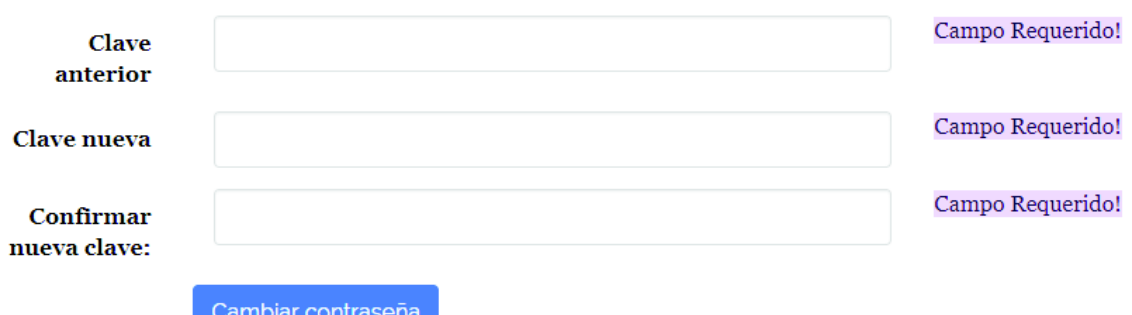

# **Figura 3.54** Formulario para cambio de clave del cliente

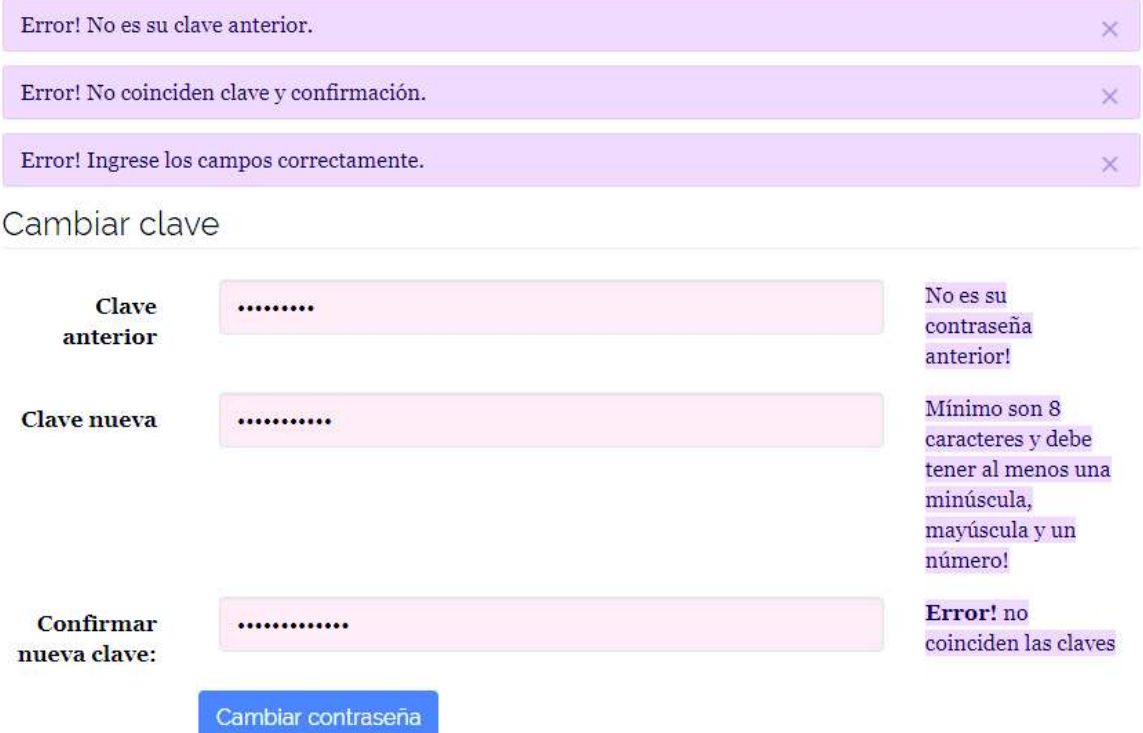

# **Figura 3.55** Validaciones de campos en cambio de clave

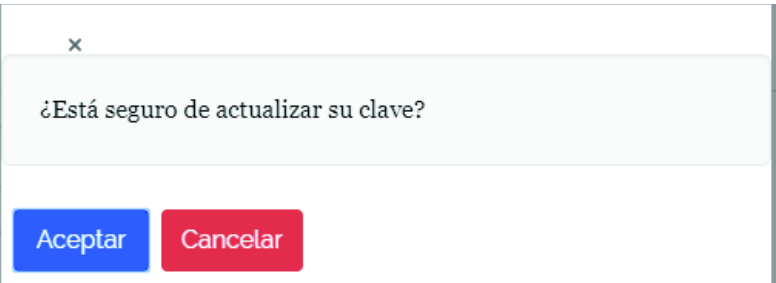

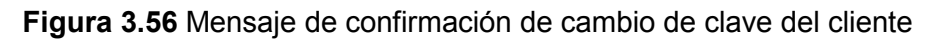

Éxito! al actualizar su clave

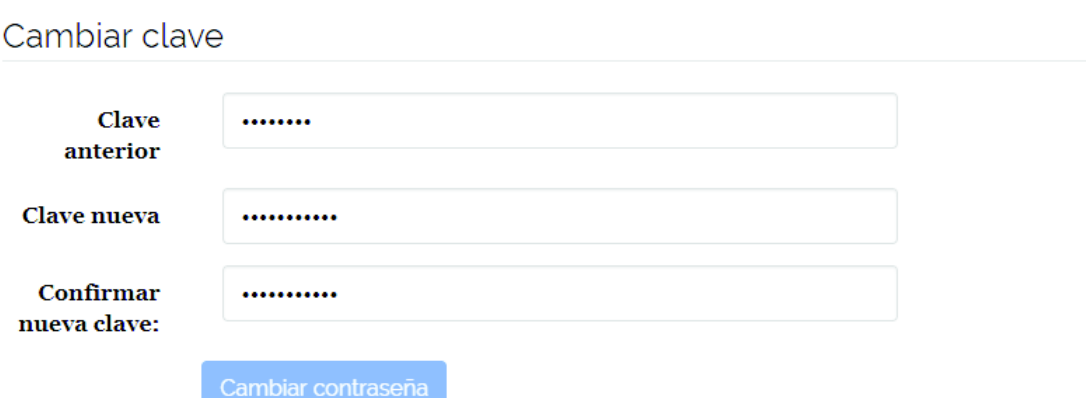

#### **Figura 3.57** Mensaje de éxito al actualizar la clave

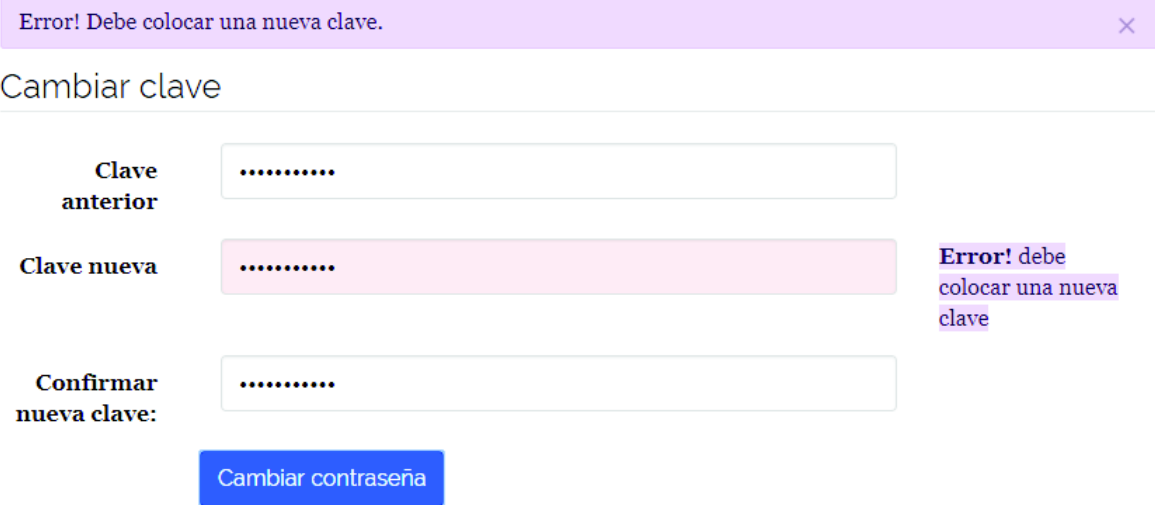

**Figura 3.58** Validación de clave anterior y clave actual

#### **3.3.6. Conclusión y discusión del Sprint 2**

En el desarrollo del Sprint 2 se obtiene un gran avance de la administración realizada por las empresas de transporte de carga. De esa forma, se logra obtener información sobre las posibles rutas que pueden ofertar en la aplicación. Además, las empresas ya son capaces de registrar a sus ayudantes para la distribución de la gestión de los pedidos recibidos de los clientes de la aplicación. Los tiempos estimados y reales reflejan que se han considerado de buena manera los criterios de aceptación y el esfuerzo en tiempo que tomaría realizarlos.

# **3.4. Resultados de las pruebas funcionales del Sprint 3**

Como resultado se obtuvo el módulo de empresas y ayudantes terminado. Entre las funcionalidades desarrolladas se tiene: La administración de ayudantes por empresa, la administración de pedidos de las empresas y los ayudantes, la actualización de información de los ayudantes. A continuación, se presentan las evidencias del cumplimiento de los criterios de aceptación para cada funcionalidad.

#### **3.4.1. Consulta, actualización de ayudante**

La funcionalidad implementada permite la administración de ayudantes de la empresa (consulta, actualización y borrado). La pantalla de consulta de empresas facilita la búsqueda a través de filtrado por nombre. Para cada ayudante listado, se tiene varias acciones para consultar, editar, activar o desactivar su información. Para la implementación se tomaron en cuenta cada uno de los criterios de aceptación que se plantearon en la historia de usuario EMP003 en el Anexo B de la tabla 6.4. Las figuras 3.59 a la 3.63 demuestran el cumplimiento y los resultados esperados en la aplicación.

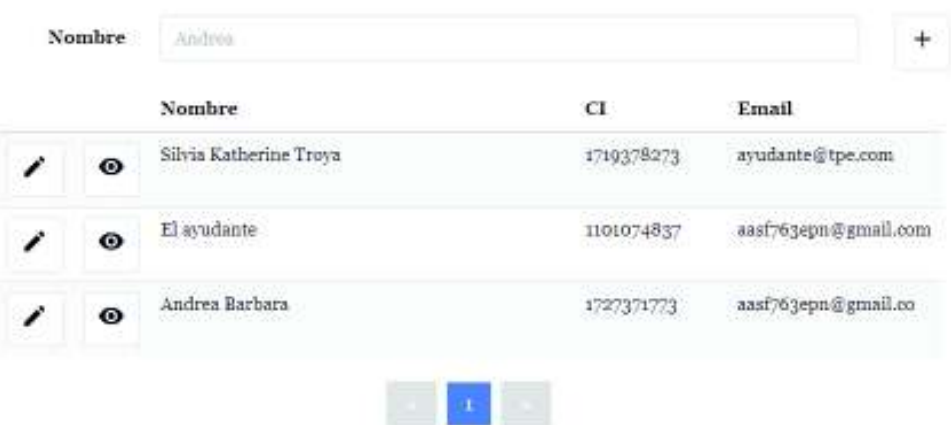

Administración de ayudantes

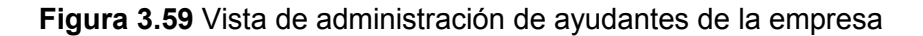

Información del ayudante

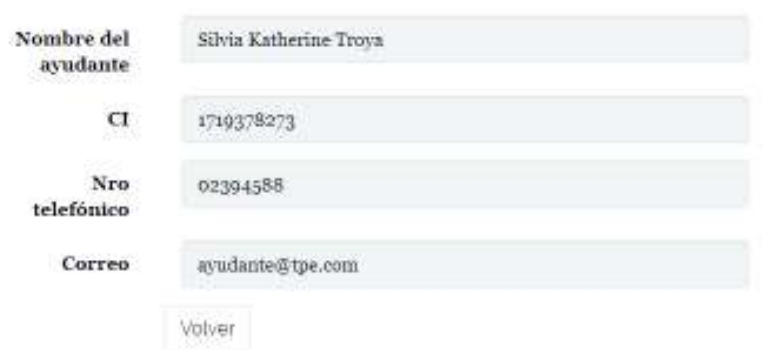

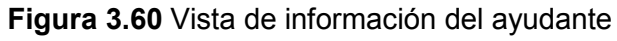

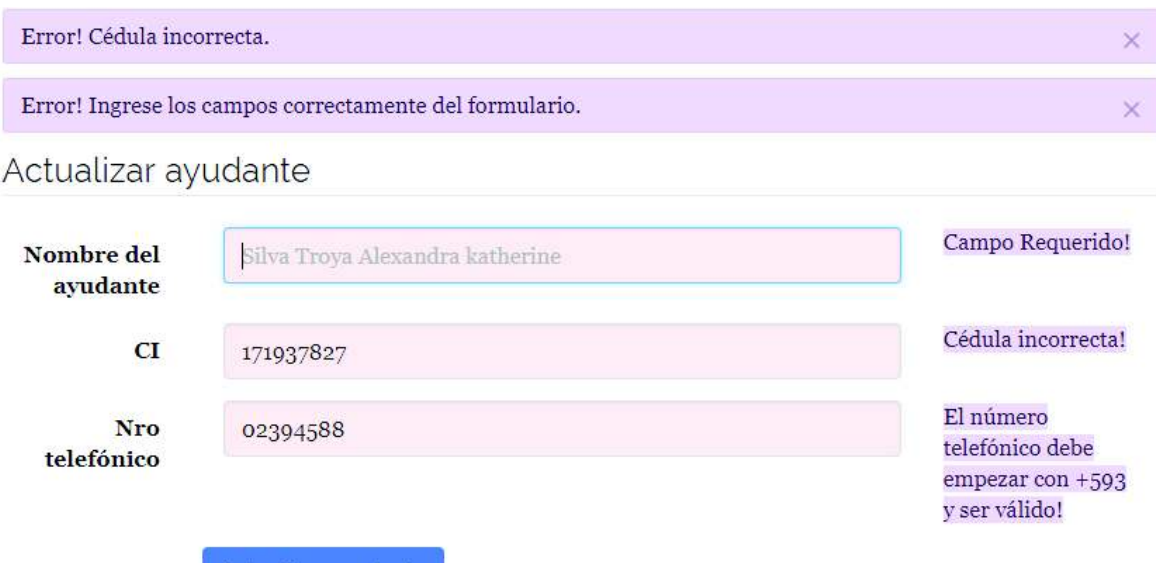

Actualizar ayudante

**Figura 3.61** Validaciones en campos del formulario para actualizar el ayudante

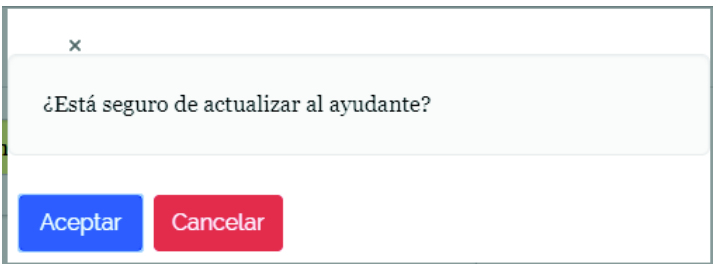

**Figura 3.62** Mensaje de confirmación para actualizar datos del ayudante

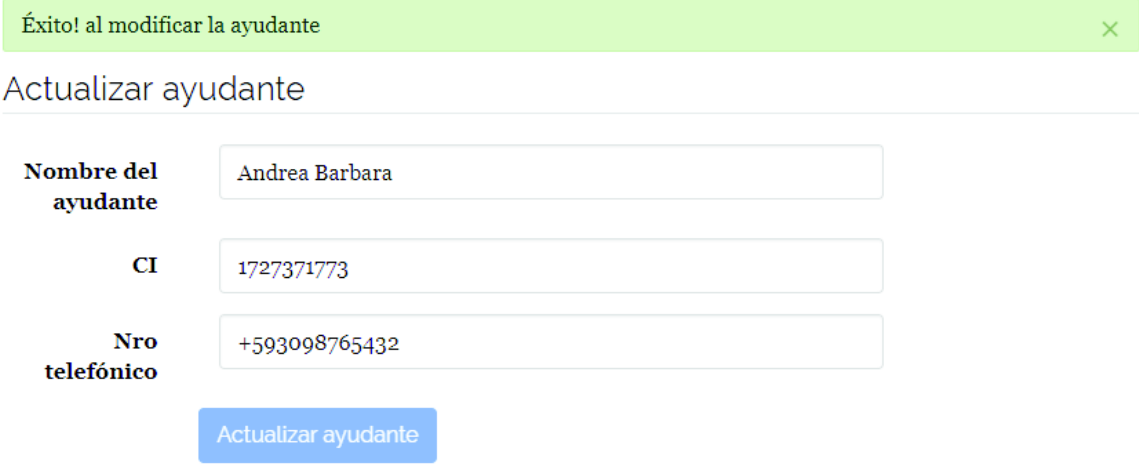

**Figura 3.63** Mensaje de éxito al actualizar al ayudante

#### **3.4.2. Consulta, actualización y asignación de pedidos de la empresa**

La funcionalidad implementada permite la administración de pedidos de las empresas (consulta y actualización). La pantalla de consulta de pedidos facilita la búsqueda a través del filtrado por cliente y el receptor. Para cada pedido se tiene una acción consultar o actualizar. Para asignar a un ayudante el pedido y que pueda dar seguimiento al actualizar se selecciona un ayudante y se guarda; automáticamente el ayudante contará con el pedido en su listado. Para la implementación se tomaron en cuenta cada uno de los criterios de aceptación que se plantearon en la historia de usuario EMP006 en el Anexo B de la tabla 6.5. Las figuras 3.64 a la 3.67 demuestran el cumplimiento y los resultados esperados en la aplicación.

#### Actualizar pedido

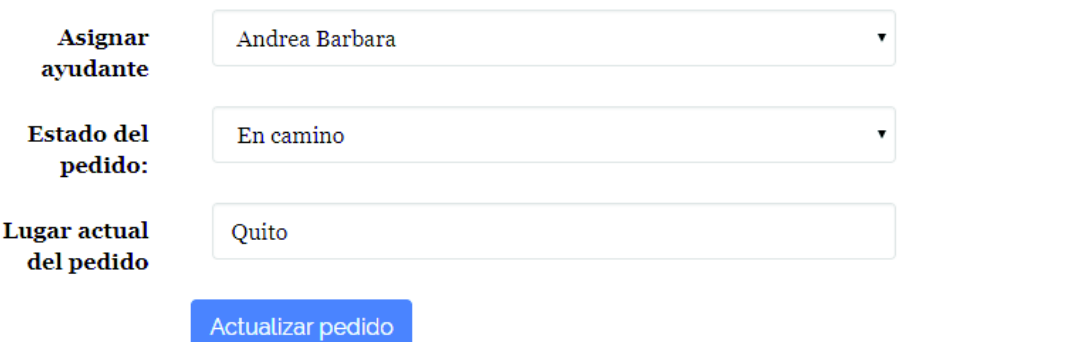

#### **Figura 3.64** Formulario para actualizar pedido de la empresa

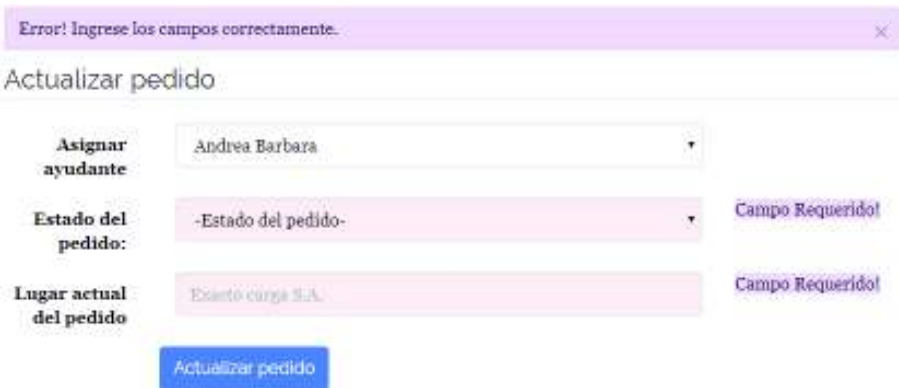

**Figura 3.65** Validación de campos vacíos en actualización de pedido

Información del pedido

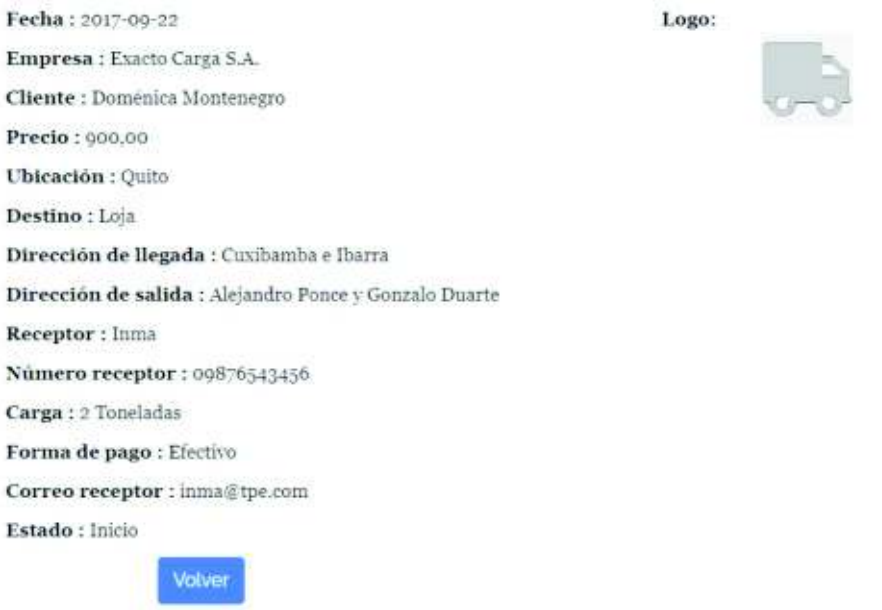

#### **Figura 3.66** Vista de información del pedido

Administración de pedidos

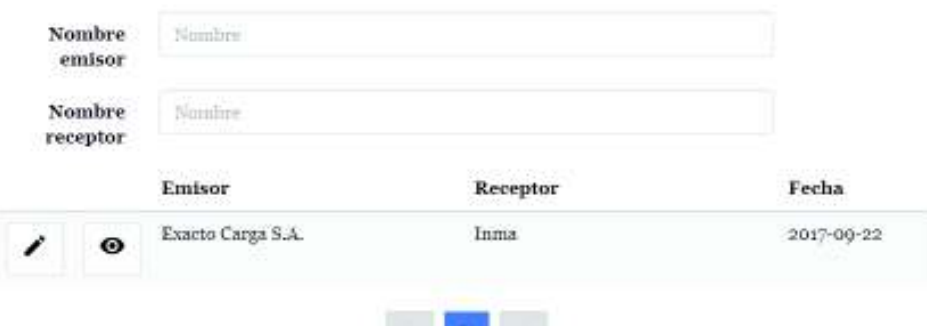

**Figura 3.67** Vista de administración de pedidos del administrador

**Barbara Barbara** 

#### **3.4.3. Actualización de datos del ayudante**

La funcionalidad permite que el ayudante actualice su información y contiene varias validaciones para su desarrollo. Al actualizar la información la pantalla muestra un mensaje de éxito en caso de completar todos los campos requeridos del formulario; muestra un mensaje de error en caso de llenar algún campo de forma errónea. Para la implementación se tomaron en cuenta cada uno de los criterios de aceptación que se plantearon en la historia de usuario AYU001 en el Anexo B de la tabla 6.6, las Figuras 3.68 a la 3.70 demuestran el cumplimiento y los resultados esperados en la aplicación.

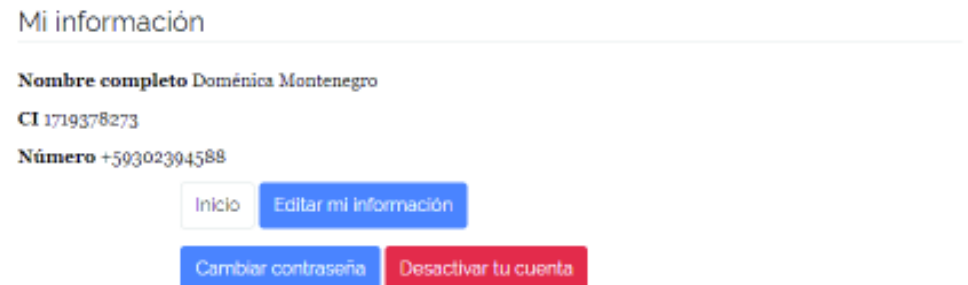

**Figura 3.68** Vista de información de datos del ayudante (perfil)

Actualizar mi información

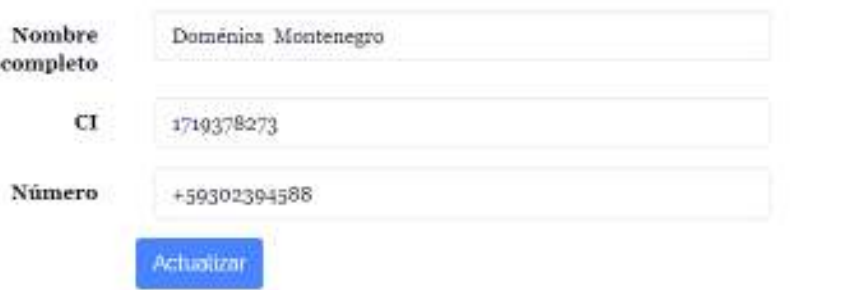

#### **Figura 3.69** Formulario para actualizar datos del ayudante

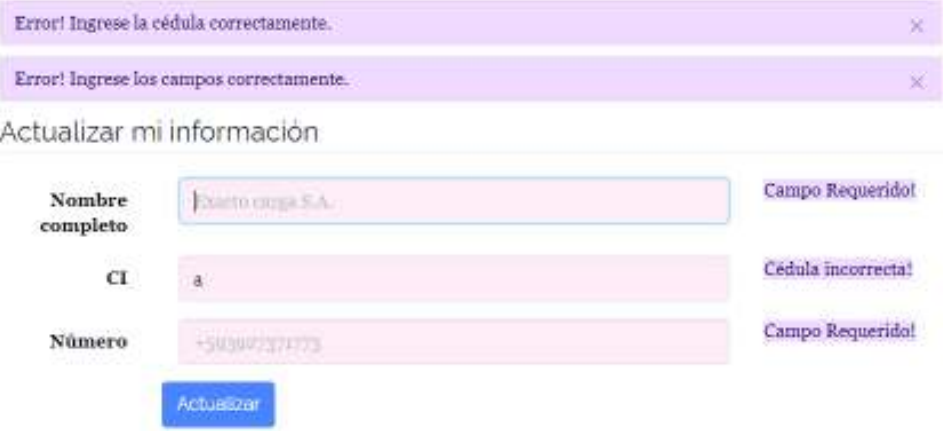

**Figura 3.70** Validación de actualización de datos del ayudante

## **3.4.4. Consulta y actualización de pedidos del ayudante**

La funcionalidad de pedidos asignados al ayudante y contiene varias validaciones para su desarrollo. Además, tiene algunas opciones que permite editar y observar la información del pedido. Para la implementación se tomaron en cuenta cada uno de los criterios de aceptación que se plantearon en la historia de usuario AYU002 en el Anexo B de la tabla 6.6. Las figuras 3.71 a la 3.76 demuestran el cumplimiento y los resultados esperados en la aplicación.

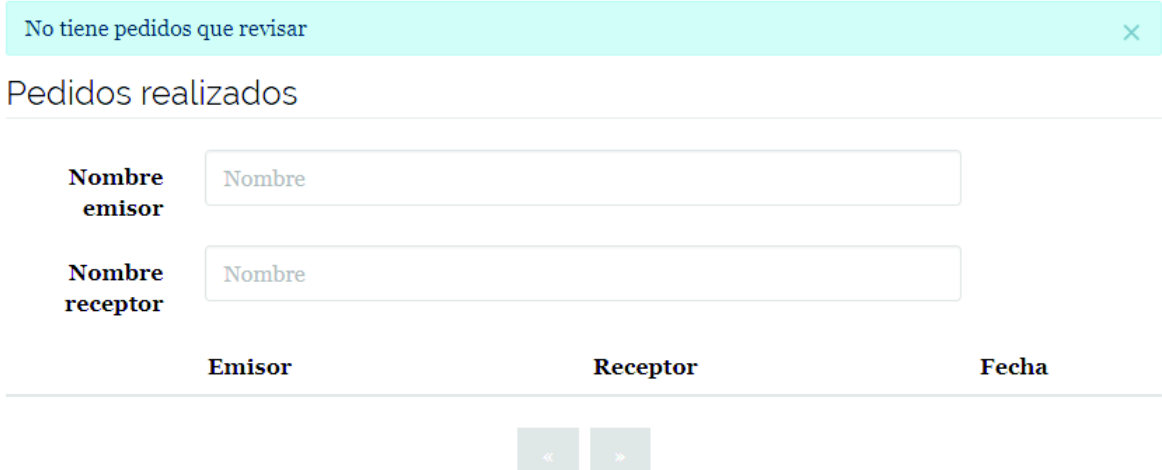

**Figura 3.71** Vista de pedidos del ayudante sin registros

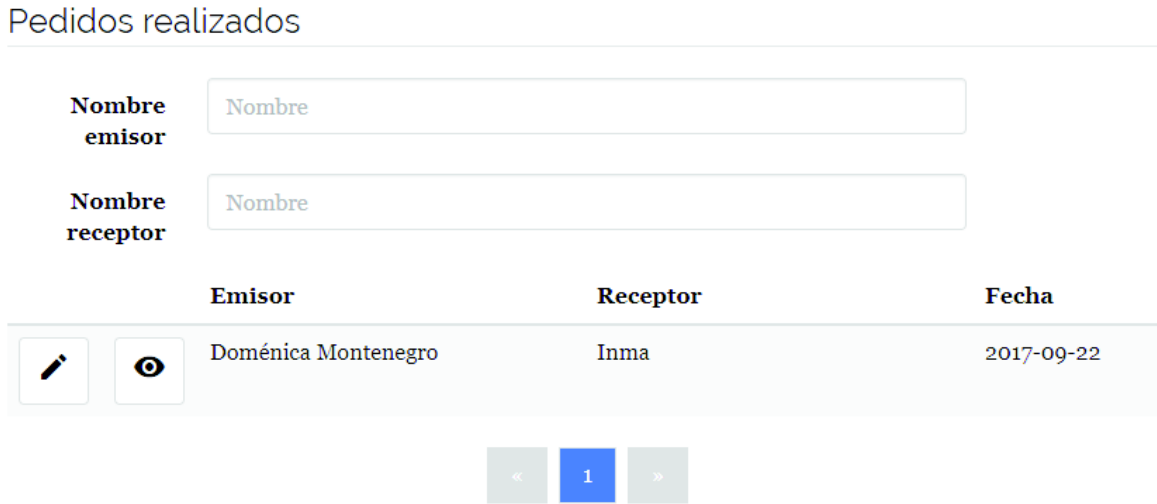

**Figura 3.72** Lista de pedidos de un ayudante

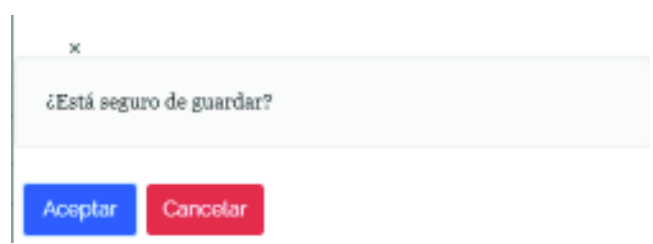

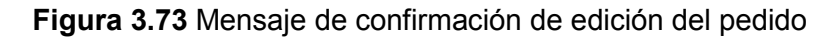

Información del pedido

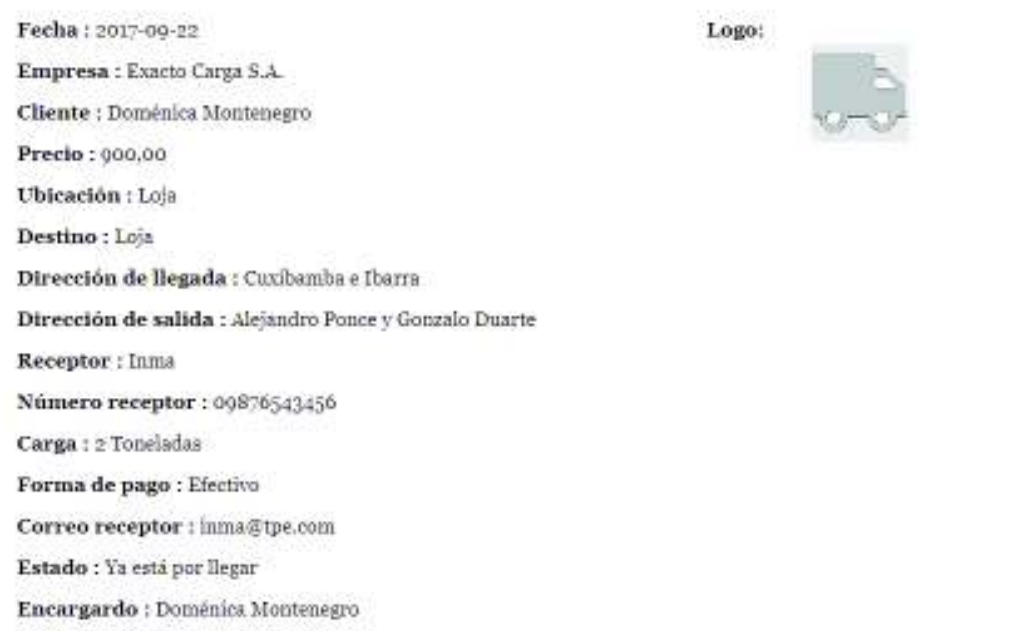

# **Figura 3.74** Vista de informaciòn del pedido

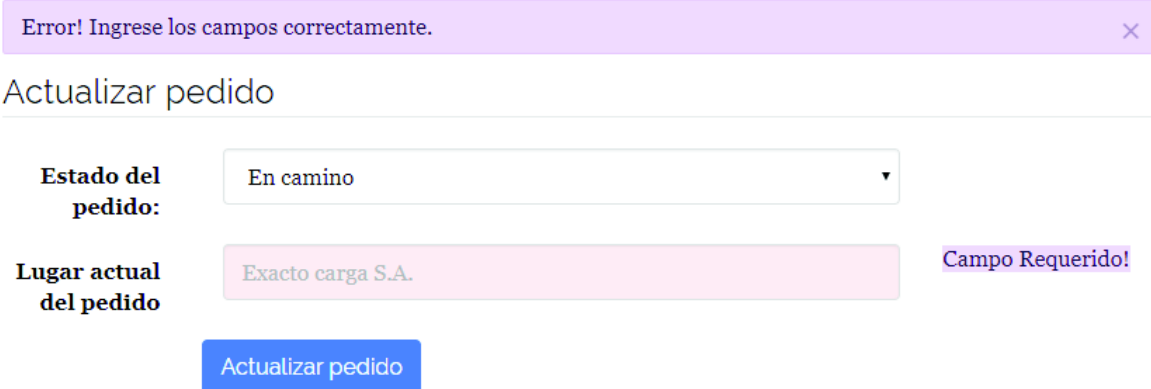

**Figura 3.75** Validación en formulario de actualización del pedido por el ayudante

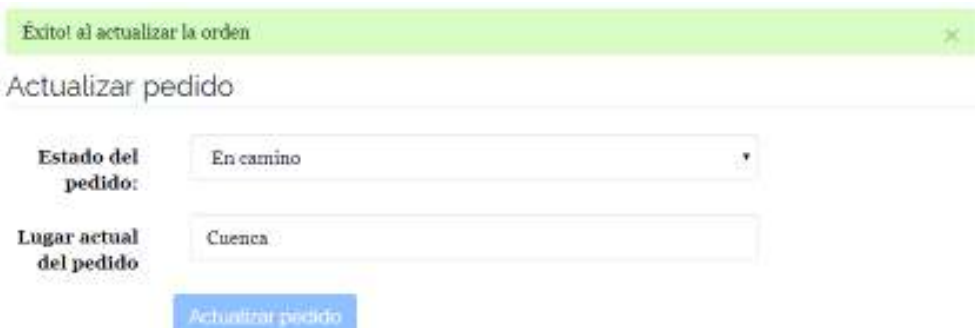

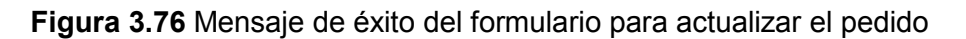

# **3.4.5. Conclusión y discusión del Sprint 3**

Los criterios de aceptación de cada una de las historias de usuario desarrolladas se cumplen como fueron estipuladas. Con el desarrollo de este Sprint se completa el módulo de empresas y ayudantes. Una de las grandes ventajas es que tanto el ayudante como la empresa ya pueden administrar los pedidos que reciben.

# **3.5. Resultados de las pruebas funcionales del Sprint 4**

Como resultado se obtuvo el módulo de clientes terminado. Entre las funcionalidades desarrolladas se tiene: la contratación del servicio de transporte de carga pesada, la consulta de la retroalimentación de la empresa, el registro del cliente en el sistema, la consulta de pedidos realizados por el cliente. Además de una funcionalidad para darse de baja en el sistema para todos los usuarios. A continuación, se presentan las evidencias del cumplimiento de los criterios de aceptación para cada funcionalidad.

#### **3.5.1. Contratación del servicio de transporte de carga pesada**

En La funcionalidad permite que el cliente registre su pedido a la empresa seleccionada y contiene varias validaciones para su desarrollo. Al seleccionar una empresa se dan dos posibles escenarios si no está ingresado en el sistema y tiene cuenta debe iniciar sesión, caso contrario debe registrarse. Una vez hecho lo anterior, el sistema muestra el formulario para contratación de la empresa seleccionada, en caso de completar satisfactoriamente el formulario el sistema muestra un mensaje de éxito, caso contrario muestra un mensaje de error. Para la implementación se tomaron en cuenta cada uno de los criterios de aceptación que se plantearon en la historia de usuario CLI002 en el Anexo B de la tabla 6.1. Las figuras 3.77 a la 3.84 demuestran el cumplimiento y los resultados esperados en la aplicación.

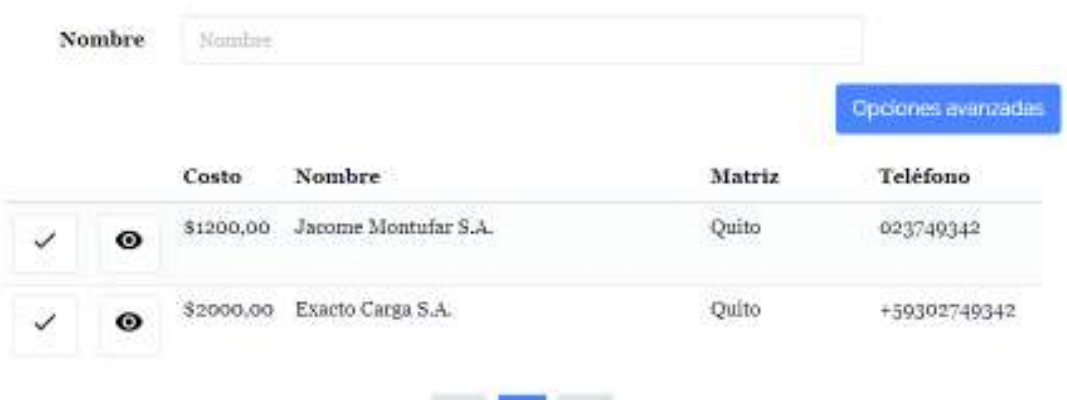

Empresas disponibles

**Figura 3.77** Lista de empresas

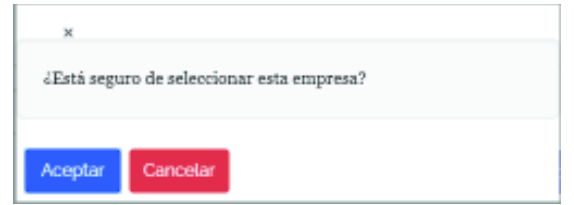

**Figura 3.78** Mensaje de advertencia al seleccionar la empresa

# Para continuar con la compra debe<br>registrarse en el sistema o iniciar sesión

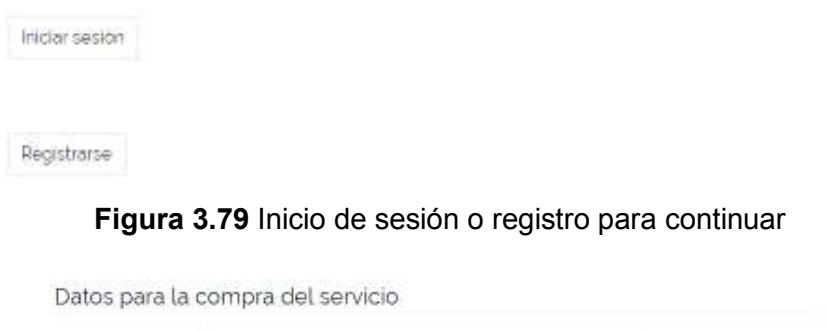

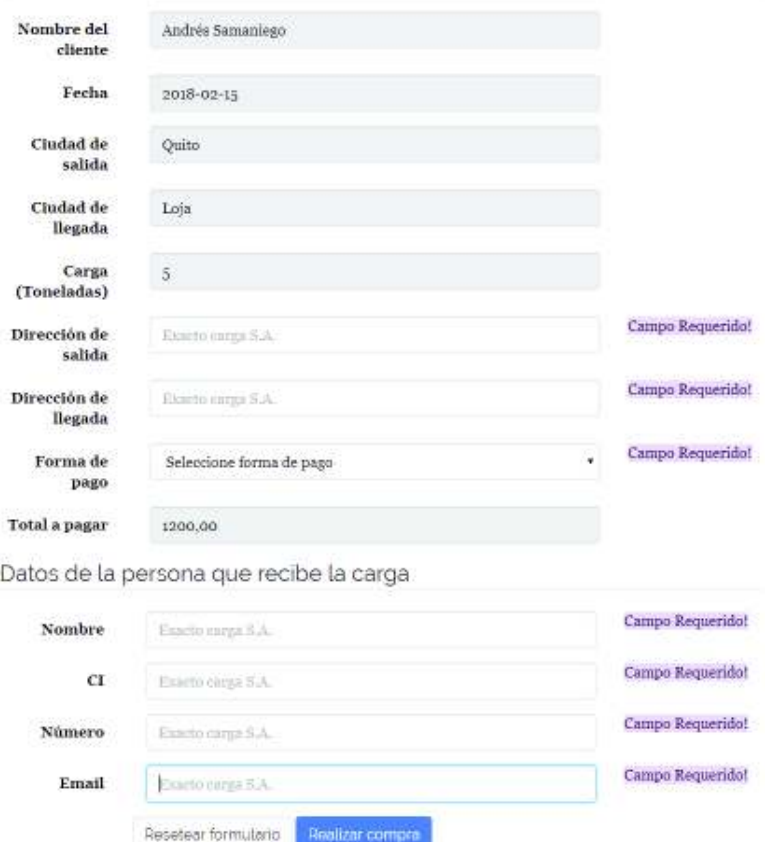

**Figura 3.80** Formulario para contratación de transporte de carga pesada

Error! Complete los campos vacíos.

#### **Figura 3.81** Validación de campos vacíos

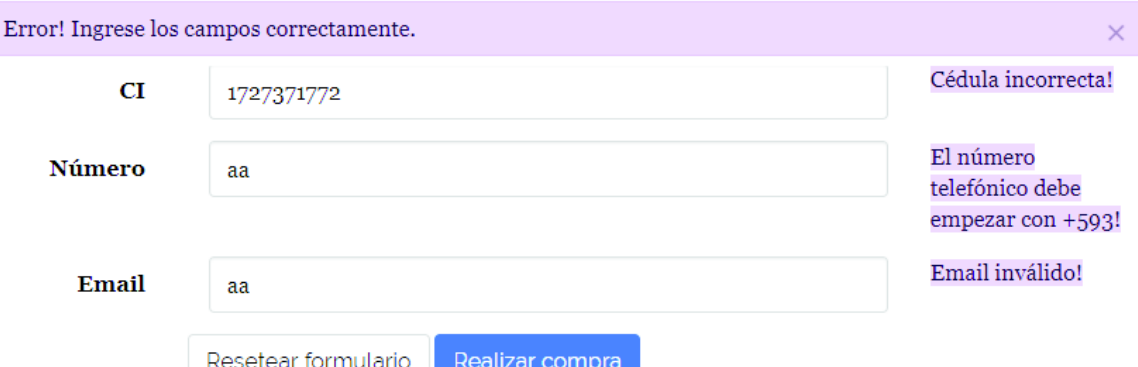

**Figura 3.82** Validación de campos mal ingresados

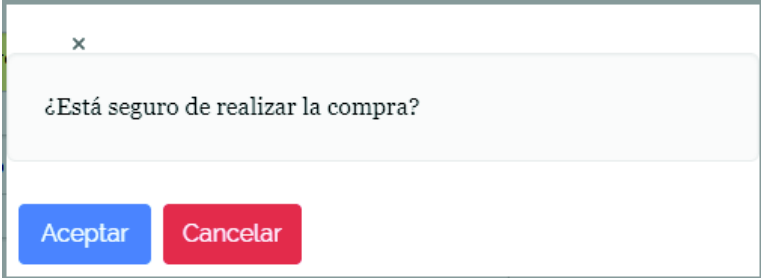

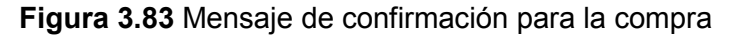

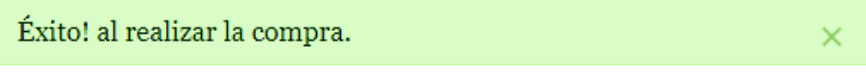

**Figura 3.84** Mensaje de confirmación

#### **3.5.2. Consulta de retroalimentación del servicio realizado por la empresa**

La funcionalidad permite que el cliente consulte los comentarios acerca de una empresa y contiene varias validaciones para su desarrollo. Al listar las opciones para seleccionar una empresa puede ver previamente la información de cada una de las empresas con todos los comentarios de otros clientes acerca del servicio de la empresa. Para la implementación se tomaron en cuenta cada uno de los criterios de aceptación que se plantearon en la historia de usuario CLI003 en el Anexo B de la tabla 6.1. Las figuras 3.85 a la 3.86 demuestran el cumplimiento y los resultados esperados en la aplicación.

#### Información de la empresa

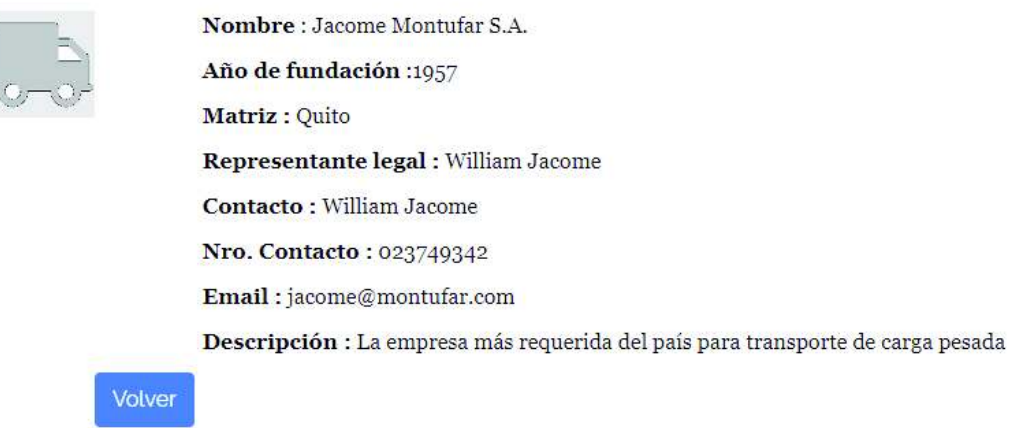

# Valoración del servicio de otros clientes

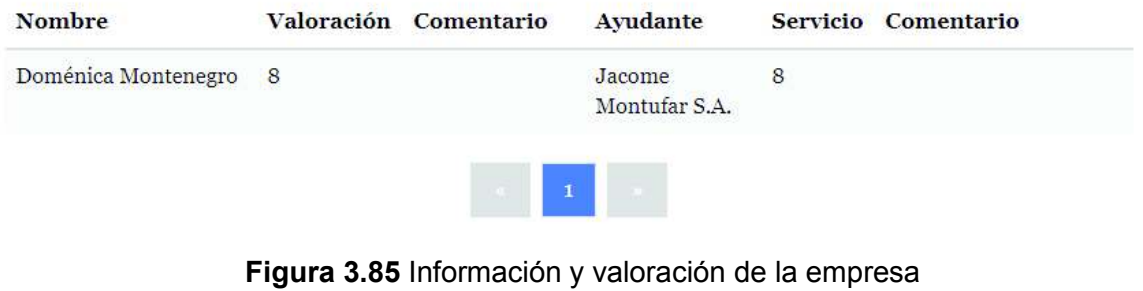

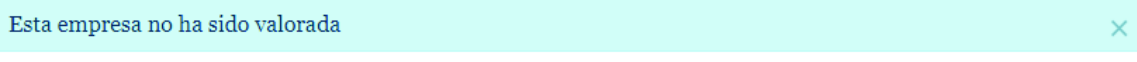

**Figura 3.86** Mensaje de información

## **3.5.3. Registro del cliente**

La funcionalidad permite que el cliente se registre en el sistema y contiene varias validaciones para su desarrollo. Al llenar el formulario en la pantalla se muestra un mensaje de error en caso de llenar mal uno o varios campos del formulario, caso contrario muestra un mensaje de éxito. Para la implementación se tomaron en cuenta cada uno de los criterios de aceptación que se plantearon en la historia de usuario CLI004 en el Anexo B de la tabla 6.2. Las figuras 3.87 a la 3.90 demuestran el cumplimiento y los resultados esperados en la aplicación.

# Formulario de registro

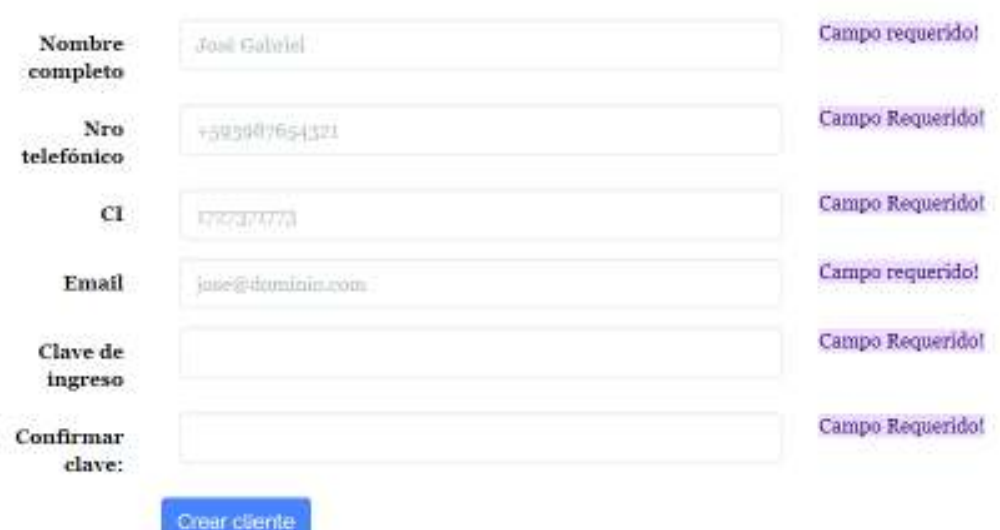

# **Figura 3.87** Formulario para registro de cliente

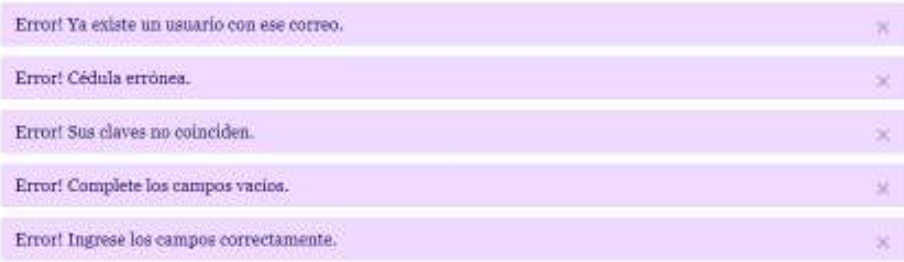

# Formulario de registro

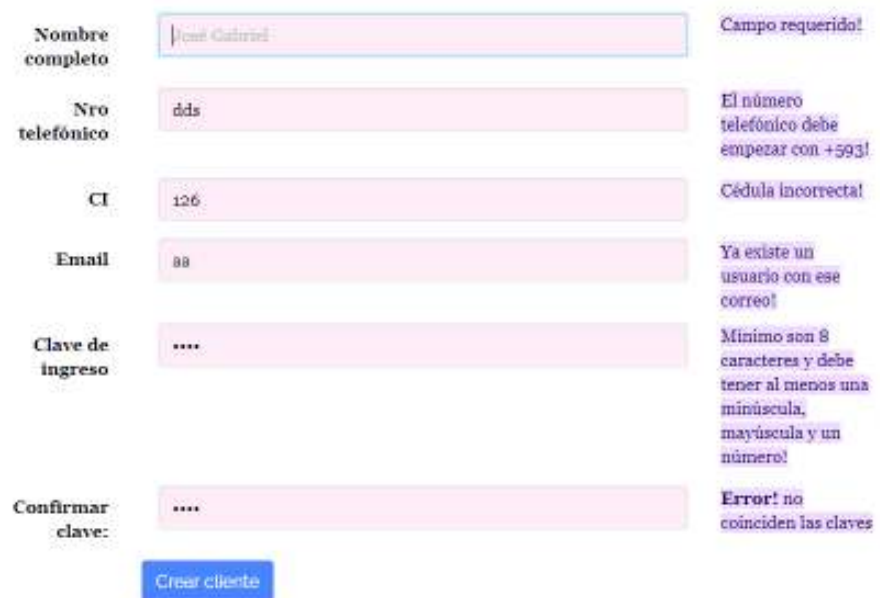

**Figura 3.88** Validaciones del formulario de registro de cliente

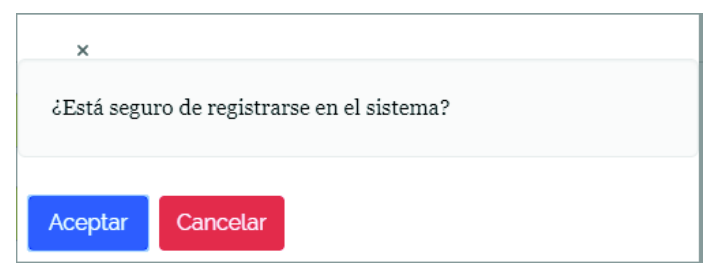

**Figura 3.89** Mensaje de alerta de registro

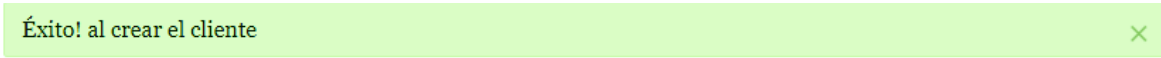

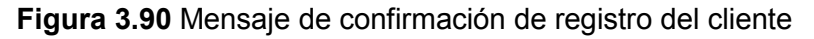

## **3.5.4. Consulta de pedidos del cliente**

La funcionalidad permite que el cliente consulte sus pedidos que ha realizado y contiene varias validaciones para su desarrollo. En la pantalla se muestra el listado de pedidos que el cliente ha realizado en el sistema. Para facilitar la búsqueda de algún pedido en especial, existe la opción de filtrado por empresa o receptor. Para la implementación se tomaron en cuenta cada uno de los criterios de aceptación que se plantearon en la historia de usuario CLI005 en el Anexo B de la tabla 6.2. Las figuras 3.91 a la 3.95 demuestran el cumplimiento y los resultados esperados en la aplicación.

#### Pedidos realizados

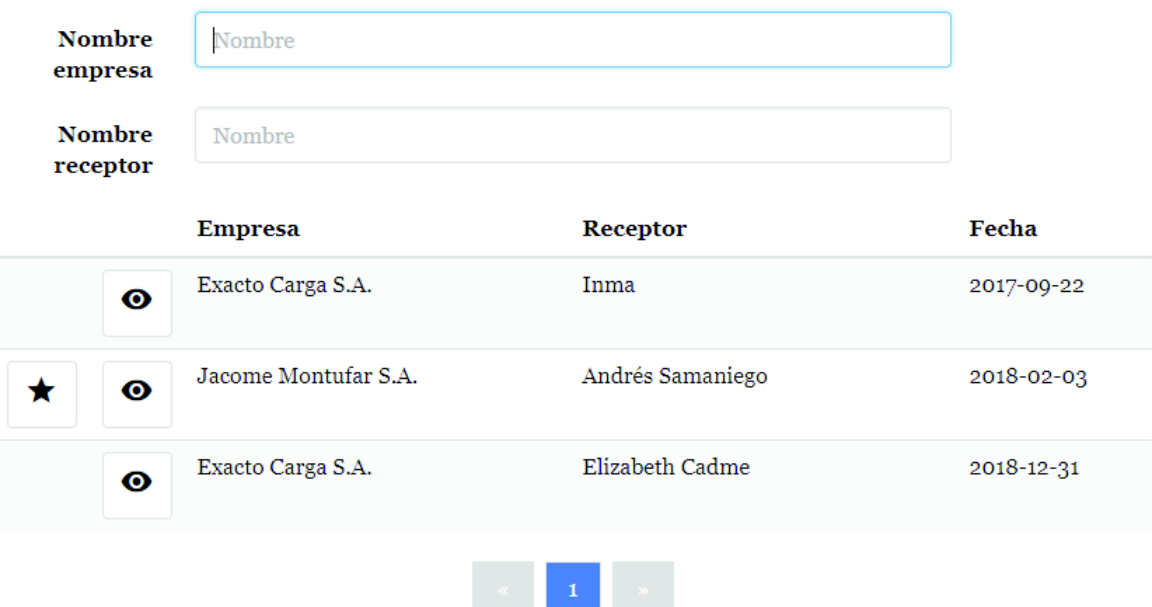

 **Figura 3.91** Listado de pedidos realizados por el cliente

# Empresa

Nombre : Exacto Carga S.A. Matriz: Quito Año de fundación : 1994 Nro de contacto: +59302749342 Email de contacto : exacto@carga.com

#### Logo:

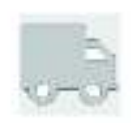

# Receptor

Nombre : Inma Correo : inma@tpe.com CI: 1727371773 Número: 09876543456

# Datos del pedido

Ubicación: Loja

Destino : Lola

Dirección de llegada : Cuxibamba e Ibarra

Dirección de salida : Alejandro Ponce y Gonzalo Duarte

 $Carga: 2 Tonalada(s)$ 

Forma de pago : Efectivo

Fecha Solicitada: 2017-09-22

Estado: En camino

Precio: 000.00

# Datos del cliente

Nombre : Doménica Montenegro Correo : cliente@tpe.com CI: 1726741935 Número: +59303948585

# Datos del ayudante

Nombre : El ayudante Correo: aasf763epn@gmail.com CI: 1101074837 Número: +593098765432

Volver

## **Figura 3.92** Información del pedido

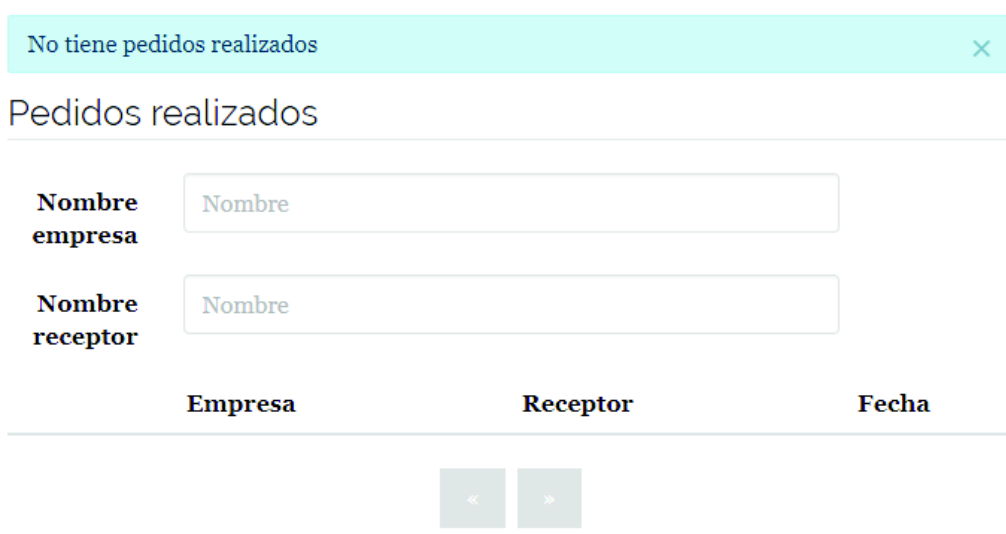

**Figura 3.93** Mensaje en caso de que el cliente no tenga pedidos realizados

# Pedidos realizados

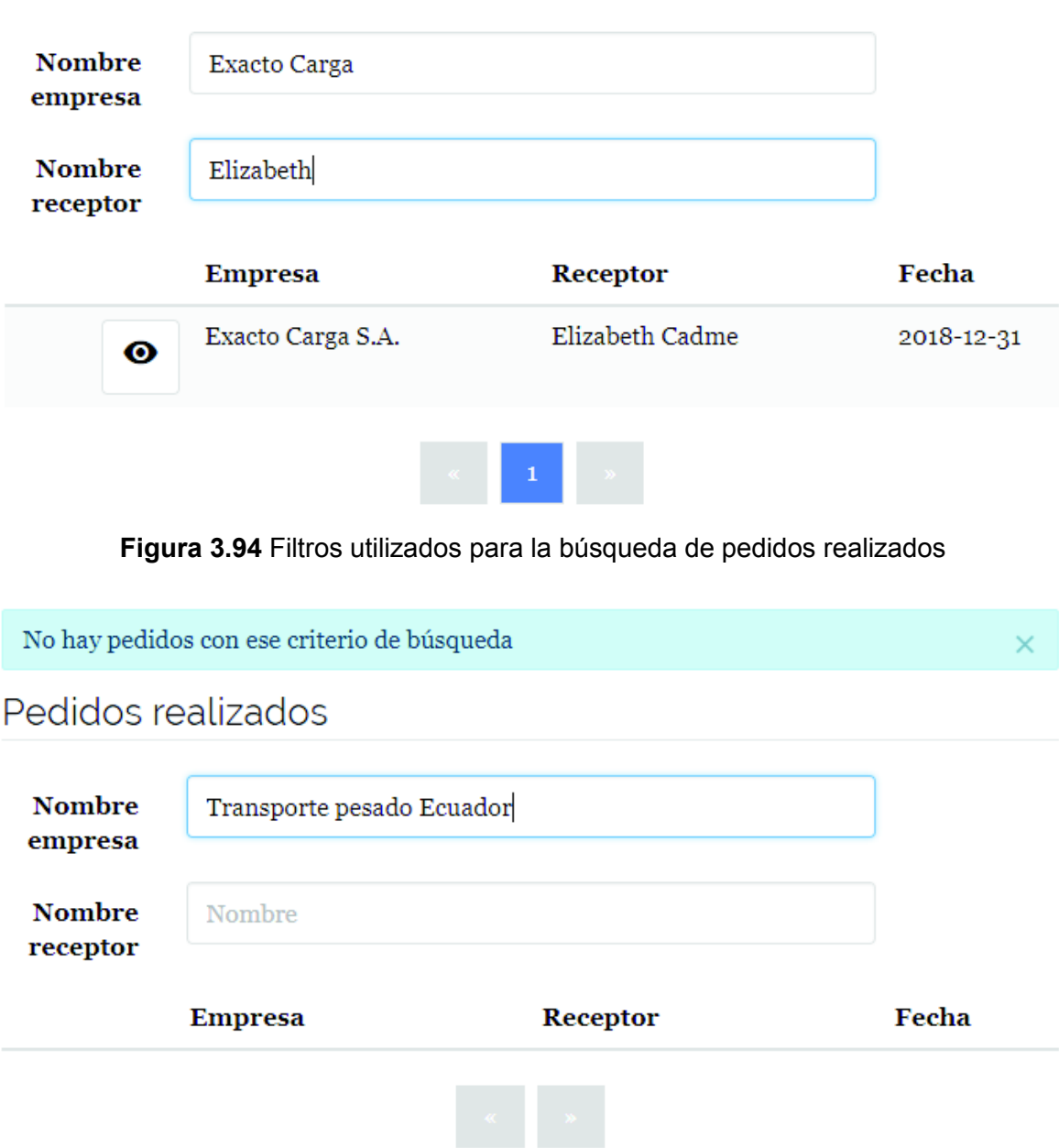

**Figura 3.95** Mensaje para criterio de búsqueda sin resultados

#### **3.5.5. Darse de baja en el sistema**

Todos los usuarios del sistema tienen la opción para darse de baja. La funcionalidad desarrollada y contiene varias validaciones para su desarrollo. Además, es una opción que el usuario del sistema cuenta en su información personal, para cerciorarse de que en verdad la persona quiere darse de baja del sistema se muestra un mensaje de confirmación que, al dar clic en aceptar automáticamente el usuario sale del sistema. Para la

implementación se tomaron en cuenta cada uno de los criterios de aceptación que se plantearon en la historia de usuario VAR002 en el Anexo B de la tabla 6.6. Las figuras 3.96 y 3.97 demuestran el cumplimiento y los resultados esperados en la aplicación.

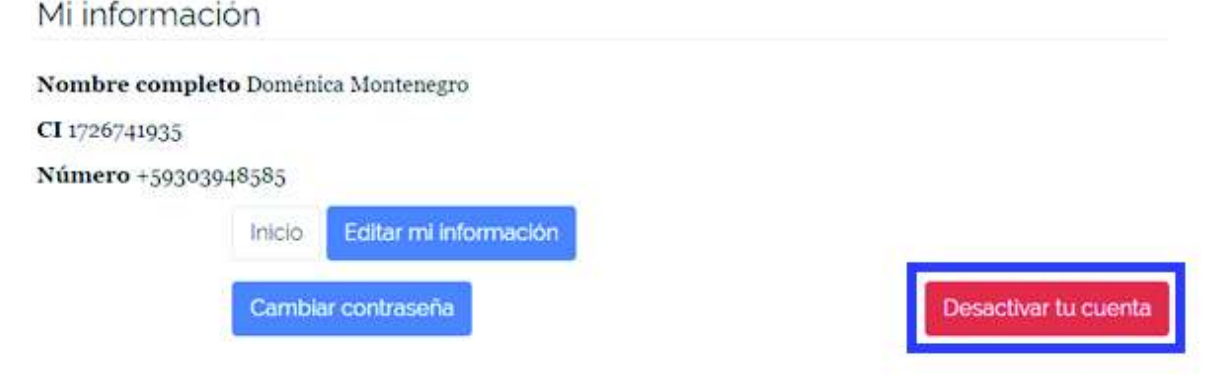

**Figura 3.96** Opción para desactivar la cuenta

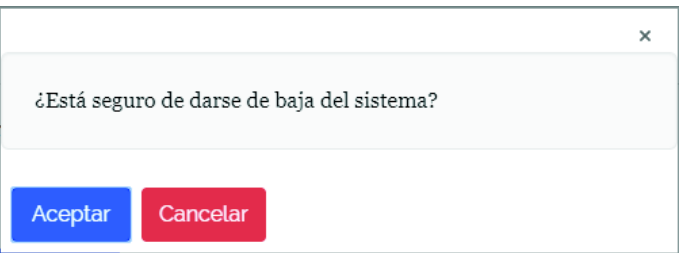

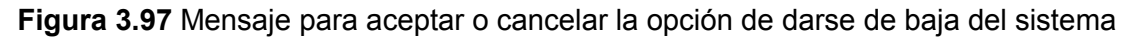

## **3.5.6. Conclusión y discusión del Sprint 4**

Los tiempos estimados y reales reflejan el trabajo constante en cada uno de los Sprints ya que, el tiempo estimado en cada uno de ellos fue distribuido de tal manera que el tiempo en desarrollar cada uno de los Sprints es similar. La aplicación se completa con el 100% de las funcionalidades estipuladas en las historias de usuario con cada uno de sus criterios de aceptación y escenarios de lo que debe suceder para cada criterio.

## **3.6. Resultados de las pruebas no funcionales**

Como resultado de las pruebas no funcionales se obtuvo un análisis del código desarrollado, además de un análisis de la prueba de carga realizada de la aplicación. A continuación, se presentan las evidencias del cumplimiento de los criterios de aceptación para cada funcionalidad.

#### **3.6.1. Resultados del análisis de las pruebas con SonarQube**

Los resultados obtenidos en las pruebas realizadas en la herramienta SonarQube demuestran que el código no tiene bugs, vulnerabilidades, cobertura y duplicaciones, ver figura 3.98, en la parte de los servicios REST en Java. Según los criterios de calidad de la

herramienta existen 4 líneas de código que no cumple con sus estándares. Pero, esto no afecta a la funcionalidad para carga de archivos. En general, son excelentes resultados los obtenidos en la implementación de los servicios REST, esto refleja que el código desarrollado es óptimo.

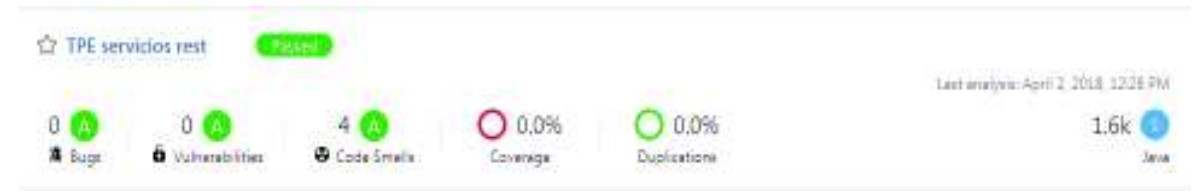

**Figura 3.98** Resultados de SonarQube en Java

En la parte desarrollada con JavaScript, principalmente con el framework AngularJS, se encuentra que hay una cantidad considerable de duplicaciones en el código. Esto se debe a que en cada controlador se debe colocar algunas variables para invocar al framework, caso contrario no se puede utilizarlo. En cambio, en el resto de los parámetros que indica la herramienta, se muestra que no existe bugs, vulnerabilidades, cobertura o alguna parte del código que no esté de acuerdo con los parámetros que evalúa SonarQube, ver figura 3.99.

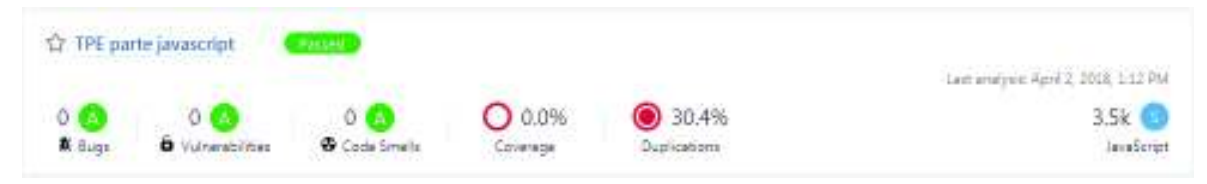

**Figura 3.99** Resultados de SonarQube en JavaScript

## **3.6.2. Resultados del análisis de las pruebas con Jmeter**

 Los resultados obtenidos con la herramienta Jmeter demuestran robustez en el servidor de aplicaciones WildFly. Eso quiere decir que todas las peticiones realizadas fueron atendidas por el servidor, asimismo, no se presentaron inconvenientes con la base de datos. Toda la información consultada, insertada y actualizada se procesó correctamente como se indica en la figura 3.100, la prueba realizada fue a los servicios REST que se necesitan para la contratación de una empresa de transporte. Con una cantidad aproximada de usuarios que usarían la aplicación para las dos empresas del caso de estudio.

| ۵                                                                                                    |                                                                                                    |                     |                                                                         | <b>MARKET</b>          |          |
|----------------------------------------------------------------------------------------------------|----------------------------------------------------------------------------------------------------|---------------------|-------------------------------------------------------------------------|------------------------|----------|
| # & Poncia Presses<br>Postual lain de la convalación de Sansando un cargo possible<br>- 8<br>Gaster de Claterona HYTP<br>Listads (6) Ped edge | Ver Resultados en Arbol                                                                                           |                     |                                                                         |                        |          |
|                                                                                                    | Number 1 has the collector and detect                                                                             |                     |                                                                         |                        |          |
|                                                                                                    | Companies inc.                                                                                                    |                     |                                                                         |                        |          |
| A Listada no iumini                                                                                                    |                                                                                                    |                     |                                                                         |                        |          |
| <b>Chargerist chairmans</b>                                                                                                    | Fourther bodos less distinct a Amiltone                                                                           |                     |                                                                         |                        |          |
| A Listada de localizad                                                                                                    | <b>Broad side to that Juris Adjusts</b>                                                                           | ---                 | Logittianist side: 17. Focabe no Log Sale Strews: 17. Setted: Castignow |                        |          |
| A Law<br>A Hyginni is mind                                                                                                    |                                                                                                    |                     |                                                                         |                        |          |
| <b>J</b> UHRS of Reservoirs                                                                                                    | <b>I</b> Support<br>Maketch #<br>The reporter co. Patientes del falo                                              | Budado<br>Two as Or | Wolfel                                                                  | 1.00-4.0<br>Tel15/66   | Days 21. |
| <b>CAT DATA ELECTRIC ARTISTS</b>                                                                                                    | 161036-010-06-000 0c1 - Records or copy<br>30k                                                                    | <b>JUST</b>         | TD.                                                                     | <b>SASA</b>            |          |
| <b>MAGAZINE</b>                                                                                                    | 11/50-53 Stall Crateverne de I. Flaggueo de colore<br>308                                                         | 479                 | 485                                                                     | 5444<br>5448           | n        |
|                                                                                                    | 18:50:50 110 Graluncom da L. Registro de ordem<br>507<br>352<br>1611-26 TST freeballing Oil 1. Polaratic at cross | 1135<br>287         | 590<br>710                                                              | <b>DAIL</b>            | o<br>o   |
|                                                                                                    | 716<br>18.60-53 liab Englassme (dr.) Playbers de conten-                                                          | 528                 | 183                                                                     | Robins                 | v.       |
|                                                                                                    | 48:50:58 (ed) Cookuntain da L. Registro de orders<br>337                                                          | 108                 | 590                                                                     | 5448                   | ۰        |
|                                                                                                    | $-278$<br>16111-20.194 freshulters de L. Polondo de oldes                                                         | TDH.                | 770                                                                     | <b>SALE</b>            | $\circ$  |
|                                                                                                    | ET<br>HURE UA HAT Environmental. Programs de comen                                                                | 4.71                | 151                                                                     | Robins                 | d.       |
|                                                                                                    | 48 EX 38 154 Grabates de L. Registro de orden<br>323                                                              | 44()                | 590                                                                     | 5448                   | ó.       |
|                                                                                                    | 16 tri titi pai treatulatas de L. Regado de oldes<br>22.9                                                         | ā                   | 770                                                                     | 5411                   | o        |
|                                                                                                    | F<br>HERE DE 176 Chalaverne de L. Plagosto de colonni                                                             | <b>AKT</b>          | 151                                                                     | Robins                 | d.       |
|                                                                                                    | 321<br>18:50:58 403 Gralssman de L. Registro de orden                                                             | 1251                | 590                                                                     | 5488                   | o.       |
|                                                                                                    | 1611-00310 Institutions Oct.: Negative de crides<br>44.97                                                         | <b>ITE</b>          | 700                                                                     | 5411                   | o        |
|                                                                                                    | HLIFF (a): (617 Eyedwarmer dark). Phagiphondia colours<br><b>STORY</b>                                            | $\equiv$            | 485                                                                     | Riddel                 | v.       |
|                                                                                                    | 321<br>15:51 Ist 143 Grahamse de L. Registro de order                                                             | 546                 | 590                                                                     | 5448                   | o        |
|                                                                                                    | Fore from a half institutions dark: Policieto de cidere<br>H                                                      | 13R                 | 710                                                                     | <b>SAIL</b>            | o        |
|                                                                                                    | T59<br>HUFF IN July Englavator de L. Phagipho de colore                                                           | TOP <sup>1</sup>    | 183                                                                     | Robins                 | ÷        |
|                                                                                                    | Hills life (7) Grahamin da L. Registro de orden<br>3725                                                           | 597                 | 590                                                                     | 5448                   | o.       |
|                                                                                                    | 233<br>Fore from dide for any lights do it. Policies to de cridere                                                | 30%                 | 710                                                                     | 2411                   | o        |
|                                                                                                    | TM<br>16.91 UL 447 Englassme (dr.) Flaggebo de colour                                                             | 194                 | 151                                                                     | French                 | v.       |
|                                                                                                    | 37.95<br>4 b Ex 30, 154 Graigazzan de L. Registro de ceder                                                        | <b>Car</b>          | 590                                                                     | 5448                   | ò        |
|                                                                                                    | Farm front any threaty locals days. Polyado - De cidere<br>239                                                    | 424                 | 770                                                                     | 5411                   | o        |
|                                                                                                    | TM.<br>Hunt at Ha+Evelevemente L. Plugoteo de comen                                                               | 784                 | 151                                                                     | Robins                 | d.       |
|                                                                                                    | 48:EX 38,587 Gralunzza de L. Registro de ordem<br>334                                                             | 39.5                | 590                                                                     | 5448                   | o.       |
|                                                                                                    | 238<br>1611 35 157 Evaluation de L. Régistro de crides<br>1611 (8.551 Clubscrew dic). Higgsing de coppe           | 129<br>Trees        | <b>STO</b>                                                              | <b>SAIL</b><br>Riddell | o        |
|                                                                                                    | $3 + 0$                                                                                                    |                     | 140                                                                     |                        | W        |
|                                                                                                    | ET-Scrott assumations (1) TT-Chief parallel (1)<br>Bo. de West It will                                            |                     |                                                                         |                        |          |

**Figura 3.100** Resultados de las pruebas con JMeter

#### **3.6.3. Conclusión y discusión de las pruebas no funcionales**

Las pruebas realizadas a la aplicación TPE (Transporte Pesado Ecuador) con las herramientas JMeter y SonarQube permitieron demostrar que el código desarrollado es robusto. Esto debido a que, en la prueba de carga del escenario más crítico la aplicación soportó la cantidad de usuarios colocados. Por otro lado, SonarQube evaluó la calidad del código fuente y tanto el back end (Servicios REST en Java) y el front end (AngularJS) fueron aprobadas por la herramienta. Eso quiere decir que, el código desarrollado es de alta calidad.

# **4. CONCLUSIONES Y RECOMENDACIONES**

#### **4.1. Conclusiones**

- · Como parte del trabajo de análisis realizado, se identificaron los requerimientos de la solución de contratación y seguimiento de servicios de transporte de carga pesada, TPE (Transporte Pesado Ecuador). Para esto se utilizó un diagrama de casos de uso en el cual se identificaron cuatro roles y treinta y dos funcionalidades. Los casos de uso fueron un complemento adecuado para obtener una idea general de los requerimientos. Dichas funcionalidades se detallaron en veintidós historias de usuario, las cuales no requirieron de correcciones en el desarrollo de la aplicación.
- · Aplicando la metodología ágil Scrum, en cada historia de usuario, se planteó una tarea dedicada al desarrollo de una versión preliminar de las pantallas a modo de prototipo. Dichos prototipos permitieron validar con el usuario que las funcionalidades a desarrollar se apegaban a lo requerido, para determinar los módulos que van a requerir tanto las empresas como los clientes. El uso del Framework Bootstrap facilitó el diseño de pantallas, debido a que se hizo uso de plantillas que ya están prefabricadas en el Framework; para el diseño de formularios, tablas, mensajes y contenedores, permitiendo la facilidad en el manejo de la aplicación para los usuarios y logrando una mejor experiencia.
- Se desarrolló e implementó todas las funcionalidades requeridas aplicando la metodología ágil Scrum en cuatro Sprints. El aplicativo TPE (Transporte Pesado Ecuador) es una solución integral a la contratación y seguimiento de transporte de carga pesada. Antes de iniciar el proyecto, no se poseía una aplicación capaz de centralizar la información acerca de empresas de transporte de carga pesada. Con la aplicación TPE la principal funcionalidad fue: la centralización de información de las empresas de transporte de carga pesada, mediante el registro de información estandarizada de las empresas en el sistema.
- · El resultado de las pruebas funcionales demuestra que todos los requerimientos plasmados en las historias de usuario se cumplen. Se realizó una prueba de todos los escenarios para validar los criterios de aceptación, con la información registrada de las empresas del caso de estudio; logrando probar que la aplicación funciona correctamente.

El resultado de las pruebas no funcionales demuestra que en el código no existen vulnerabilidades, repeticiones y bugs. Estos resultados son importantes, dando mayor valor a la aplicación porque el código desarrollado es óptimo y cumple con los estándares de calidad de SonarQube. En las pruebas de carga no se muestra conflictos por la cantidad máxima de clientes estimados, es decir no representan una carga en el servidor de aplicaciones.

#### **4.2. Recomendaciones**

- · Uno de los mayores problemas en la búsqueda de información sobre algún tópico es que, generalmente no existe un lugar que presente la información que se requiera. Una solución recomendable es realizar un análisis de toda la información que maneja el tópico y generar una solución que centralice todos los datos en una aplicación web.
- · Se recomienda el uso de Frameworks en el desarrollo de una aplicación web puede mejorar el funcionamiento y optimizar tiempos de ejecución. Además, disminuye las líneas de código que representaría implementarlas. Otra de las grandes ventajas es que facilita el diseño de las páginas web con plantillas ya desarrolladas.
- · La encriptación de claves es muy importante para la seguridad de los usuarios, en el caso de que la información sea hurtada, se evita el acceso indebido en la aplicación porque el dato de la contraseña se utiliza un algoritmo de hashing para evitar que decodifiquen la clave. Lo más recomendable sería un algoritmo de hashing y no uno de encriptación ya que estos son reversibles.
- Se recomienda utilizar herramientas para evaluar el código fuente y los servidores utilizados. Para evaluar vulnerabilidades, escalabilidad, accesibilidad que son parámetros que pueden dar mayor valor al software implementado.

# **5. REFERENCIAS BIBLIOGRÁFICAS**

- [1] NATIONAL CARGO EXPRESS Cia. Ltda., «NATIONAL CARGO EXPRESS Cia. Ltda.,» [En línea]. Available: http://www.nationalcargoexpress.com/#page28\_title1. [Último acceso: 02 Febrero 2017].
- [2] «Ministerio de transporte y obras públicas,» 01 Febrero 2017. [En línea]. Available: http://www.obraspublicas.gob.ec/noticias/. [Último acceso: 1 Agosto 2017].
- [3] A. Espín y P. Carrión, «Asociación de empresas automotrices del Ecuador,» Enero 2017. [En línea]. Available: http://www.aeade.net/wpcontent/uploads/2017/01/Sector-en-cifras-4\_enero-2017-1.pdf. [Último acceso: 30 Julio 2017].
- [4] S. Lujan, Programación de aplicaciones web: Historia, Principios básicos y clientes web, Alicante: Editorial club universitario, 2002.
- [5] R. Pressman, Ingeniería de software Un enfoque práctico 7ma Edición, México: McGRAW-HILL INTERAMERICANA EDITORES, 2010.
- [6] I. Sommerville, Ingeniería de Software, Wesley: Pearson, 2011.
- [7] Alianza ágil, «agilemanifesto,» 2001. [En línea]. Available: http://agilemanifesto.org/iso/es/principles.html. [Último acceso: 4 Diciembre 2017].
- [8] D. González y J. Perea, «Pontificia Universidad Javeriana Bogotá,» 2005. [En línea]. Available: http://javeriana.edu.co/biblos/tesis/ingenieria/Tesis192.pdf. [Último acceso: 4 Diciembre 2017].
- [9] J. Carvajal, «Universitat politécnica de catalunya,» [En línea]. Available: https://upcommons.upc.edu/bitstream/handle/2099.1/5608/50015.pdf. [Último acceso: 4 Diciembre 2017].
- [10] DSDM, «DSDM org,» [En línea]. Available: https://www.dsdm.org/sites/default/files/agile\_project\_framework\_handbook\_image s/8a%20-%20DSDM%20Products%20%28pg54%29.png. [Último acceso: 26 Noviembre 2017].
- [11] Agile Business Consortium, «Agile Business Consortium,» 2017. [En línea]. Available: https://www.agilebusiness.org/what-is-dsdm. [Último acceso: 26 Noviembre 2017].
- [12] isw, «ISW,» 12 Septiembre 2016. [En línea]. Available: https://iswugaps2crystalclear.wordpress.com/. [Último acceso: 20 Enero 2018].
- [13] Wikispaces, «Wikispaces,» 2013. [En línea]. Available: http://metodosdesarrolloagil.wikispaces.com/-

+Desarrollo+impulsado+por+las+caracteristicas+(DIC). [Último acceso: 4 Diciembre 2017].

- [14] Universidad mayor de San Andrés, «Universidad mayor de San Andrés,» [En línea]. Available: https://grupo13sistemaacademicoescolar.wordpress.com/2-3 metodologias/. [Último acceso: 20 Enero 2018].
- [15] J. Sutherland y K. Schwaber, The Scrum Guide, EEUU: Creative Commons, 2016.
- [16] J. Pavón, «Universidad Complutense Madrid,» Agosto 2008. [En línea]. Available: https://www.fdi.ucm.es/profesor/jpavon/poo/2.14.MVC.pdf. [Último acceso: 11 Septiembre 2017].
- [17] J. Marquéz, «Experiencias de un ingeniero,» Noviembre 2011. [En línea]. Available: http://jorge.queideas.com/wp-content/uploads/2011/11/Arquitectura-MVC.pdf. [Último acceso: 11 Septiembre 2017].
- [18] Red Hat, «WildFly,» 2017. [En línea]. Available: http://wildfly.org/about/. [Último acceso: 09 Agosto 2017].
- [19] Kurose y Ross, «The Web and HTTP,» de Computer Networking a top-approach, New Jersey, Pearson, 2013, pp. 98-100.
- [20] D. Comer, «Web Document Transfer with HTTP,» de Computer-Networks-and-Internets, New Jersey, Pearson, 2009, pp. 55-57.
- [21] R. Ramakrishnan y J. Gehrke, Database Managment Systems Third Edition, Boston: Mac Graw Hill, 2003.
- [22] A. Barreto y D. Rivero, «Google Docs,» Junio 2012. [En línea]. Available: https://goo.gl/k5LmbB. [Último acceso: 11 Septiembre 2017].
- [23] D. Burbano, «DataPrix,» 5 Mayo 2006. [En línea]. Available: http://www.dataprix.com/files/analisis-comparativo\_MySQL-Oracle.pdf. [Último acceso: 11 Septiembre 2017].
- [24] L. Guzman, «Slide Share,» 29 Marzo 2016. [En línea]. Available: https://es.slideshare.net/LuisGuzmnEspinoza/gestores-de-bases-de-datoscuadros-comparativos. [Último acceso: 11 Septiembre 2017].
- [25] MySQL, «MySQL,» Oracle, 2017. [En línea]. Available: https://www.mysql.com/about/. [Último acceso: 9 Agosto 2017].
- [26] Java, «Java,» [En línea]. Available: https://www.java.com/es/download/faq/whatis\_java.xml. [Último acceso: 9 Septiembre 2017].
- [27] Teachers, DBTech VET, «SQL Transactions,» 2014. [En línea]. Available: http://myy.haaga-helia.fi/~dbms/dbtechnet/download/SQL-Transactions\_handbook\_SP.pdf. [Último acceso: 20 Enero 2018].
- [28] Oracle, woracle, some and a línea]. Available: http://docs.oracle.com/javaee/6/tutorial/doc/bnbpz.html. [Último acceso: 9 Agosto 2017].
- [29] J. Gutierrez, «Universidad de Sevilla,» [En línea]. Available: http://www.lsi.us.es/~javierj/investigacion\_ficheros/Framework.pdf. [Último acceso: 12 Diciembre 2017].
- [30] AngularJS, wangularJS, when Ifreal. Available: https://docs.angularjs.org/guide/introduction. [Último acceso: 1 Septiembre 2017].
- [31] W3School, ww3school, we [En línea]. Available: https://www.w3schools.com/angular/angular\_routing.asp. [Último acceso: 13 Septiembre 2017].
- [32] La fundación jQuery, «jQuery,» La fundación jQuery, [En línea]. Available: https://jquery.com/. [Último acceso: 10 Agosto 2017].
- [33] Bootstrap, w Bootstrap, w [En línea]. Available: http://getbootstrap.com/docs/3.3/about/. [Último acceso: 1 Septiembre 2017].
- [34] M. Younes, «AlertifyJS,» [En línea]. Available: http://alertifyjs.com/. [Último acceso: 18 Septiembre 2017].
- [35] Github, «Github,» [En línea]. Available: https://github.com/about. [Último acceso: 1 Septiembre 2017].
- [36] SonarQube, «SonarQube,» SonarSource SA, 2018. [En línea]. Available: https://www.sonarqube.org/about/. [Último acceso: 12 Enero 2018].
- [37] Apache Software Foundation, «The Apache Software Foundation,» Apache Software Foundation, 2018. [En línea]. Available: https://jmeter.apache.org/. [Último acceso: 10 Enero 2018].
- [38] S. Rosado, «Desarrollo Web,» 8 Febrero 2015. [En línea]. Available: http://desarrollowebydesarrolloweb.blogspot.com/2015/02/tabla-comparativa-delos-sistemas.html. [Último acceso: 11 Septiembre 2017].
- [39] VMware, www.are, www.chester [En línea]. Available: https://www.vmware.com/products/workstation.html. [Último acceso: 11 Septiembre 2017].
- [40] X.-Y. Wang, «Wikipedia,» 16 Marzo 2016. [En línea]. Available: https://en.wikipedia.org/wiki/PowerDesigner. [Último acceso: 12 Septiembre 2017].
- [41] PHP, «PHP,» [En línea]. Available: http://php.net/manual/es/intro-whatis.php. [Último acceso: 3 Diciembre 2017].
- [42] The Apache Software Foundation, «The Apache Software Foundation,» Enero 2018. [En línea]. Available: https://httpd.apache.org/ABOUT\_APACHE.html. [Último acceso: 20 Enero 2018].
# **6. ANEXO ANEXO A DIAGRAMA DE CASOS DE USO**

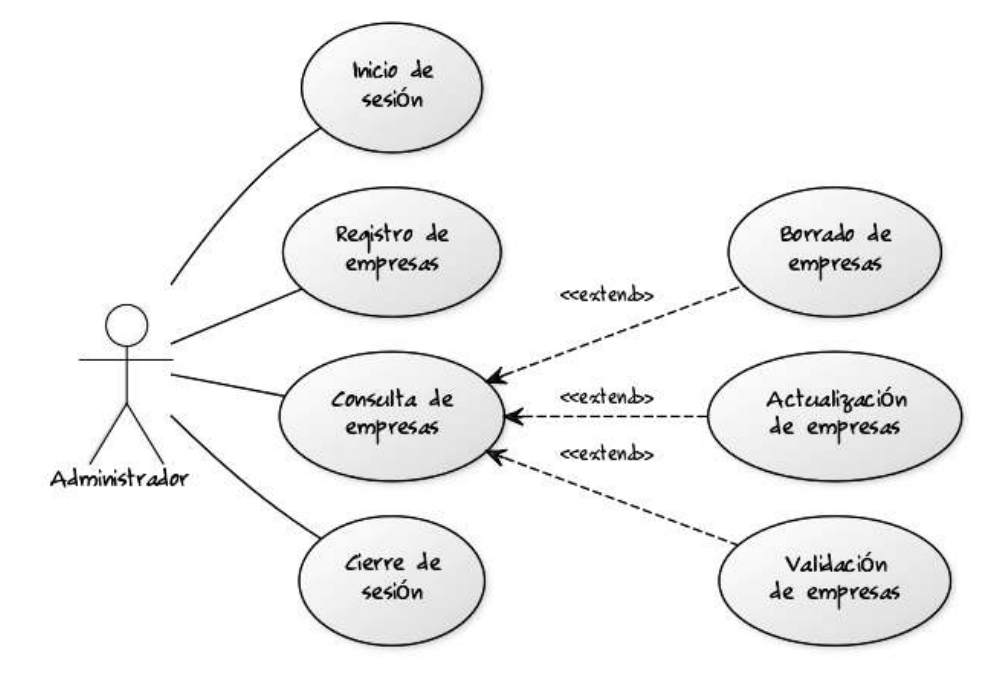

**Figura 6.1** Casos de uso del rol administrador

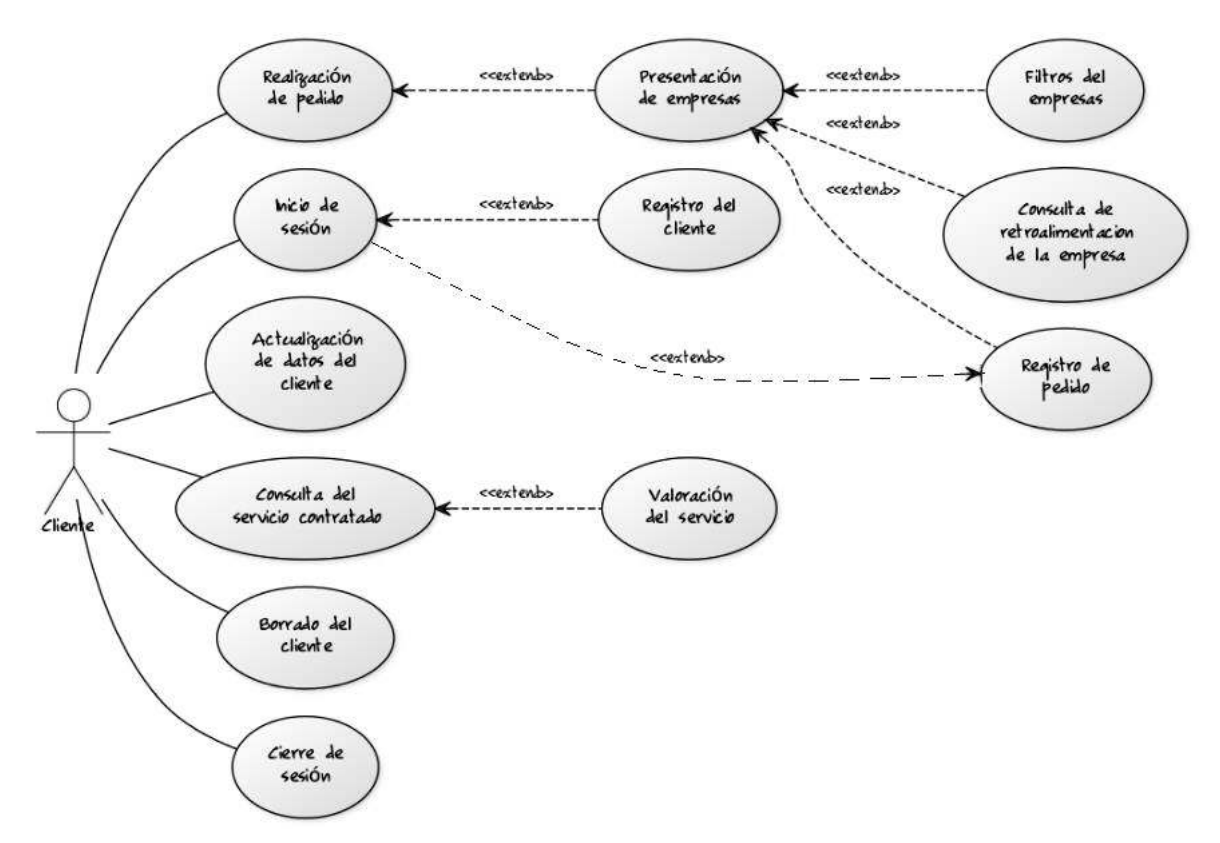

**Figura 6.2** Casos de uso del rol cliente

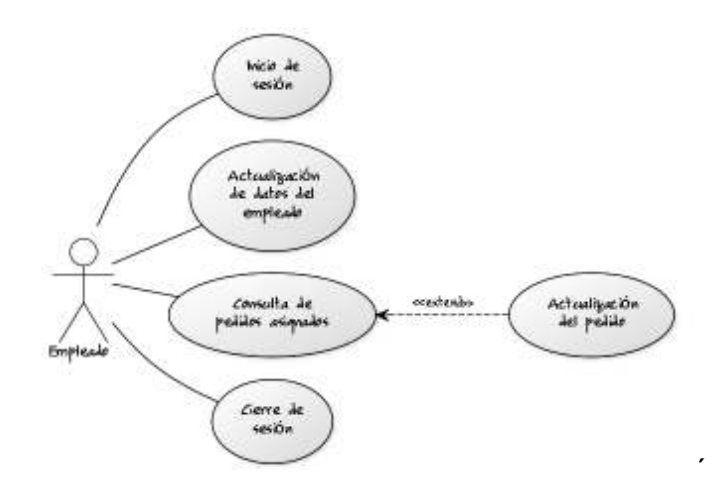

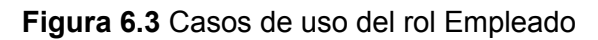

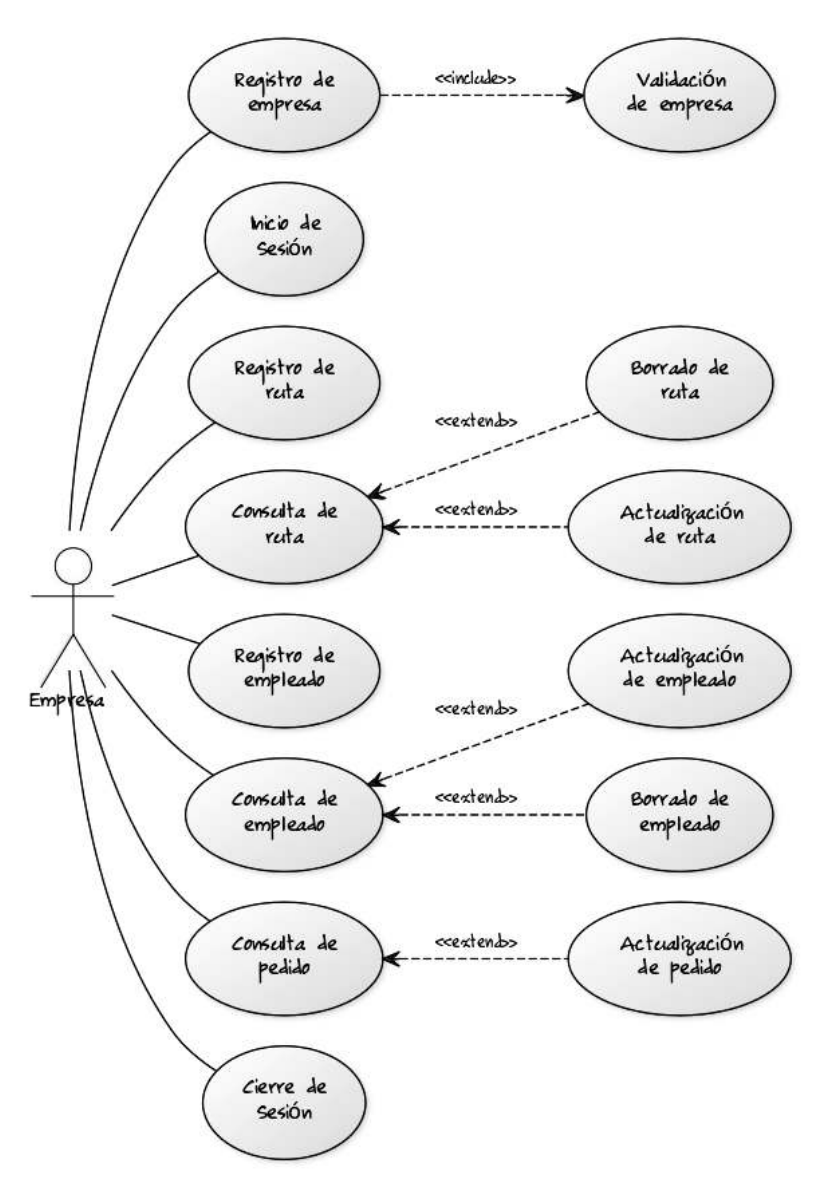

**Figura 6.4** Casos de uso del rol Empresa

# **ANEXO B HISTORIAS DE USUARIO**

**Tabla 6.1** Historias de usuario parte 1

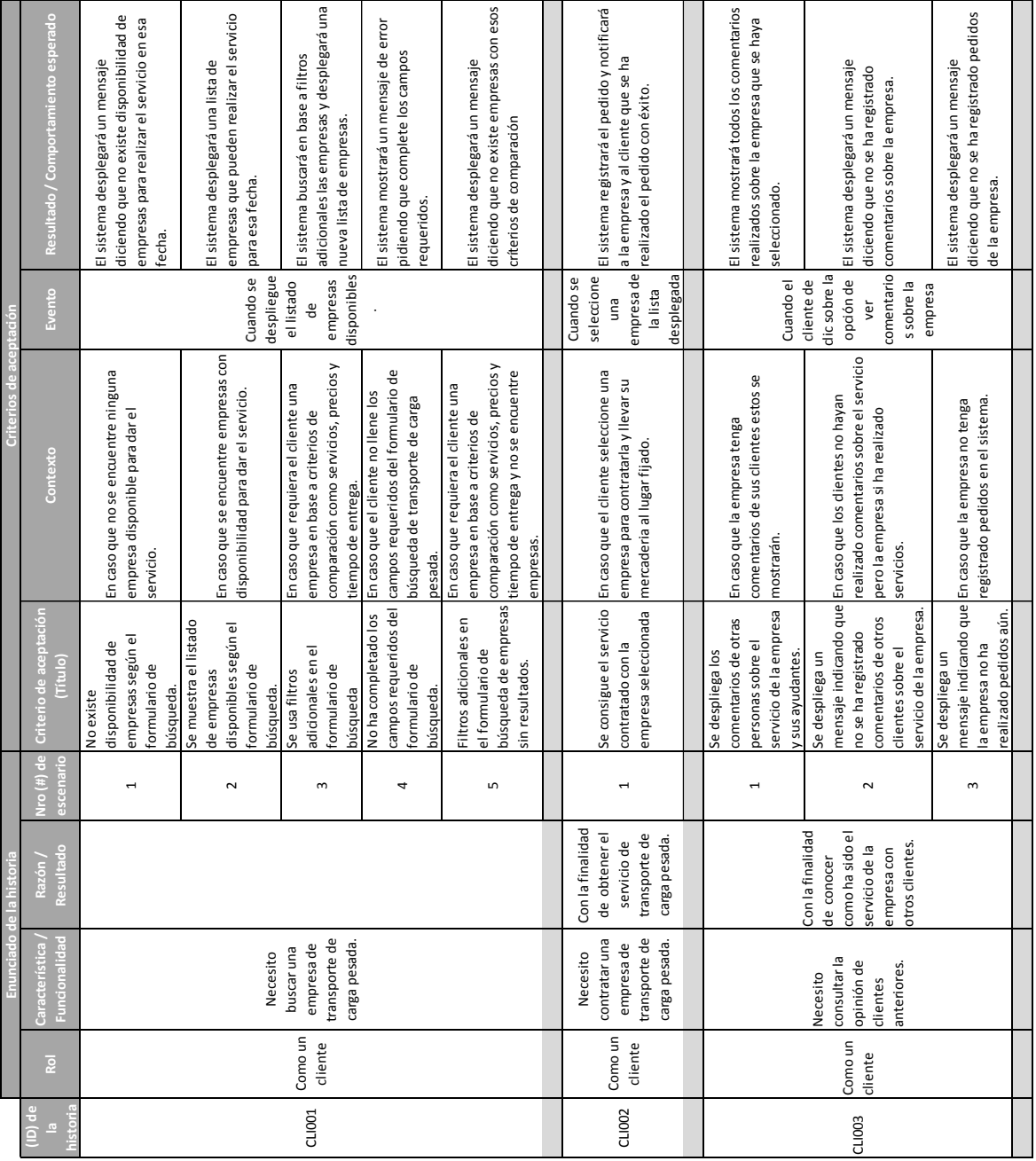

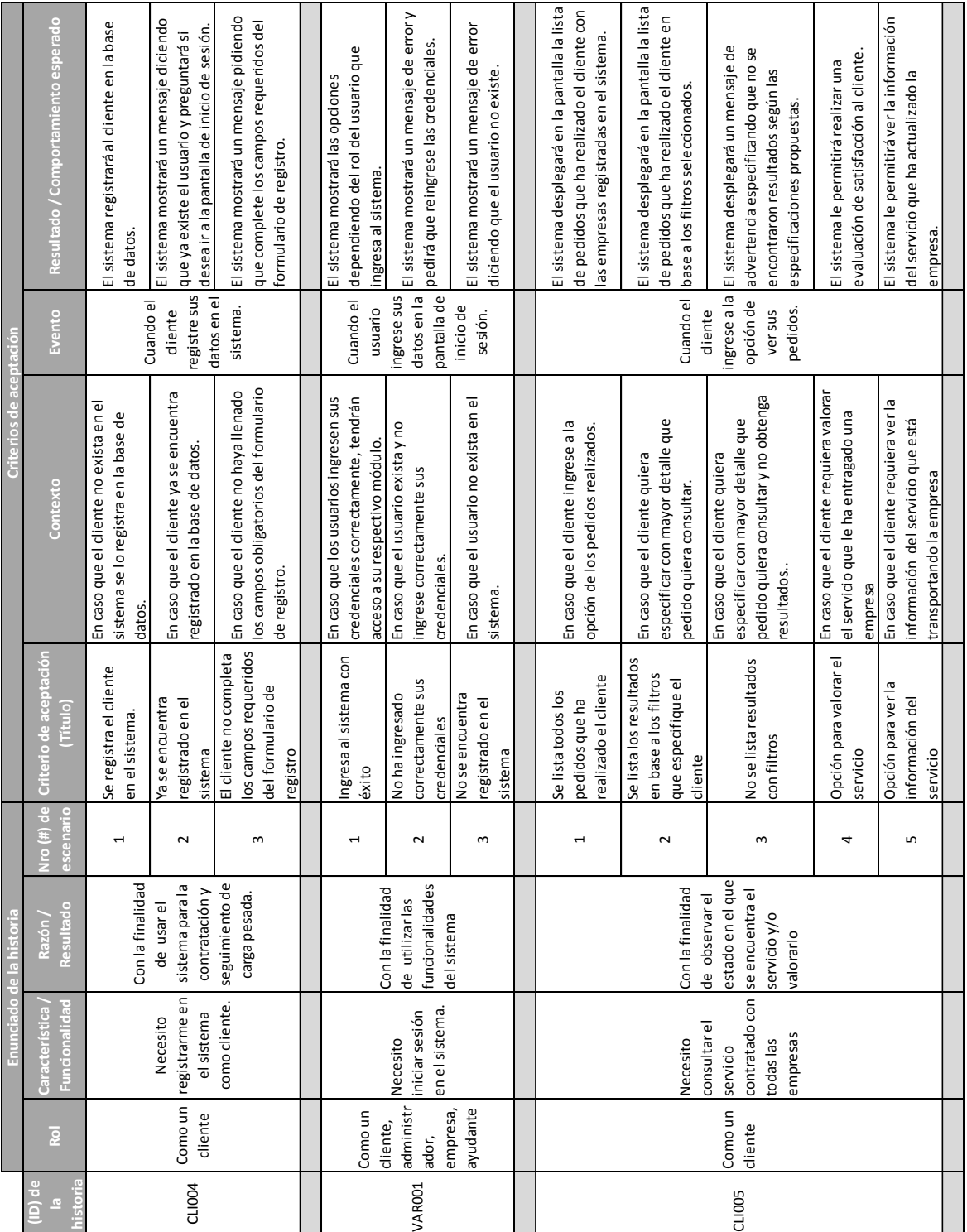

#### **Tabla 6.2** Historias de usuario parte 2

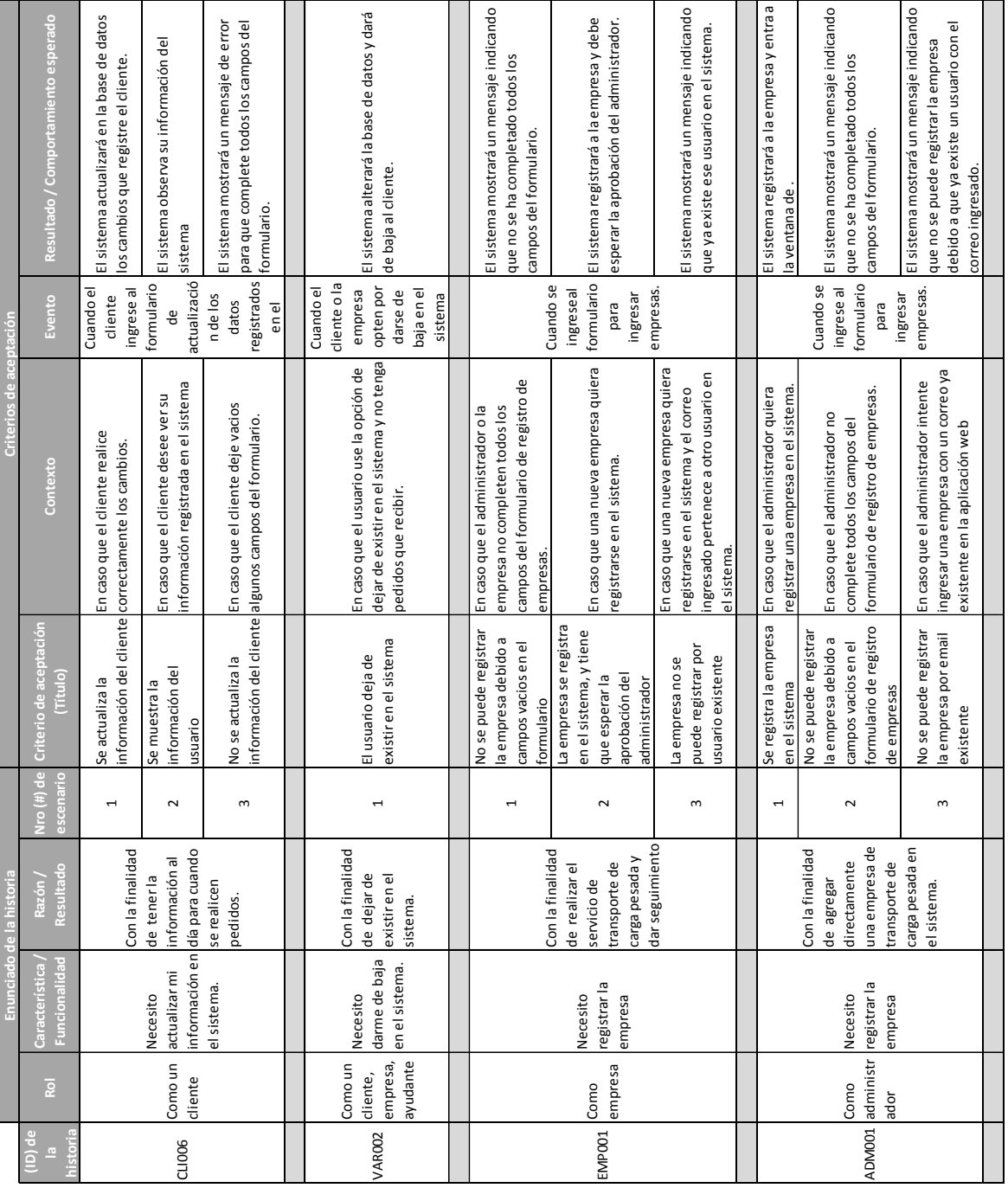

#### **Tabla 6.3** Historias de usuario parte 3

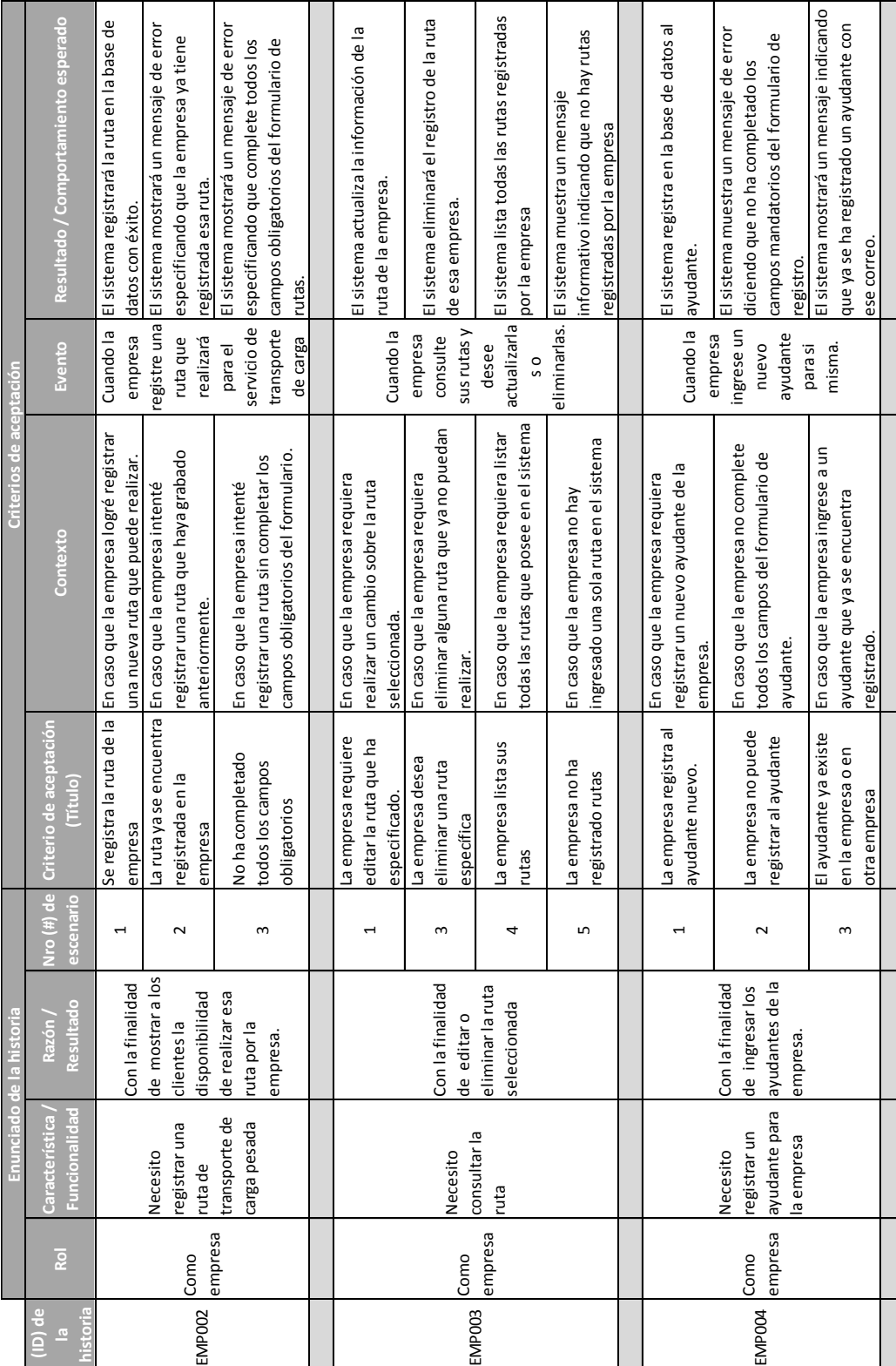

#### **Tabla 6.4** Historias de usuario parte 4

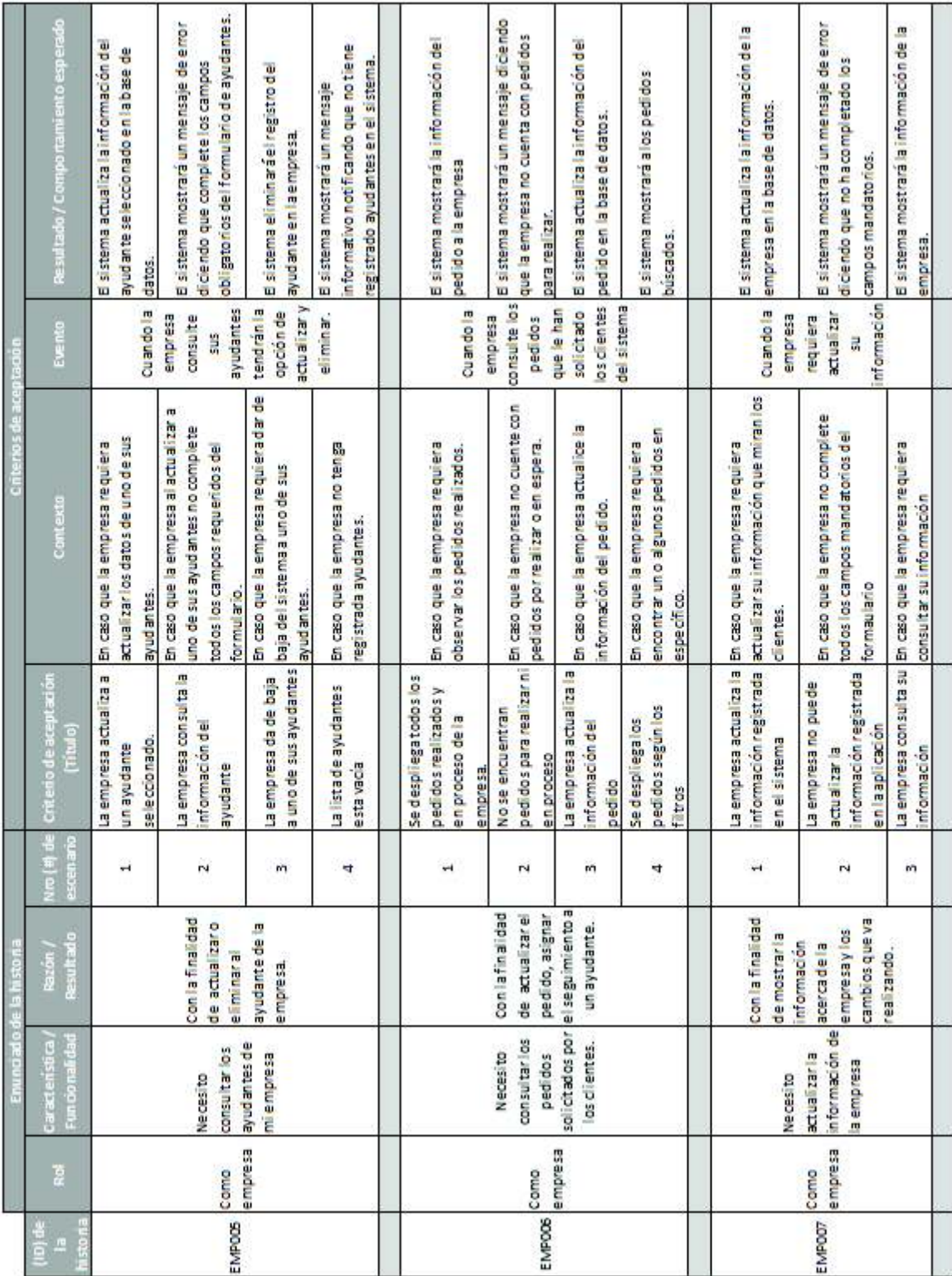

#### **Tabla 6.5** Historias de usuario parte 5

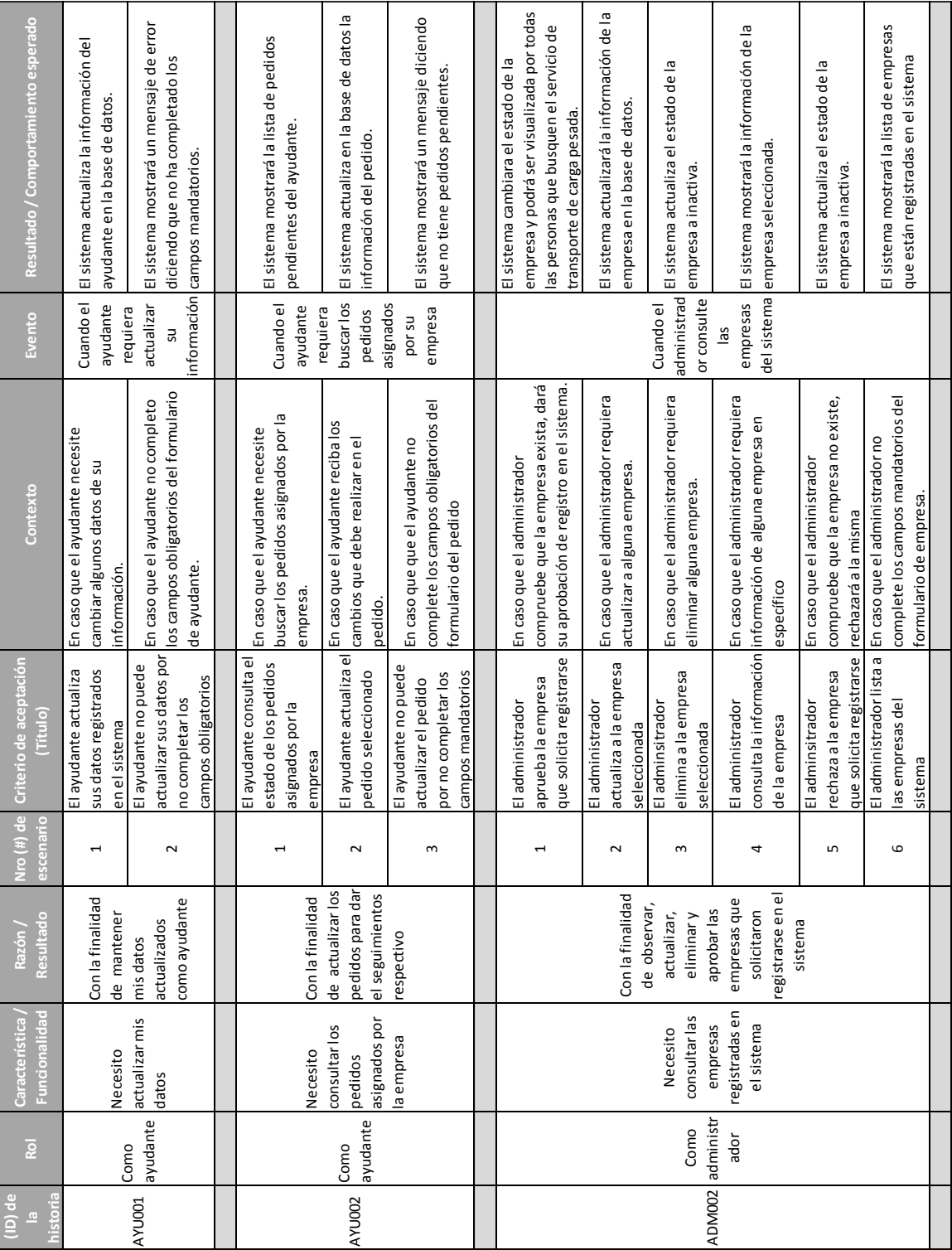

## **Tabla 6.6** Historias de usuario parte 6

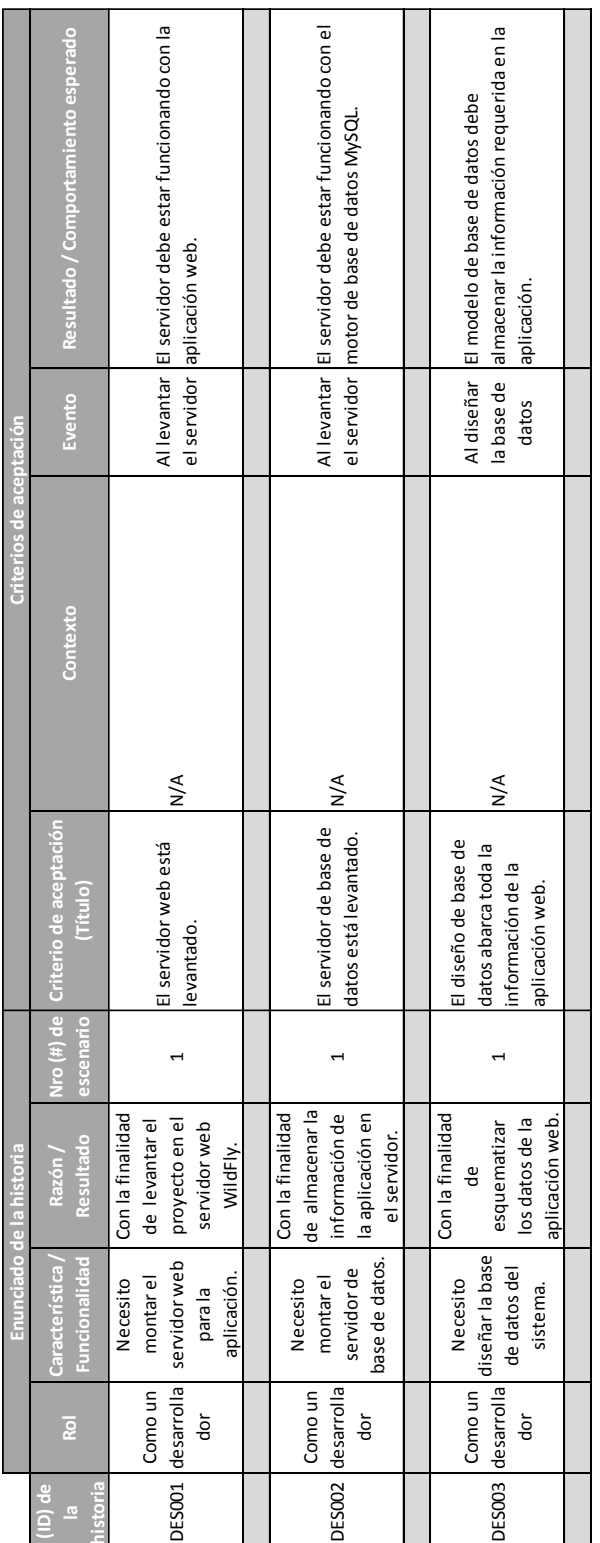

#### **Tabla 6.7** Historias de usuario parte 7

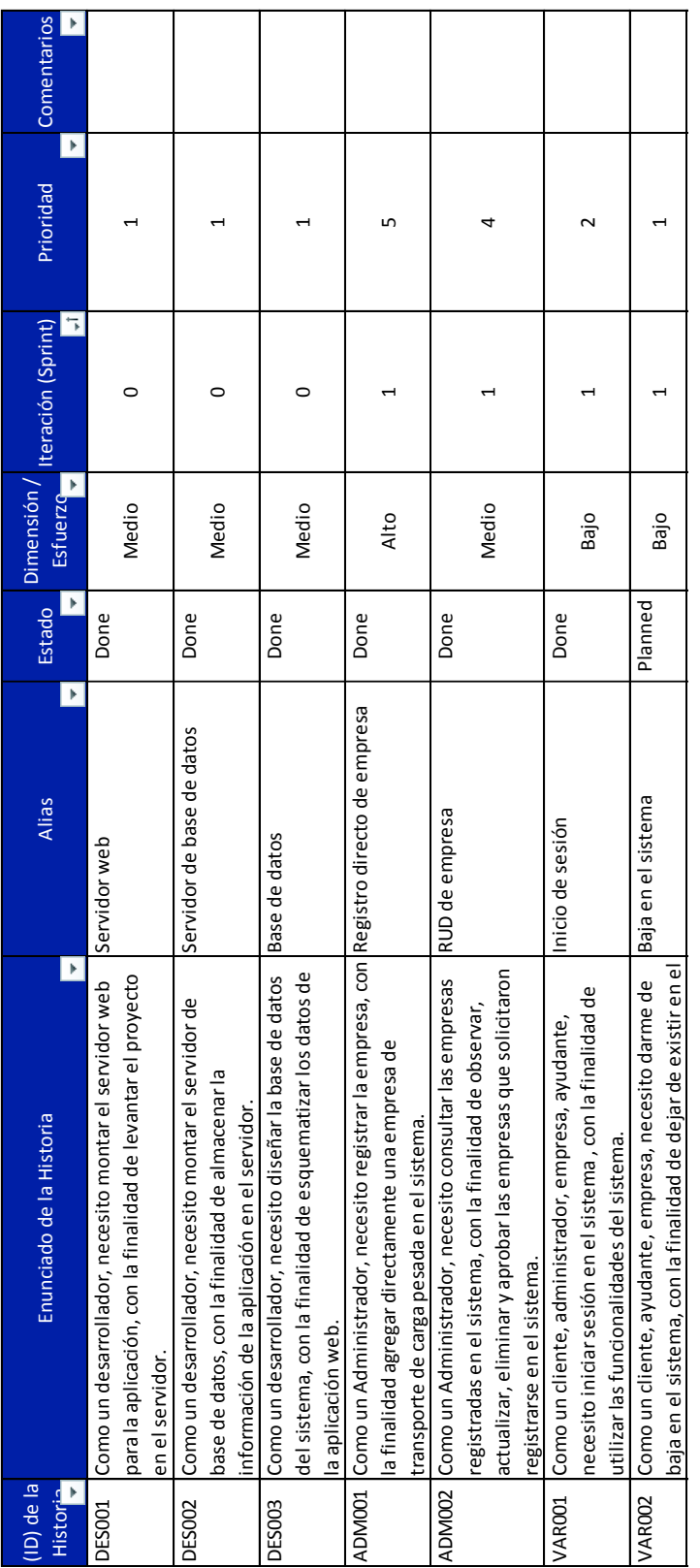

**Anexo C Product Backlog** 

**Tabla 6.8** Product backlog parte 1

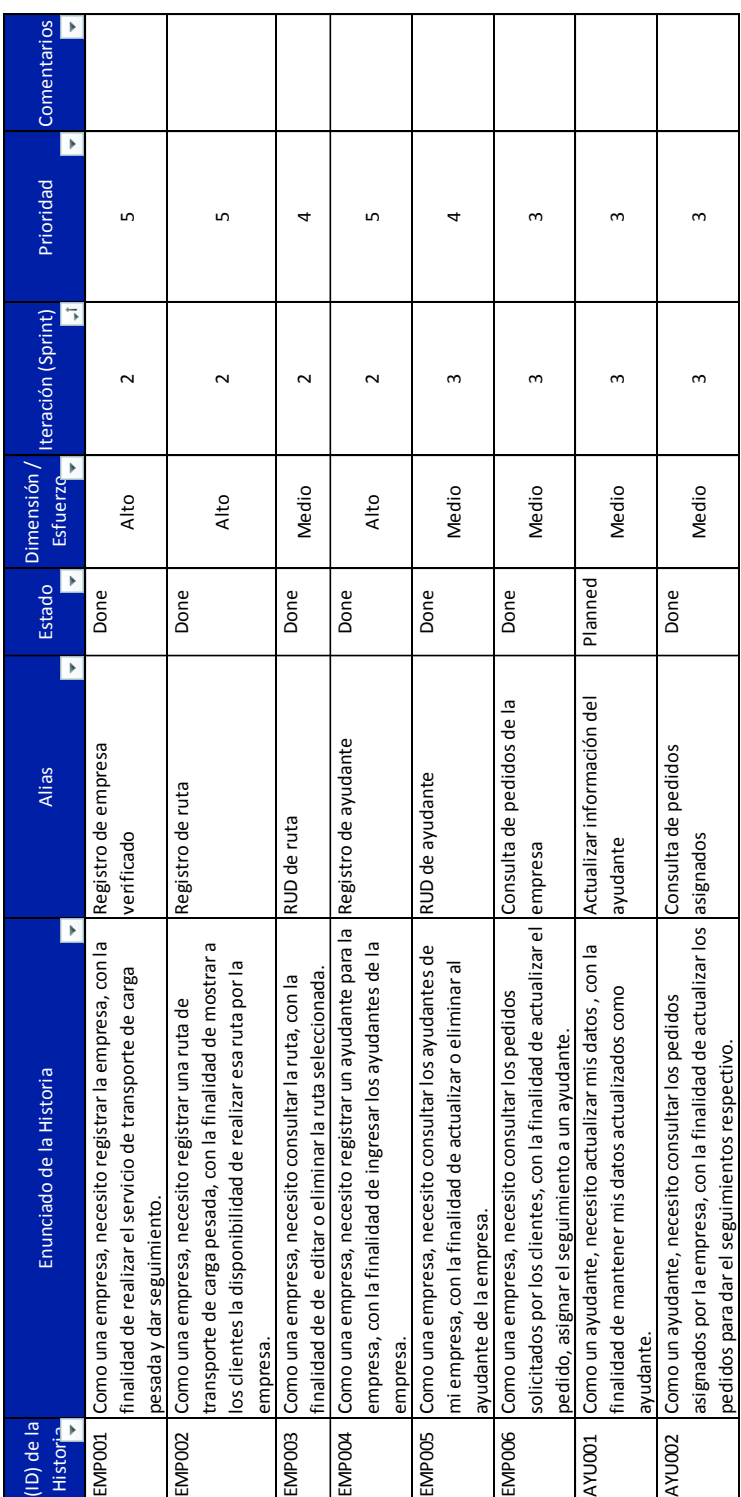

#### **Tabla 6.9** Product backlog parte 2

٦

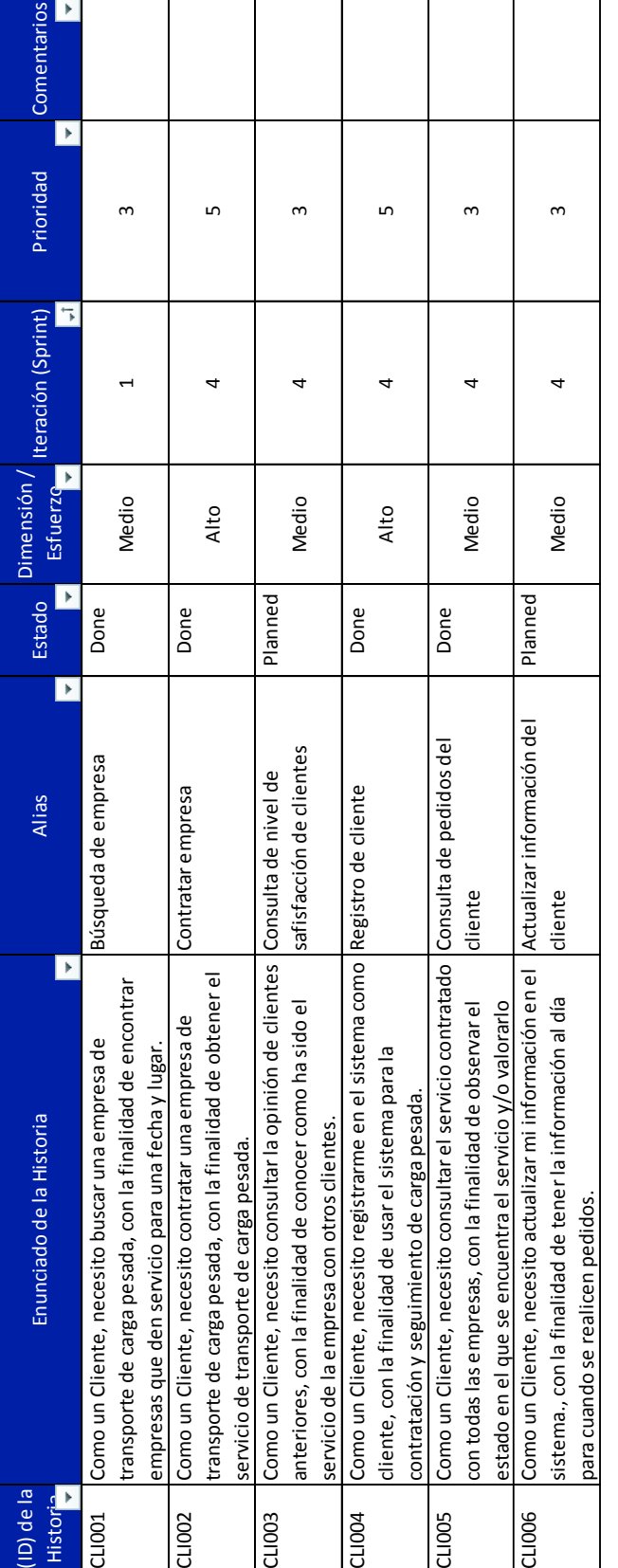

#### **Tabla 6.10** Product backlog parte 3

# **Anexo D Sprint Backlog**

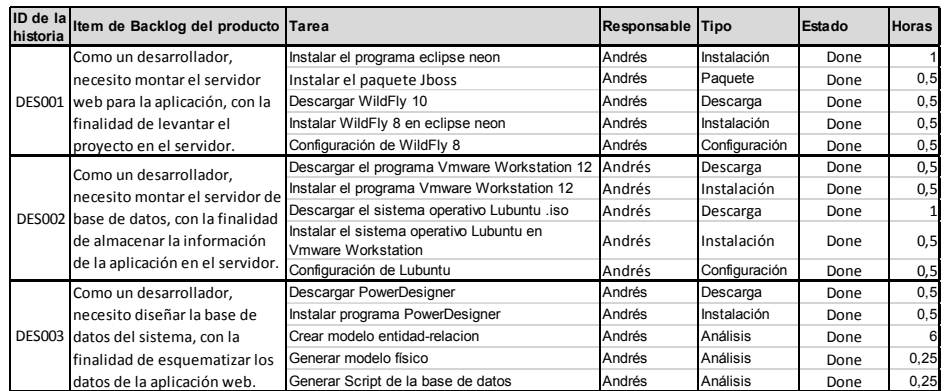

## **Tabla 6.11** Sprint Backlog del Sprint 0

## **Tabla 6.12** Sprint Backlog del Sprint 1

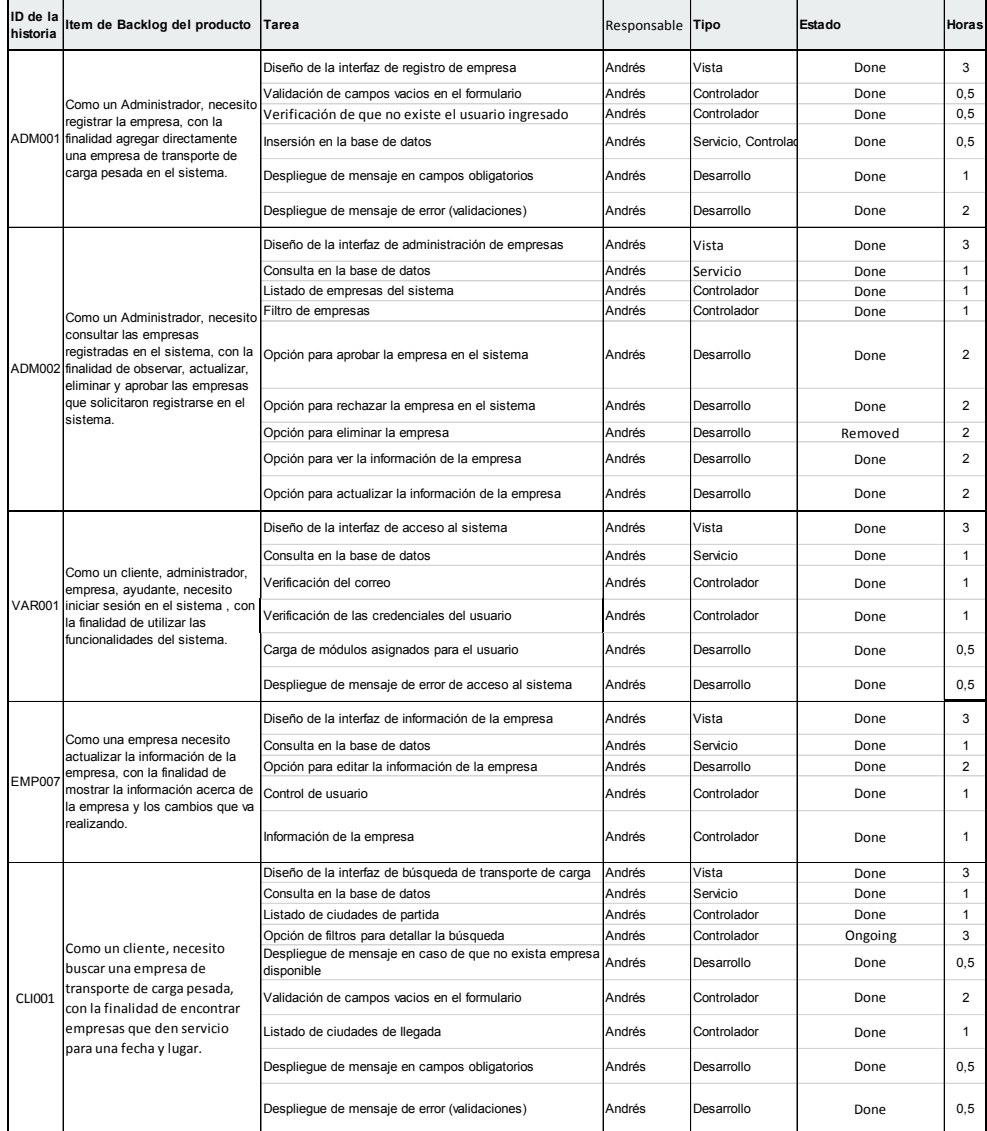

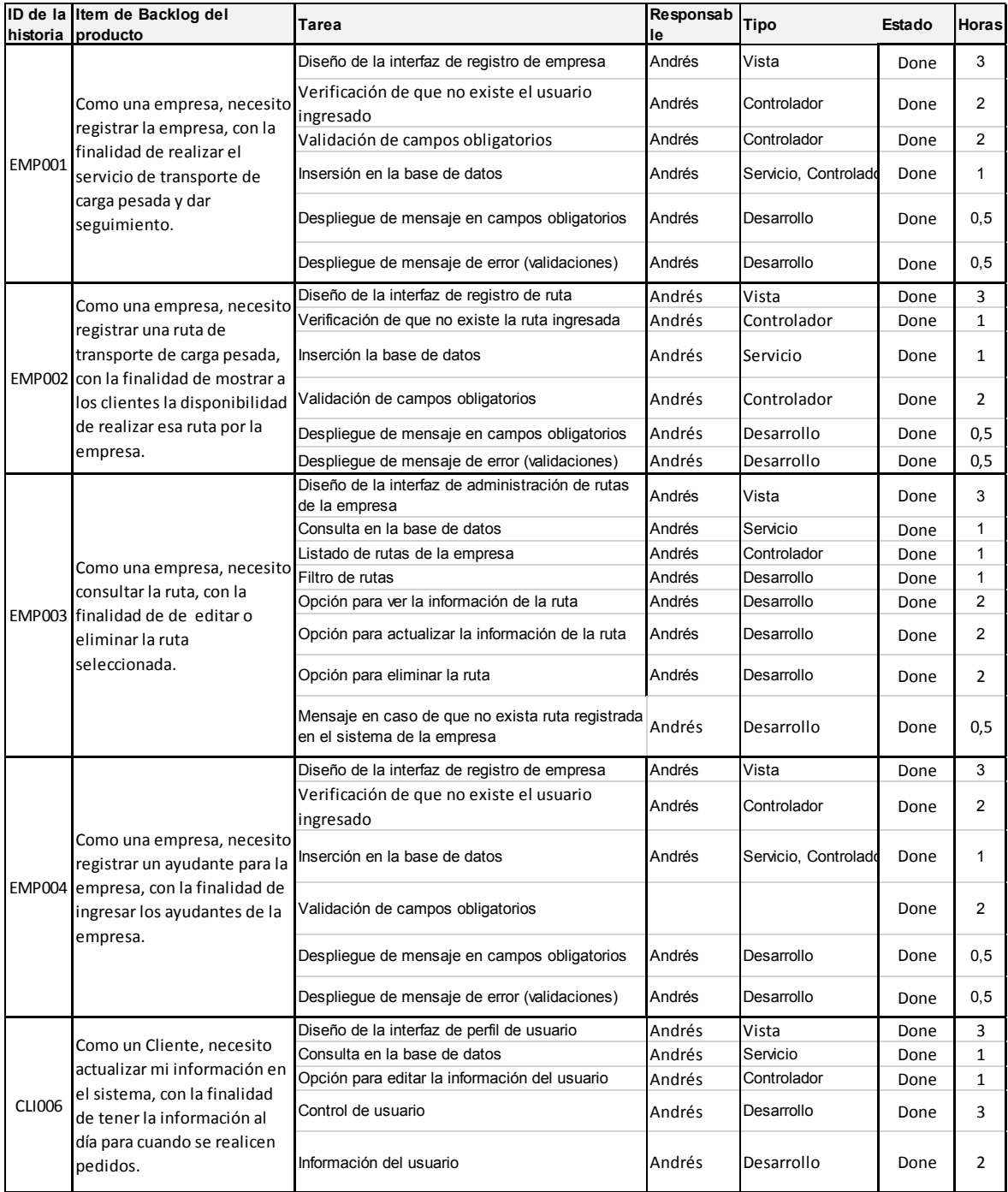

### **Tabla 6.13** Sprint Backlog del Sprint 2

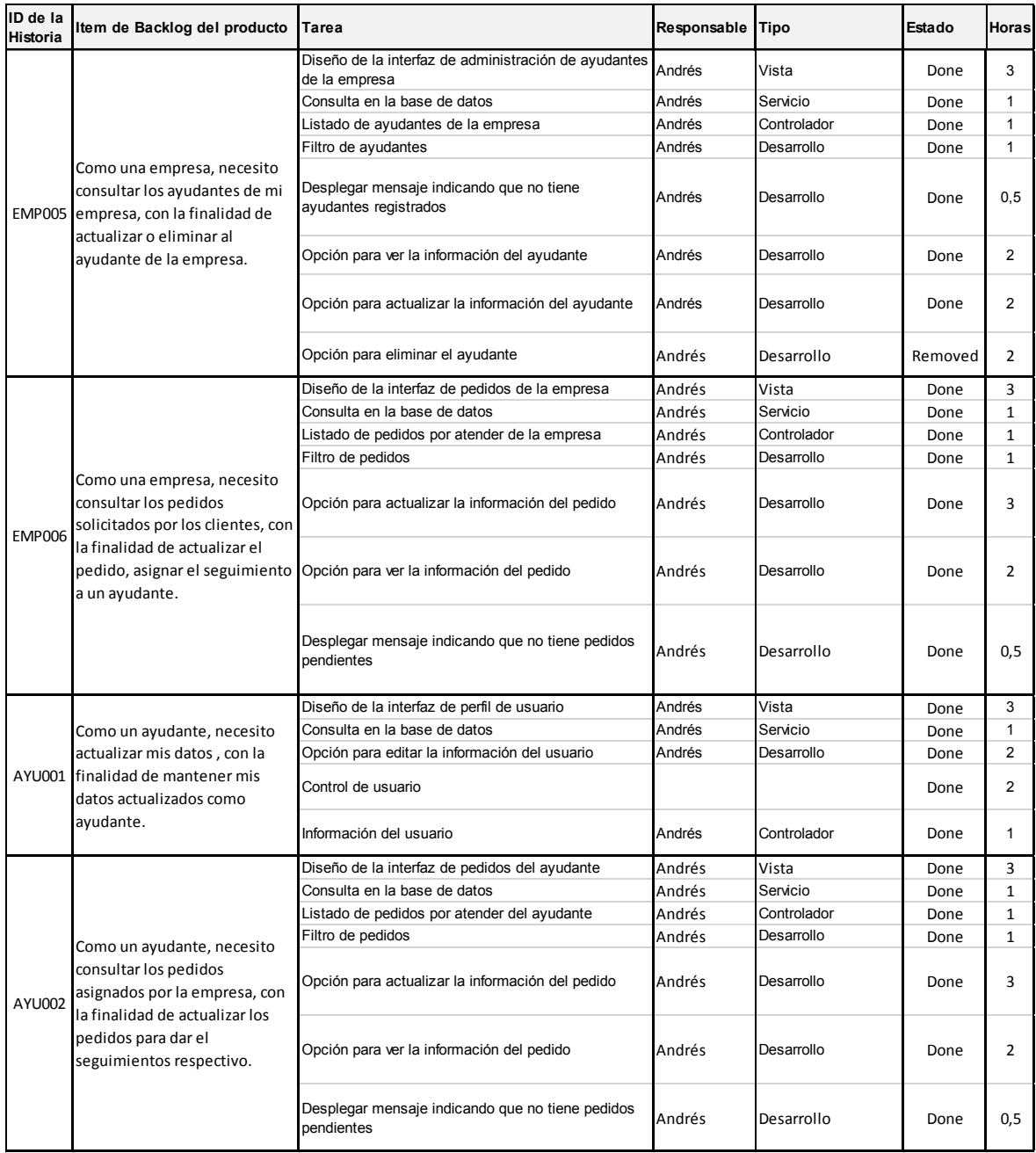

### **Tabla 6.14** Sprint Backlog del Sprint 3

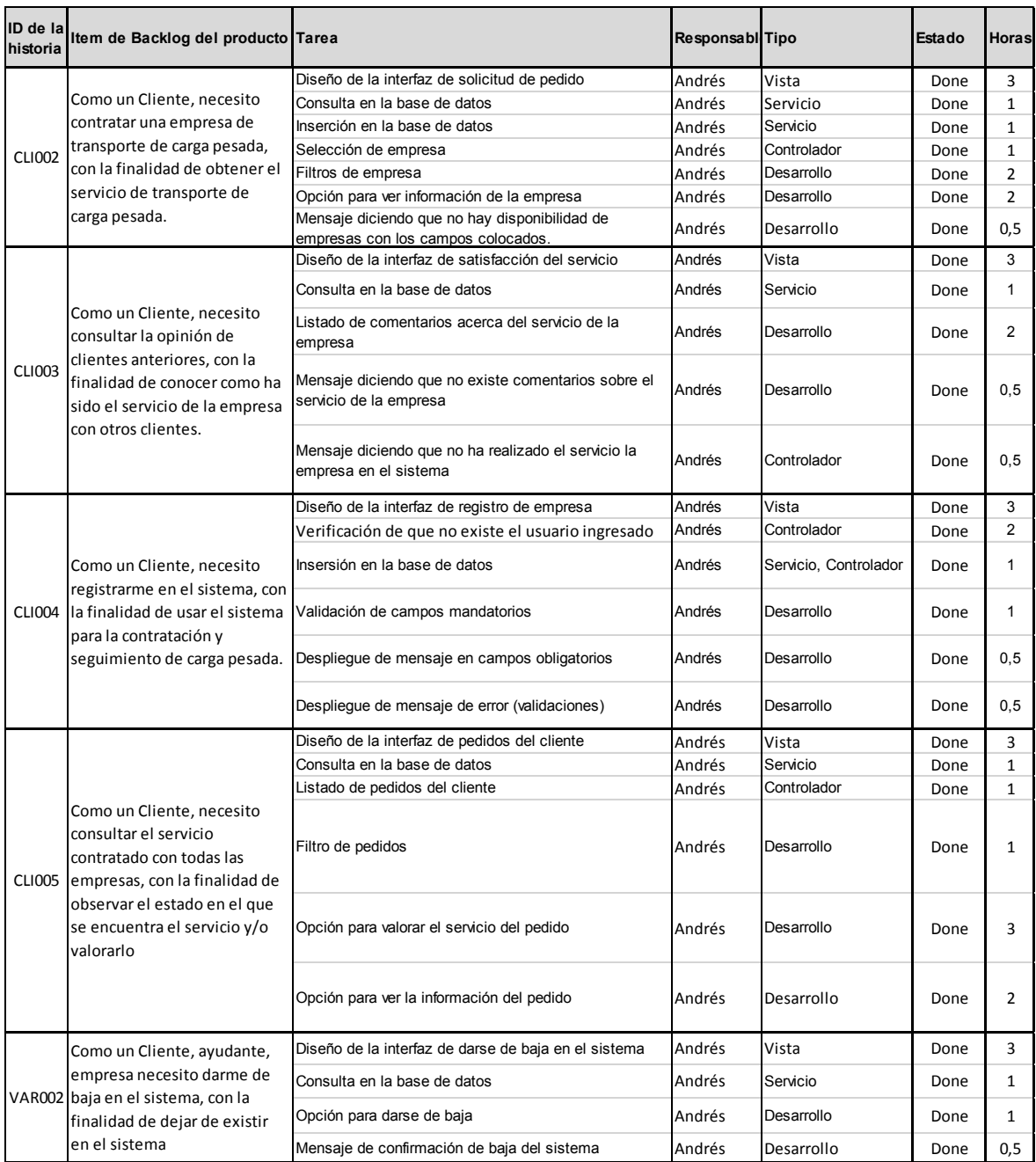

### **Tabla 6.15** Sprint Backlog del Sprint 4